# LEXIBOOK®

F

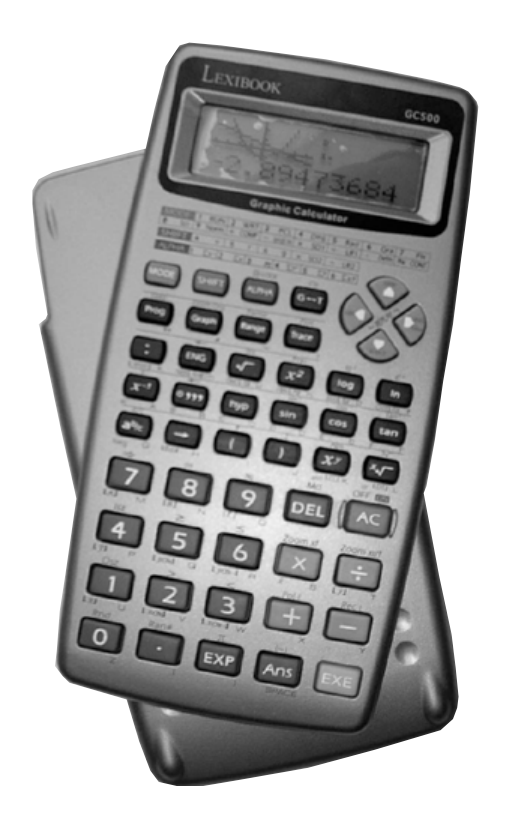

# MODE D'EMPLOI

*CALCULATRICE GRAPHIQUE GC500i/GC1000i*

F

Copyright LEXIBOOK 2002

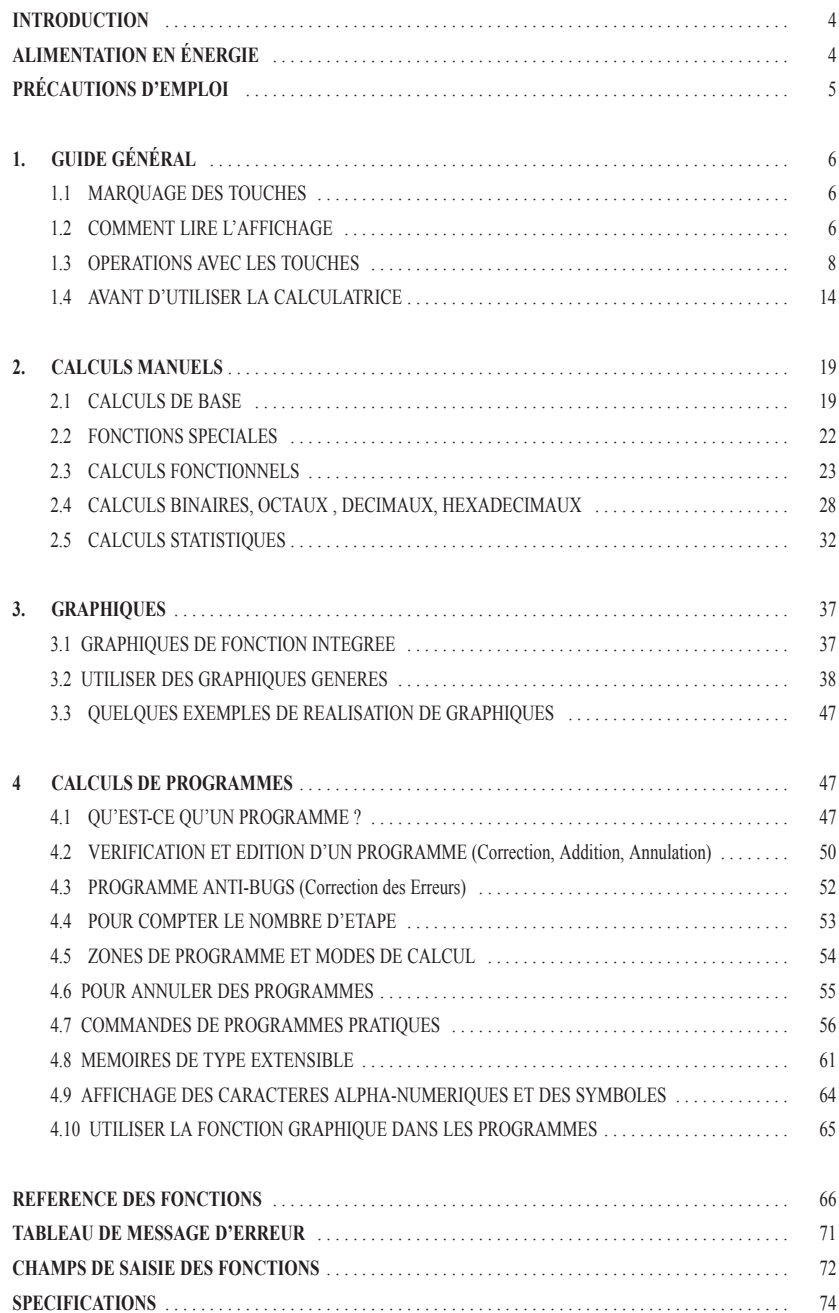

Copyright LEXIBOOK 2002 - 3 -

- Le contenu de ce manuel peut être sujet à des changements sans préavis.
- Aucune partie de ce manuel ne doit être reproduite sous quelque forme que ce soit, sans l'accord express et écrit du fabricant.

- En aucun cas le fabricant et ses fournisseurs ne seront tenus responsables à votre égard de tout dommage résultant de l'usage ou de l'inhabilité d'utilisation de cette calculatrice ou de ce manuel.
- En aucun cas le fabricant et ses fournisseurs ne seront tenus responsables à votre égard ou à l'égard d'un tiers, dépenses, pertes de profit, pertes d'épargne, ou de tout autre dommage résultant de la perte de données et/ou de formules occasionnée par l'usage de cette calculatrice ou de ce manuel.
- A cause des limitations imposées par le procédé d'imprimante, les affichages montrés dans ce manuel sont seulement des approximation et peuvent différer quelque peut des affichages réels.

# **INTRODUCTION**

# Nous vous remercions de votre achat d'une **LEXIBOOK GC500/GC1000**.

Cet appareil est d'un type avancé, totalement nouveau de calculatrice programmable. En plus de fonctions scientifiques, de fonctions graphiques, il rend possible la production d'une large variété de graphiques très utiles. Des calculs manuels peuvent être facilement réalisés en suivant des formules écrites (véritable logique algébrique). Une fonction d'examen et correction est prévue qui permet la confirmation ou la correction quand une erreur survient dans une des opérations clés. Vous pouvez aussi y introduire des programmes en suivant une véritable logique algébrique, de façon à ce que des calculs répétés et/ou complexes soient simplifiés.Toute cette puissance intégrée dans une configuration compacte qui se glisse dans votre poche. Pour utiliser tout le potentiel de la **GC500/GC1000**, lisez attentivement ce manuel et gardez-le à portée de main pour vos futures références.

# **IMPORTANT – RÉGLEZ VOTRE CALCULATRICE AVANT DE L'UTILISER POUR LA PREMIÈRE FOIS !**

# **IMPORTANT – TOUJOURS SAUVEGARDER VOS DONNÉES !**

Ce produit comprend des composants électroniques capables de stocker de larges volumes de données. Sachez que vos données sont stockées en toute sécurité tant que la mémoire est alimentée en énergie. Les données stockées en mémoire peuvent être irrémédiablement endommagées ou perdues si vous laissez le niveau d'énergie devenir trop bas, si vous faites une erreur lorsque vous remplacez les piles ou si vous coupez l'alimentation en énergie. Les données peuvent aussi être endommagées par des chocs assez forts ou une charge électrostatique ou par un environnement extrême. Une fois les données endommagées ou perdues, vous ne pouvez pas les récupérer, aussi nous vous recommandons de sauvegarder toutes vos données importantes.

# **ALIMENTATION EN ÉNERGIE**

**PRÉCAUTIONS :** Un mauvais usage des piles peut les faire exploser ou couler, et éventuellement endommager l'intérieur de l'appareil. Respectez les précautions suivantes :

- Garder les piles hors de portée des enfants.
- Assurez-vous que la borne "**+**" de la pile est vers le haut.
- Assurez-vous que vous utilisez le bon type de piles.
- Ne pas les jeter au feu car elles pourraient exploser.

Cet appareil fonctionne avec une pile lithium (CR2032). Quand la puissance de la pile diminue, l'affichage faibli et devient difficile à lire. Un affichage faible même après un ajustement des contrastes peut indiquer que la puissance est trop basse, donc que la pile doit être remplacée.

Les programmes ou les données stockés sont effacés lors du remplacement de la pile. Aussi, il est recommandé d'enregistrer ces programmes et ces données sur une fiche codée pour un usage futur avant de remplacer la pile.

# **CHANGEMENT DE LA PILE**

- **ATTENTION :**  Assurez-vous que la calculatrice est éteinte avant de changer la pile.
- Assurez-vous que vous avez stocké les programmes et les données avant de faire cette opération.
- Après avoir remplacé la pile, allumez la calculatrice puis procédez à l'opération de réglage.

- **PROCEDURE:** 1. Enlever le couvercle des piles au dos de l'appareil.
- 2. Enlever la vieille pile.
- 3. Installer la pile neuve en vous assurant que la borne "**+**" de la pile est vers le haut.
- 4. Remettre le couvercle des piles au dos de l'appareil.
- 5. Allumez la calculatrice.

**FONCTION AUTOMATIQUE D'ARRÊT** L'appareil s'arrêtera automatiquement au bout d'approximativement 6 minutes après la dernière opération (excepté pendant les calculs d'un programme). Quand cela arrive, vous pouvez restorer la puissance en appuyant sur la touche . Les valeurs numériques de la mémoire, les programmes ou les modes de calcul ne sont pas affectés quand **AC**la calculatrice est éteinte.

**OPÉRATION DE RÉGLAGE** De fortes charges électroniques externes peuvent provoquer un mauvais fonctionnement de la calculatrice. Si cela arrive, opérez les procédures suivantes pour redémarrer la calculatrice.

**AVERTISSEMENT :** La procédure suivante efface toutes les données de la mémoire et ne peut pas être annulée ! Pour éviter la perte de données importantes, assurez-vous que vous avez toujours des copies de secours écrites. 1. Allumer l'appareil

2. Appuyer sur le bouton RESET au dos de la calculatrice avec un objet fin et pointu pour redémarrer la calculatrice.

\*\*\* Ne jamais appuyer sur le bouton RESET pendant que vous procédez à des opérations internes. Une telle opération pourrait causer des dommages irréparables à la mémoire de votre calculatrice.

# **PRÉCAUTIONS D'EMPLOI**

- otre calculatrice est fabriquée avec des composants de précision. Ne jamais tenter de la démonter.
- Eviter de laisser tomber votre calculatrice ou de la soumettre à des chocs.
- Ne pas garder votre calculatrice dans les endroits soumis à de très hautes températures, une forte humidité ou une forte poussière. Si vous l'exposez à ces températures très basses, la calculatrice peut demander plus de temps pour afficher les résultats et peut même refuser de fonctionner. Un fonctionnement normal reviendra lorsque vous la remettrez à une température normale.
- Pendant les calculs, l'affichage peut disparaître et les touches peuvent ne plus fonctionner, alors que vous utilisez le clavier, faites attention à surveiller l'affichage afin de vous assurer que toutes les touches fonctionnent correctement.
- Ne jamais laisser de piles mortes dans le compartiment des piles. Elles pourraient couler et endommager l'appareil.
- Eviter d'utiliser des liquides volatiles tels que du diluent ou de la benzine pour nettoyer l'appareil. L'essuyer avec un chiffon doux et sec ou avec un chiffon trempé dans une solution d'eau et de détergent neutre et bien essoré.
- En aucun cas le fabricant et ses fournisseurs ne seront responsables à votre égard ou à l'égard de tiers, des dommages, dépenses, pertes de profit ou pertes d'épargne ou tout autre dommage résultant de la perte de données et/ou de formules conséquentes au mauvais fonctionnement, réparation ou du changement des piles. L'utilisateur doit préparer des rapports physiques des données pour se protéger de telles pertes de données.
- Ne jamais vous débarrasser de piles, du panneau de cristaux liquides ou d'autres composants en les brûlant.
- Assurez-vous que l'appareil est éteint quand vous changez les piles.
- Si la calculatrice est exposée à une forte charge électrostatique, le contenu de sa mémoire peut être endommagé ou les touches peuvent arrêter de fonctionner. Dans un tel cas, faites l'opération Reset pour effacer la mémoire et restorer un fonctionnement normal des touches.
- Ni de fortes vibrations, ni un choc pendant l'exécution d'un programme ne peuvent provoquer l'arrêt de l'exécution ou endommager le contenu de la mémoire de la calculatrice.
- Avant de diagnostiquer un mauvais fonctionnement de l'appareil, relisez attentivement ce manuel et assurez-vous que ce problème n'est pas dû à une alimentation en énergie des piles insuffisante ou à des erreurs opérationnelles.

F

**1. GUIDE GÉNÉRAL** Avant d'utiliser cet appareil pour la première fois, assurez-vous que vous avez procédé à l'opération de réglage RESET. **IMPORTANT** – Les touches d'une calculatrice scientifique commandent plus d'une fonction. Ce qui suit vous explique toutes les opérations de chaque touche, aussi nous vous conseillons de lire attentivement cette section avant d'utiliser votre calculatrice pour la première fois.

**1.1 Marquage des touches**<br>Les touches de cet appareil opèrent un nombre de différentes fonctions. La touche illustrée ci-dessous,

Exemple, est utilisée pour opérer 4 fonctions différentes :  $X^{-1}$ , X!, A, /A.

Notez ce qui suit concernant la touche illustrée ci-dessus.

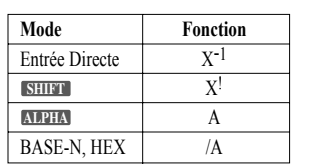

Les touches de cet appareil peuvent opérer un nombre de différentes fonctions. Le clavier est codé par couleur pour vous aider à déterminer rapidement la séquence de touches que vous devez utiliser pour chaque fonction. Le tableau suivant vous montre comment interpréter les différents marquages de touche sur le clavier.

**X**-1 X!

/A A

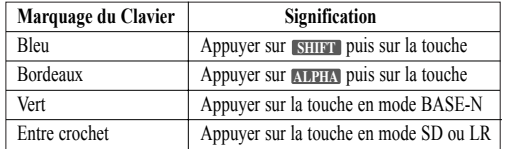

En plus de ceci, il y a un nombre de séquences de touches indiquées sur le panneau sous l'affichage (tel que **ALPHA** [2 Sx]). Ces séquences de touches peuvent être utilisées dans les modes SD ou LR uniquement.

# **1.2 Comment lire l'affiche**

**1.2.1 Indicateurs d'affichage**<br>Les indicateurs suivants apparaissent à l'affichage pour vous montrer en un clin d'œil le statut en vigueur de la calculatrice.

- S : **SHIFT** touche appuyée
- M : **MODE** touche appuyée
- A : **ALPHA** touche appuyée
- Sci : notation scientifique : nombre de chiffres significatifs spécifié
- Fix : nombre de chiffres décimaux spécifié
- hyp : hyp touche appuyée
- D : degrés : unité de mesure angulaire dans les calculs
- R : radians : unité de mesure angulaire dans les calculs
- G : grads : unité de mesure angulaire dans les calculs
- WRT : mode de programme écrit (**MODE 2** ) spécifié
- PCL : mode de programme d'effaçage (**MODE** 3) spécifié
- X=, Y= : indique les coordonnées réelles x et y de la fonction du pointeur de Traçage
- ← → : indique que l'affichage consiste en plus de 12 caractères. ← indique que des caractères supplémentaires manquent à gauche de l'affichage → indique qu'il manque des caractères à droite de l'affichage.
- Disp : indique que la valeur affichée est un résultat intermédiaire.

# **1.2.2 Au sujet de la conception de l'affichage**

L'affichage consiste en une zone de points pour les graphiques aussi bien qu'une zone pour les indicateurs et les caractères. Vous pouvez contrôler le statut de la calculatrice et des programmes en regardant l'affichage.

# **Exemple :**

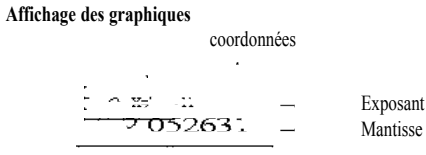

Graphique Montre la fonction de traçage

**Affichage des calculs**

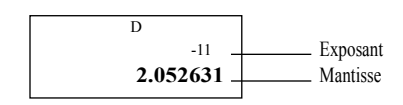

**Mode Affichage du Statut**

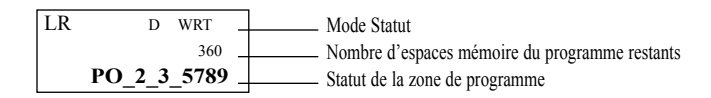

# **1.2.3 Affichage d'un nombre à l'aide d'un exposant**

En calcul normal, cet appareil est capable d'afficher jusqu'à 10 chiffres. Cependant, les valeurs qui excèdent cette limite sont automatiquement affichées à l'aide d'un exposant. Vous pouvez choisir entre 2 différents types de formats pour cet affichage.

NORM 1 mode :  $10^{-2} (0.01) > |x|, |x| \ge 10^{10}$ 

NORM 2 mode :  $10^{-9}$  (0.000000001) >  $x \mid x \mid \ge 10^{10}$ 

**La sélection de ces modes peut être faite en appuyant sur <b>MODE 9 EXE**, quand aucune spécification n'a été donnée pour le nombre d'espaces décimaux ou de chiffres importants. Le statut actuel n'est pas affiché, il est donc nécessaire de suivre la procédure suivante pour spécifier lequel des formats d'affichage vous désirez:

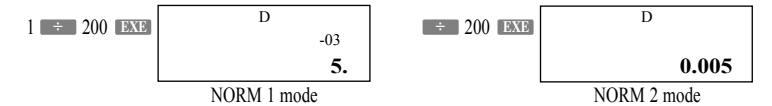

(Tous les Exemples de ce manuel montrent les résultats de calculs utilisant le mode NORM 1.)

Comment interpréter ce type d'affichage ?

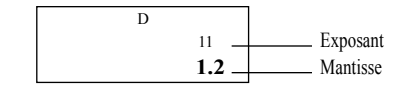

1.2 <sup>11</sup> indique que le résultat est équivalent à 1.2x1011. Ceci signifie que vous devez bouger le point de décimal dans 1.2 de onze espaces vers la droite. Comme l'exposant est positif le résultat est la valeur 120,000,000,000.

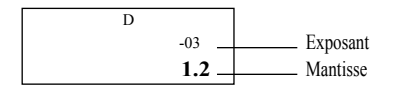

Copyright LEXIBOOK 2002 - 7 -

1.2 -03 indique que le résultat est équivalent à 1.2x10-03. Ceci signifie que vous devez bouger le point de décimal dans 1.2 de trois espaces vers la gauche comme l'exposant est négatif. Ce résultat est la valeur 0.0012.

# **1.2.4 Formats d'affichage spécial**

Des formats d'affichage spéciaux sont utilisés pour la présentation des fractions, et des valeurs hexadécimales et sexagésimales.

Affichage des valeurs de fractions

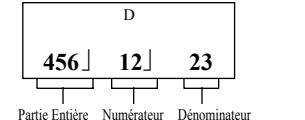

Affichage des valeurs Hexadécimales

$$
\begin{array}{c}\text{BASE-N}\\[1mm] \textbf{A} \textbf{B} \textbf{C} \textbf{D} \textbf{E} \textbf{F}\end{array}
$$

Affichage des valeurs Sexagésimales

$$
\begin{array}{|c|c|} \hline & D \\ \hline 12^{\circ}34^{\circ} & 56.78^{\circ} \\ \hline & & & \\ \hline \end{array}
$$

Affichage de 12°34' 56.78''

Affichage de  $456 + \frac{12}{23}$ 

Affichage de **ABCDEF** (11259375 en écriture décimale)

# **1.3 OPERATIONS AVEC LES TOUCHES**

# **1.3.1 Utilisation des touches spéciales**

Touche SHIFT **SHIFT**

Appuyer sur cette touche pour utiliser les fonctions marquées en bleu sur la calculatrice. Un "S" apparaîtra à l'écran pour indiquer que vous avez appuyé sur **SHIFT**. Si vous appuyez à nouveau sur le "s" disparaîtra de l'écran et le système retournera au statut auquel il était avant que vous appuyiez **SHIFT** à l'origine sur . **SHIFT**

Touches de mode **MODE**

Utiliser la touche MODE en combinaison avec  $\cdot$ ,  $\cdot$ ,  $\cdot$  **i** jusqu'à  $\cdot$ ,  $\cdot$  **.**  $\cdot$  **.**  $\cdot$  **.**  $\cdot$  **.**  $\cdot$  **et**  $\cdot$ pour spécifier le mode de calcul et l'unité de mesure angulaire.

Pour les calculs manuels et l'exécution de programmes (mode RUN). **MODE 1**

WRT s'affiche. Pour écrire ou vérifier des programmes. **MODE 2**

PCL s'affiche. Pour effacer des programmes. **MODE 3**

- **MODE 4 D** s'affiche. Si vous appuyez sur <sup>[EXE]</sup>, l'unité de mesure angulaire est spécifiée en degrés.
- **MODE 5** R s'affiche. Si vous appuyez sur **EXE**, l'unité de mesure angulaire est spécifiée en radians.
- **MODE** 6 G s'affiche. Si vous appuyez sur [EXE], l'unité de mesure angulaire est spécifiée en grades.
- **EXECUTE:** Fix s'affiche. En introduisant une valeur entre 0 et 9 suivie de **EXE** vous spécifierez le **EXECUTE:** 1 **EXECUTE:** 1 **EXECUTE: EX. : MODE 7** 3 **EXECUTE: EX. EXECUTE: EXECUTE: EXECUTE: EXECUTE: EXECUTE: EXECUTE: EXECUTE: EXECUTE: EXECUTE: EXECUTE: EXECUTE: EXECUTE: EXECUTE: EXECU décimales.**
- **SEITER SE SE S'affiche.** En introduisant une valeur entre 0 et 9 suivie de **BAXE** vous spécifierez le nombre de chiffres nécessaires entre 1 et 10.

# **Ex.** MODE **8 5 EXE**  $\rightarrow$  **5** chiffres significatifs

- **10 chiffres significatifs**
- **MODE 9** Si vous appuyez sur **BOXE** vous annulerez le nombre spécifié de chiffres après le point décimal ou le nombre spécifié de chiffres significatifs nécessaires.

\*\*\* Si vous n'avez pas spécifié le nombre d'espaces décimaux (chiffres après le point décimal) ou le nombre de chiffres significatifs nécessaires, vous pouvez appuyer sur **MODE 9 EXE** et changer le champ de l'affichage à l'aide d'exposant (NORM 1 / NORM 2).

\*\*\* A l'exception de mode BASE-N, les modes  $\Box$  **peuvent** experient être utilisés en combinaison avec le mode de calcul manuel.

\*\*\* Le dernier mode sélectionné est retenu en mémoire quand vous éteignez l'appareil.

**MODE .** Defm s'affiche. Introduire une valeur suivie de **BMB** spécificiera le nombre de mémoires disponibles.

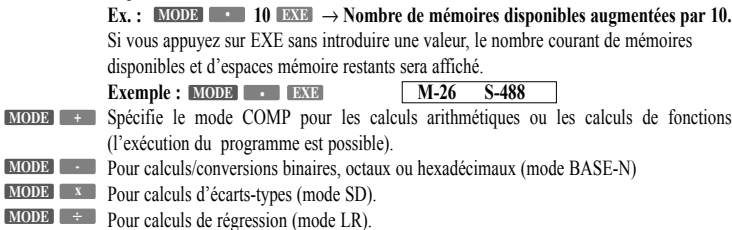

Les fonctions  $x^y$  et  $x^y$  ne sont pas disponibles dans le mode LR. Pour utiliser ces fonctions, faites d'abord les opérations statistiques puis appuyez sur mode **MODE**  $\rightarrow$  pour saisir en mode COMP.

Appuyer après qu'une valeur numérique représentant des degrés ( °) soit saisie. **MODE 4 SHIFT**

Appuyer après qu'une valeur numérique représentant des radians ( r ) soit saisie. **SHIFT MODE 5**

Appuyer après qu'une valeur numérique représentant des grades ( g ) soit saisie. **MODE 6 SHIFT**

# **A -LOCK**

## **Touche Alphabet ALPHA**

Appuyer sur la touche pour saisir des caractères alphabétiques ou des caractères spéciaux. Si vous appuyez sur "A" s'affichera et permettra la saisie d'un seul caractère. Après cela, le système se remet au **ALPHA** statut qu'il avait avant que la touche ne soit appuyée. Si vous appuyez sur suivi **ALPHA SHIFT ALPHA** cela bloquera l'appareil sur ce mode et permettra des saisies successives de caractères alphabétiques jusqu'à ce que vous appuyiez à nouveau sur **ALPHA**.

# **Goto**

# **Programme / Touche Goto (aller à) Prog**

Appuyer sur **Prog**, saisir une valeur de 0 à 9 puis appuyer sur **EXE** pour exécuter un programme.  $\text{Ex. : } \blacksquare$  **EXE**  $\rightarrow$  L'exécution du Programme 1 commence.

Si vous appuyez sur **SHIFT** suivi par **Goto** vous ferez apparaître Goto à l'affichage. Ceci est une commande de saut utilisée dans les programmes.

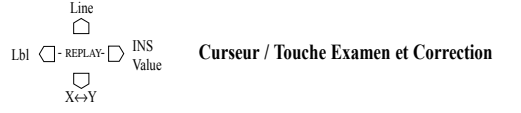

La touche  $\Box$  déplace le curseur vers la gauche,  $\Box$  déplace le curseur vers la droite. Dans la fonction Plot, la touche  $\bigcirc$  déplace le curseur vers le haut, et  $\bigcirc$  déplace le curseur vers le bas. Si vous tenez appuyée l'une de ces touches le curseur se déplacera continuellement dans la direction correspondante.

Un fois qu'une formule ou une valeur numérique a été introduite et que vous avez appuyé sur **EXE**, la touche  $\Box$  et la touche  $\Box$  deviennent des touches de correction (REPLAY). Dans ce cas, quand vous appuyez sur  $\supset$  vous afficherez la formule ou la valeur numérique depuis le début, alors que quand vous appuyez sur  $\bigcirc$  vous afficherez la formule ou la valeur numérique depuis la fin. Ceci vous permet de refaire la formule en changeant les valeurs.

Si vous appuyez sur **SHIFT** suivi de **LINS** vous afficherez le curseur inséré ([ ]). Si vous rentrez une valeur alors que le curseur est affiché, vous insérerez cette valeur à la position précédant immédiatement l'endroit où le curseur est positionné.

Si vous appuyez sur **SHIFT** suivi de **LED** vous introduisez la commande "Lbl" (Label=étiquette). Si vous appuyez sur **SHIFT** suivi de Line vous rendez possible la production de lignes de graphique de régression.

Après avoir dessiné un graphique, appuyer sur **SHIFT** Value pour afficher une valeur qui montre les coordonnées-x pour la position réelle du curseur sur le graphique. Vous pouvez passer de l'affichage des coordonnées-x à l'affichage des coordonnées-y en appuyant sur . **SHIFT x**↔**y**

# **Mcl**

# **Touche d'Annulation DEL**

Appuyer sur la touche pour annuler le caractère se trouvant couramment à la position du curseur. Quand le caractère est annulé, chaque chose se trouvant à droite de la position du curseur glissera d'un espace vers la gauche. Si vous appuyez sur **SHIFT** MCL **EXE** vous effacerez le contenu de la mémoire..

# **Touche Tout Effacer (AC) / Marche (ON) / Arrêt (OFF) ON/OFF AC**

Appuyer sur la touche pour effacer tous les caractères et les formules introduites. Vous pouvez aussi utiliser cette touche pour effacer les messages d'erreur de l'affichage.

Appuyer sur pour allumer l'appareil (même si l'appareil a été éteint par la fonction d'Arrêt **ON** Automatique).

Appuyer sur **SHIFT** OFF pour l'éteindre. Notez que le mode choisi et le contenu de la mémoire sont protégés même quand vous éteignez l'appareil.

# **Touche d'Exécution EXE**

Appuyer sur la touche pour obtenir le résultat d'un calcul ou pour dessiner un graphique. Appuyer après saisie des données pour un calcul programmé ou pour avancer à la prochaine exécution après que vous ayez obtenu le résultat d'un calcul.

(-)

# **Ans**

**Lans Touche Dernier résultat / Moins**<br>SPACE<br>Si vous appuyez sur Lans I suivi de **1909** vous rappellerez le résultat du dernier calcul. Il peut être **EXE** même après qu'il ait été effacé en utilisant la touche  $AC$  ou en éteignant l'appareil. Quand vous l'utilisez pendant l'exécution d'un programme, le dernier résultat calculé peut être rappelé. **Ans**

Appuyer à la suite de la touche **SHIFT** pour saisir une valeur et la rendre négative.

# $\text{Ex.}:\text{-}123^{\circ} \rightarrow \text{SHIFT}$  ( - ) 123

Appuyer à la suite de la touche **ALPHA** pour insérer un espace.

# **1.3.2 Touches d'entrée Numérique / de point Décimal / Exposant**

- Rnd = Ran#  $\pi$
- **0**  $\sim$  9  $\sim$  EXP

*v* **c i j i e**<br> **z** [ r] o [ **j**<br>Quand vous rentrez des valeurs numériques, saisissez les nombres dans l'ordre. Appuyer sur la touche pour saisir le point décimal à la position désirée. **.**

Ex. Pour saisir  $1.23 \times 10^6 \rightarrow$  appuyer sur  $1.23$  **EXP** SHIFT  $(·)$  6.

Les combinaisons avec la touche **SHIFT** pour les différents modes sont comme suit :

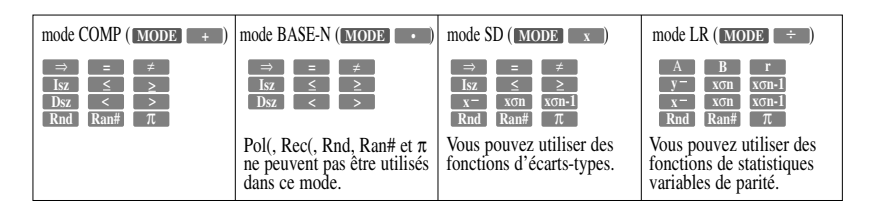

# **1.3.3 Touches de calculs**

# Pol( Rec( Zoom xf Zoom xl/f

**Touches d'Opérations Arithmétiques**  $\frac{+}{X}$   $\frac{-}{Y}$   $\frac{x}{\lfloor x \rfloor}$   $\frac{+}{Y}$   $\frac{+}{Y}$ 

Pour les additions, soustractions, multiplications et divisions, entrez le calculs comme vous le lisez. Les combinaisons de la touche **SHIFT** pour les différents modes sont comme suit :

mode COMP

**Zoom xf Zoom xlf à la suite de SHIFT**, cette touche peut agrandir ou réduire la taille du graphique sur l'affichage en accord avec le facteur introduit.

mode COMP ou mode SD Transformation des coordonnées **Pol ( Rec (**

mode LR

**x y y Calcul de la valeur estimée de**  $\hat{x}$  **et de**  $\hat{y}$ Transformation des coordonnées polaires et cartésiennes **Pol ( Rec (**

# **1.3.4 Touche des Graphiques**

Utilisée pour produire une variété de graphiques. Ces touches ne peuvent pas être utilisées en mode BASE-N.

- Zoom Org **Graphique / Touche de zoom initial Graph**
- Appuyer sur la touche avant de saisir une formule utilisée pour un graphique ( "Graph Y=" apparaît à l'affichage).<br>• Quand vous appuyez sur la touche à la suite de la touche **(SHIFT)**, le graphique revient à son zoom
- initial.
- Quand vous appuyez sur la touche à la suite de la touche **ALPHA**, le résultat de chaque section du calcul programmé ou des calculs consécutifs est affiché par séquences à chaque pression de **EXE**.

# Factor **Touche de Champ / Facteur** <sup>~</sup> **Range**

- Utilisée pour confirmer et déterminer le champ et la taille des graphiques.
- Appuyer sur la touche à la suite de **SHIFT** pour agrandir ou réduire les parties hautes ou basses des graphiques.
- **•** Appuyer sur la touche à la suite de **ALPHA** pour assigner la même valeur à plusieurs mémoires. **Ex. : Pour stocker la valeur 456 dans les mémoires de A à F: 456 SHIFT ALPHA** → **A ~ F EXE**

# Plot **Touche de Traçage / Plot (désigner)** ? **Trace**

- Utilisée pour tracer par dessus un graphique existant et afficher les valeurs des coordonnées x ou y.
- Appuyer sur la touche à la suite de **SHIFT** pour désigner un point sur l'écran du graphique.
- Pour indiquer l'entrée des données dans un calcul programmé ou un calcul répété, appuyer sur **ALPHA** puis sur  $\boxed{?}$ .

# **Touche Graph-Texte / Ecran effacé G**↔**T**

- Passe de l'affichage du graphique à l'affichage du texte et inversement.
- **e SHIFT Cls EXE** efface l'affichage du graphique ("done" est affiché quand l'effacement est effectué)

# **1.3.5 Touches de Fonction**

Cls

Appuyer pour les calculs fonctionnels. Diverses utilisations sont disponibles en combinaison avec la touche **SHIFT** et/ ou selon le mode que vous utilisez.

# **Touche de positions multiples**<br>**Exact**

- Appuyer sur la touche pour séparer les formules et les commandes dans les calculs programmés (ou lignes de programme) ou les calculs consécutifs. Le résultat d'une telle combinaison est connu sous le nom de position multiple.
- Appuyez à la suite de **SHIFT** dans le mode BASE-N pour saisir l'opération logique pour la négation de sommes logiques (NOR) [xnor].

# **Touche Notation Ingénieur / Négation (Complément logique) ENG** →

- Not xor m<br>• Appuyer pour convertir les résultats d'un calcul en un affichage dont l'exposant est un multiple de trois. Kilo mega giga milli micro nano pico<br>  $(10^3 = k, 10^6 = M, 10^9 = G, 10^3 = m, 10^6 = m, 10^9 = n, 10^{12} = p)$
- Quand vous obtenez la négation logique pour une valeur en mode BASE-N, appuyer avant d'entrer la valeur.

Copyright LEXIBOOK 2002 - 11 -

F

• Appuyer à la suite de la touche **SHIFT** en mode BASE-N pour obtenir la somme logique exclusive ('ou' exclusif).

# I<sup>nt</sup><br>Dec <sup>l</sup>d µ **Touche Racine carrée / Touche d'Intégration**

- Appuyer sur la touche avant de saisir une valeur numérique pour obtenir la racine carrée de cette valeur.
- Si vous appuyez à la suite de la touche **(SHIFT**), la partie entière (par troncature) d'une valeur est obtenue.
- **EXECTE Appuyer sur la touche suivie par EXE** en mode BASE-N pour spécifier le mode de calcul décimal.
- Si vous appuyez à la suite de la touche **SHIFT** en mode BASE-N, la valeur introduite à la suite est spécifiée comme une valeur décimale.

# **Frac**<br>**Hex L<sub>B</sub> n n** Touche Carré / Fraction

- Appuyer sur la touche après qu'une valeur numérique est introduite pour obtenir le carré de cette valeur.
- Appuyer sur la touche à la suite de **SHIFT** avant d'introduire un nombre de façon à obtenir sa partie décimale.
- **EXECUTE:** Appuyer suivi par **EXECUTE:** en mode BASE-N pour spécifier le mode de calcul hexadécimal
- Si vous appuyez à la suite de la touche **SHIFT** en mode BASE-N, la valeur introduite à la suite est spécifiée comme une valeur hexadécimale.

# 10x **Touche logarithme décimal / Antilogarithme log**

- $\bullet$  Appuyer avant de saisir une valeur pour obtenir le logarithme décimal de cette valeur.
- Si vous appuyez à la suite de la touche **SHIFT**, la valeur introduite à la suite devient une puissance de 10.
- Appuyez suivi par **EXE** en mode BASE-N pou spécifier le mode de calcul binaire.
- $\bullet$  Si vous appuyez à la suite de la touche **SHIFT** en mode BASE-N; la valeur introduite à la suite est spécifiée comme une valeur binaire.

# e<sup>x</sup><br>Oct <sup>Lo</sup> f **Touche logarithme néperien / Exponentiel**

- Appuyer sur la touche avant de saisir une valeur pour obtenir le logarithme néperien de cette valeur.
- Si vous appuyez à la suite de la touche **SHIFT**, la valeur introduite à la suite devient l'exponentiel de la valeur.
- **•** Appuyez suivi par **EXE** en mode BASE-N pour spécifier le mode de calcul octal.
- Si vous appuyez à la suite de la touche **SHIFT** en mode BASE-N, la valeur introduite à la suite est spécifiée comme une valeur octale.

# x! **Touche Inverse / Factorielle x-1**

- /A A Appuyer après avoir saisi une valeur pour obtenir l'inverse de cette valeur.
- Si vous appuyez à la suite de la touche **SHIFT**, la factorielle de l'entier saisi précédemment peut être obtenu.
- Appuyer en mode BASE-N pour introduire A  $(10_{10})$  d'une valeur hexadécimale.

# **Touche Degrés / minute / seconde (touche décimale ´ sexagésimale) °' ''** →

- 
- <sup>1BBB</sup><br>● Appuyer pour saisir une valeur sexagésimale (degrés / minute / seconde ou heure / minute / seconde).  $\text{Ex.}: 78^{\circ} 45' 12" \rightarrow 78 \overline{[^{6! \text{ N}]}} 45 \overline{[^{6! \text{ N}]}} 12 \overline{[^{6! \text{ N}]}}$
- Si vous appuyez à la suite de la touche **SHIFT** une valeur à base décimale peut être affichée en degrés / minutes / secondes (heures / minutes / secondes).
- Appuyer en mode BASE-N pour saisir B  $(11_{10})$  d'une valeur hexadécimale.

# **Touche Hyperbolique hyp**

- **i**C c c **i**C c c **f** c c **e c hyp d**, puis  $\left[ \sin \theta \right]$ ,  $\left[ \cos \theta \right]$ , ou  $\left[ \tan \theta \right]$  avant de saisir une valeur, produit la fonction hyperbolique associée (sh, ch, th) pour cette valeur.
- Le fait d'appuyer sur shirr, puis sur **by** puis sur sin, cos ou avant de saisir une valeur produit la fonction hyperbolique réciproque (argsh, argch, argth).
- Appuyer en mode BASE-N pour saisir C  $(12_{10})$  d'une valeur hexadécimale.

 $\sin^{-1}$   $\cos^{-1}$   $\tan^{-1}$ 

# **Fonction Trigonométrique / Touche de Fonction Trigonométrique Réciproque sin cos tan** ID D IE E IF F

- Appuyer sur une de ces touches avant de saisir une valeur pour obtenir la fonction trigonométrique respective de la valeur
- Appuyer sur **SHIFT** puis sur une de ces touches avant de saisir une valeur pour obtenir la fonction trigonométrique réciproque de la valeur (arcsin, arccos, arctan).
- Appuyer en mode BASE-N pour saisir D, E, F ( $13_{10}$ ,  $14_{10}$ ,  $15_{10}$ ) d'une valeur hexadécimale.
- **d/c**

## **Touche Fraction / Négative a***b/c* Neg G

- Utiliser cette touche pour saisir des fractions simples et des fractions mixtes.
	- **Ex. Pour saisir 23/45: 23 ab/c 45 Pour saisir 2+3/4: 2 ab/c 3 ab/c 4**
- Pour les fractions impropres qui comportent une partie entière, appuyer sur cette touche après **SHIFT** (indiqué par **SHIFT** ad/c dans ce manuel) pour les transformer en fractions.
- Appuyer sur la touche en mode BASE-N avant de saisir une valeur pour obtenir la complément de cette valeur.

# → Touche d'Affectation<br><sup>L</sup>Scl<sup>」</sup>H

- Appuyer avant de saisir en mémoire pour affecter le résultat d'un calcul à un emplacement mémoire. **Ex Pour affecter le résultat de 12+45 à la mémoire A: 12+45 °˙ ALPHA A EXE**
- Appuyer sur cette touche à la suite de **SHIFT**, pour effacer toute donnée de la mémoire statistique.

# , ; **Touches Parenthèses ( )**

- I J Appuyer sur la touche pour ouvrir la parenthèse et sur la touche pour fermer la parenthèse à la position nécessaire dans une formule.
- Quand vous appuyez à la suite de la touche **SHIFT**, une virgule ou un point-virgule peut être inséré pour séparer les éléments en transformation coordonnée ou en calculs consécutifs.

## **Touche Puissance / Valeur absolue x y** and  $CL$  $K$

- Saisir x (n'importe quel nombre), appuyer sur cette touche puis saisir y (n'importe quel nombre) pour élever x à la puissance y. En mode SD or LR, cette fonction n'est disponible qu'après avoir appuyé sur la touche . **SHIFT**
- Appuyer à la suite de la touche **SHIFT** pour obtenir la valeur absolue d'une valeur numérique saisie à la suite.
- Appuyer en mode BASE-N pour obtenir un "et" logique.
- Appuyer en mode SD ou LR pour effacer une donnée introduite.
	- **3** √−

**Abs**

## **Touche Racine / Racine cubique x**√ $or<sup>T</sup>DT<sup>T</sup>L$

- Saisir x, appuyer sur cette touche puis saisir y pour calculer la racine xème de y. En mode SD ou LR, cette fonction n'est disponible qu'après avoir appuyé sur la touche **SHIFT**.
- Appuyer à la suite de la touche **[SHIFT**] pour obtenir la racine carrée d'une valeur numérique saisie à la suite.
- Appuyer en mode BASE-N pour obtenir une "ou" logique.
- Utilisé comme touche de saisie des données en mode SD ou LR.

# **1.3.6 Ajustement des Contrastes**

Appuyez sur la touche  $\bigcirc$  ou  $\bigcirc$  à la suite de la touche mode pour ajuster les contrastes de l'affichage. Le fait d'appuyer sur  $\Box$  rend l'écran plus clair, alors que  $\Box$  le rend plus foncé. Si vous tenez appuyé les deux touches, l'écran deviendra successivement plus clair ou plus foncé.

Si vous appuyez sur une toute autre touche que **MODE**,  $\langle \cdot \rangle$ , ou  $\triangleright$  (de même que  $\bigcirc$ ,  $\bigcirc$ ) vous annulerez l'ajustement des contrastes.

- Si l'affichage devient faible et difficile à lire, même quand vous augmentez les contrastes, cela veut probablement dire que l'énergie de la pile est en baisse. Dans ce cas, remplacer la pile dès que possible. Après avoir remplacé la pile, faites l'opération RESET (réglage).
- L'ajustement des contrastes est impossible pendant l'affichage des champs utilisant la touche **Range** ou pendant l'affichage des facteurs utilisant la touche (facteur). **Factor**

Copyright LEXIBOOK 2002 - 13

# **1.4 AVANT D'UTILISER LA CALCULATRICE 1.4.1 Séquence prioritaire de calcul**

Cette calculatrice emploie une véritable logique algébrique pour calculer les parties d'une formule dans l'ordre suivant :

- 1) Transformation des coordonnées : Pol (x, y), Rec(r, q)
- 2) Fonctions de Type A : Avec ces fonctions, la valeur est saisie puis la touche fonction est appuyée.  $X^2$ ,  $X^{-1}$ ,  $X^{1}$ ,  $\circ$ ,  $\circ$ ,
- 3) Puissance / Racine : xy , x√
- 4) Fractions : a*b/c*
- 5) Le format d'abbréviations des multiplications devant p, les mémoires ou parenthèses  $2π$ , 4R, etc.
- 6) Fonctions de Type B : Avec ces fonctions, la touche fonction est appuyée puis la valeur est saisie.  $\sqrt{\ }$ ,  $\sqrt[3]{\ }$ , log, ln, e<sup>x</sup>, 10<sup>x</sup>, sin, cos, tan, arcsin, arccos, arctan, sh, ch, th, argsh, argch, argth, (-), Abs, Int, Frac, parenthèses, (suivant les calculs en mode BASE-N uniquement) d, h, b, o, Neg, Not
- 7) Le format d'abbréviation des multiplications devant les fonctions :  $2\sqrt{3}$ , A log2, etc.
- 8)  $x, \div$ <br>9)  $+$
- $+$ ,  $-$
- 10) and (calculs en mode BASE-N uniquement)
- 11) or, xor, xnor (calculs en mode BASE-N uniquement)
- 12) Opérateurs relationnels <, >,  $\neq$ , =,  $\leq$ ,  $\geq$
- Quand des fonctions avec la même priorité sont traités en série, l'exécution se fait de la droite vers la gauche.

# $e^x \ln \sqrt{120} = \exp([\ln(\sqrt{120})])$

- Sinon, l'exécution se fait de la gauche vers la droite.
- Les fonctions composées sont exécutées de la droite vers la gauche.
- Tout ce qui se trouve entre parenthèses reçoit la plus haute priorité.

# **1.4.2 Nombre de stacks (piles)**

Cette calculatrice utilise une mémoire connue sous le nom de "stack" (pile) pour le stockage temporaire de valeurs numériques et de commandes à faible priorité (fonctions, etc.). La pile (stack) de valeurs numériques comporte 10 niveaux, alors que le pile (stack) des commandes en possède 24. Si une formule excède l'espace de pile disponible, un message d'erreur de stack (Stk ERROR) apparaît à l'affichage.<br>Ex. 2 x (  $(3 + 4 x (5 + 4) + 3) + 5$ ) + 8 =

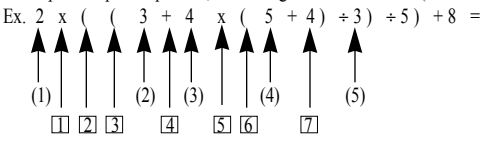

Valeur de pile (stack) numérique Pile (stack) de Commande

....

 $(1)$  2  $(2)$  3  $(3) | 4$  $(4)$  5  $(5) 4$ 

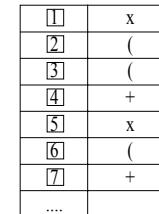

\*\*\* Les calculs sont traités en séquence, avec, en premier l'opération ayant la plus haute priorité. Une fois qu'une opération est exécutée, elle est effacée de la pile (dépilée).

# **1.4.3 Modes de Calcul**

Cet appareil possède des modes pour les calculs manuels, pour stocker des programmes, et des modes pour les calculs généraux aussi bien que pour les calculs statistiques. Vous devez utiliser le mode approprié au calcul requis.

# ● **Modes d'opération**

- Il existe au total, trois modes d'opération.
- 1) Mode RUN : Production des graphiques aussi bien que calculs manuels et exécution des programmes.
- 2) Mode WRT : Edition et stockage des programmes.
- 3) Mode PCL : Effacement des programmes stockés.

# ● **Modes de Calcul**

Il existe au total, quatre modes d'opération qui sont employés selon le type de calcul.

- 1) Mode COMP : Calculs Généraux, y compris les calculs fonctionnels.
- 2) Mode BASE-N : Conversions et calculs binaires, octaux, décimaux, hexadécimaux, aussi bien que des opérations logiques. Les calculs de fonctions et les dessins de graphiques ne peuvent pas être faits.
- 3) Mode SD : Calculs d'écarts-types (statistiques simples-variables).
- 4) Mode LR : Calculs de régression (statistiques parité-variables).

Avec autant de modes disponibles, les calculs doivent toujours être faits après confirmation du mode actif.

\*\*\* Quand l'appareil est éteint (y compris par Arrêt Automatique), le mode de système en vigueur est annulé, et l'appareil passera en mode RUN quand vous l'allumez à nouveau. Cependant, le mode de calcul, le nombre d'espaces décimaux prévu ( *n*), le nombre de chiffres autorisés **MODE 7** ( *n*), l'unité d'angle (Deg, Rad, Gra) seront retenus en mémoire. **MODE 8**

\*\*\* Pour retourner à l'utilisation standard (tat initialisé) appuyer sur **MODE** + (mode COMP) – (mode RUN) – (mode Norm). **MODE 1 MODE 9**

# **1.4.4 Nombre de chiffres de saisie / résultats et chiffres de calcul**

Le champ de saisie / résultat autorisé (nombre de chiffres) de cet appareil est de 10 chiffres pour un mantisse et de 2 chiffres pour un exposant. Cependant, les calculs, sont faits avec un champ de 12 chiffres pour le mantisse et 2 chiffres pour un exposant.

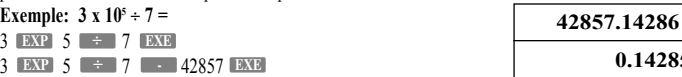

\*\*\* Les résultats de calcul plus grands que 10<sup>10</sup> (10 billion) ou moins que 10<sup>2</sup> (0.01) sont automatiquement exprimés sous forme exposant.

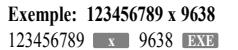

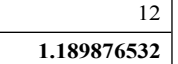

**0.1428571**

Une fois qu'un calcul est réalisé, le mantisse est arrondi à 10 chiffres et affiché. Et le mantisse affiché peut être utilisé pour le calcul suivant.

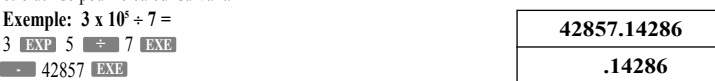

\*\*\* les valeurs sont stockées en mémoire avec 12 chiffres pour le mantisse et 2 chiffres pour l'exposant.

# **1.4.5 Surcharge et erreurs**

Si le champ de calcul de l'appareil est dépassé, ou si des saisies incorrectes sont faites, un message d'erreur apparaît dans la fenêtre d'affichage et l'opération qui suit sera impossible. Ceci est une fonction de vérification des erreurs.

Les opérations suivantes résulteront en erreurs :

- 1) La réponse, qu'elle soit intermédiaire ou finale, ou quelconque valeur en mémoire excède la valeur de  $\pm$  9.999999999 x 10<sup>99</sup>.
- 2) Si une tentative est faite de faire des calculs fonctionnels qui excèdent le champ de saisie.
- 3) Une opération impropre lors de calculs statistiques. **(Ex. Essayer d'obtenir x**σ **ou x**σ**n sans saisir les données).**
- 4) La capacité du stack (pile) de valeur numérique ou stack (pile) de commandes est dépassé.  $(Kx, Saisir 23$  successives  $((\Box \text{survies de } 2) + \Box 3)$   $(x, 4)$  **EXE**
- 5) Même si la mémoire n'a pas été entendue, un nom de mémoire tel que Z [2] est utilisé.
- 6) Des erreurs de saisies sont faites.  $(\mathbf{Ex.} : \mathbf{5} \times \mathbf{1} \times \mathbf{1} \times \mathbf{3} \times \mathbf{EXE})$
- 7) Quand des éléments impropres sont utilisés dans des commandes ou des fonctions qui nécessitent des éléments.

(i.e. saisir un élément en dehors du champ 0~9 pour Sci ou Fix.)

Le message d'erreur suivant sera affiché pour l'opération notée ci-dessus :

- 1~3 Ma ERROR
- 4 Stk ERROR
- 5 Mem ERROR
- 6 Syn ERROR
- Arg ERROR

En plus de ceux-ci, il existe une "Ne ERROR" (erreur nichée) et un "Go ERROR". Ces erreurs surviennent principalement dans l'utilisation des programmes.

# **1.4.6 Nombre de caractères saisis**

Cet appareil comprend 127 zones d'espaces mémoire pour l'exécution des calculs.

Une fonction comprend un espace mémoire (step). Chaque pression d'une touche numérique ou de [+] [-] [x] et  $\ket{\div}$  comprend un espace mémoire (step). Bien qu'une opération telle que **SHIFT**  $\ket{x}$  nécessite deux opérations de touche, elle ne représente en fait qu'une fonction et, pour cette raison ne comprend qu'un seul step. Ces steps peuvent être confirmées en utilisant le curseur. A chaque pression de la touche [ $\Box$ ] ou [ $\Box$ ] le curseur se déplace d'un step. L'introduction de caractères est limitée à 127 steps. Normalement le curseur est représenté par un "\_", clignotant, mais quand vous atteignez la 121ème step le curseur change pour un ")". Si le "(" apparaît pendant un calcul, ce calcul doit être divisé à un certain moment et réalisé en deux parties.

\*\*\* Quand des valeurs numériques ou des ordres de calcul sont saisis, ils apparaissent dans la fenêtre d'affichage à partir de la gauche. Les résultats calculés, cependant, sont affichés à partir de la droite.

# **1.4.7 Affichage de textes et de graphiques**

Cet appareil possède un affichage pour la production de graphiques, de même qu'un affichage de textes pour la production de formules et de commandes. Ces deux types de contenu d'affichage sont stockés indépendamment les uns des autres.

Le passage entre l'affichage de graphiques et de textes se fait en utilisant la touche **G**⊖**T** . A chaque pression de **G**↔**T** vous passez du type d'affichage en vigueur à l'autre.

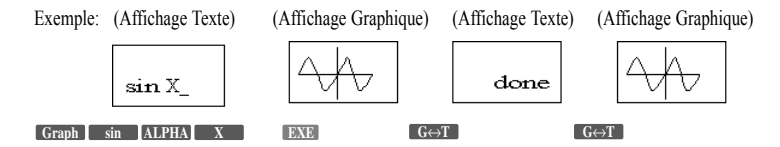

Les opérations pour effacer l'affichage dépendent du type d'affichage montré :

Graphique : **SHIFT** Cls **EXE CLS** CEXE : **EXEC AC** 

Appuyer sur la touche AC fait apparaître un affichage nul si vous appuyez pendant l'affichage graphique.

# **1.4.8 Corrections**

Pour faire des corrections dans une formule qui est entrain d'être saisie, utiliser les touches  $\Box$ ou  $\Box$ pour déplacer sur la position de l'erreur et appuyer sur la touche de correction..

\*\*\* Si, après avoir fait les corrections, l'introduction de la formule est complète, vous pouvez obtenir la réponse en appuyant sur **EXE**. Si, cependant, vous devez en ajouter à la formule, avancez le curseur en utilisant la touche  $\Box$  vers la fin de la formule pour la saisir.

- Si un caractère superflu a été inclus dans une formule, utiliser les touches  $\Box$  et  $\Box$  pour vous dépla-**CEL is extended to a light of the light of the light of the light of the light of the effacera certain of the effacera** une commande (un espace mémoire).
- Si vous avez oublié un caractère dans une formule, utiliser les touches  $\Box$  et  $\Box$  pour vous déplacer jusqu'à la position où le caractère aurait du être saisi et appuyer sur **SHIFT** suivie de la touche **INS** Appuyez sur **SHIFT** INS et les insertions peuvent être faites à la suite comme désiré.

\*\*\* Quand vous appuyez sur **SHIFT INS** la lettre à la position d'insertion est entourée par ([ ]) et clignote. La fonction insérée est activée jusqu'à ce que vous appuyez sur  $\Box$  ou  $\Box$  ou  $\Box$  ac jusqu'à ce que vous fassiez à nouveau. **SHIFT INS**

Copyright LEXIBOOK 2002

# **1.4.9 Mémoire**

Cet appareil contient 26 mémoires standard. Les noms des mémoires sont composés des 26 lettres de l'alphabet.

Les valeurs numériques à 12 chiffres pour un mantisse et 2 chiffres pour un exposant peuvent être stockées. **Exemple : Pour stocker 123.45 dans la mémoire A :**

 $123.42 \rightarrow \text{ALPHA}$  A EXE

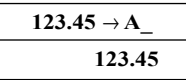

Les valeurs sont assignées à une mémoire utilisant la touche  $\Box$  suivie par le nom de la mémoire. **Exemple : Pour stocker la somme de la mémoire A + 78.9 en mémoire B :**

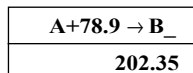

**Exemple : Pour ajouter 74.12 à la mémoire B :**

 $\begin{bmatrix} 1 & 0 \\ 0 & 0 \end{bmatrix}$  **ALPHA B**  $\begin{bmatrix} 0 & 0 \\ 0 & 0 \end{bmatrix}$  **EXE** 

78.9 **+** → **EXE ALPHA B ALPHA A**

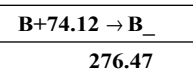

- Pour vérifier le contenu d'une mémoire. Appuyer sur le nom de la mémoire à vérifier suivi de **DXE**. **ALPHA A EXE 123.45**
- Pour effacer le contenu d'une mémoire (le mettre à 0), procéder comme suit :

**Exemple : Pour effacer le contenu de la mémoire A seulement :** 0 **ALPHA EXE A** →

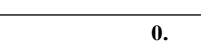

**Exemple : Pour effacer le contenu de toutes les mémoires EXE SHIFT Mcl**

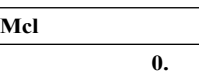

• Pour stocker la même valeur numérique dans de multiples mémoires, appuyer sur **ALPHA** suivi de . **~**

**Exemple: Pour stocker une valeur de 10 dans les mémoires de A jusqu'à J :**

 $10 \rightarrow$  **SHIFT ALPHA A**  $\rightarrow$  **J J EXE** 

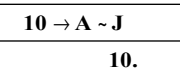

# **1.4.10 Expansion de mémoire**

Bien qu'il y ait 26 mémoires standard, elles peuvent être étendues en changeant les espaces mémoires de stockage de programme en mémoires.

L'expansion de mémoire est réalisée en convertissant 8 espaces mémoires (steps) en une mémoire.

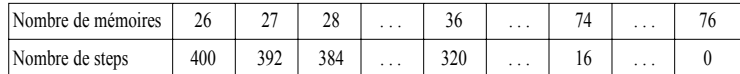

La mémoire est étendue par unité d'une. Un maximum de 50 mémoires peut être ajouté pour un total maximum de 76 (26 + 50). L'expansion est réalisée en appuyant sur **MODE**, suivi de  $\blacksquare$ , une valeur représentant la taille de l'expansion, puis sur **EXE**.

**Exemple : Pour augmenter le nombre de mémoires par 30 et amener le total à 56.**

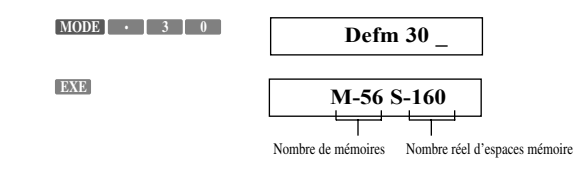

Le nombre de mémoires et d'espaces mémoire restants est affiché. Le nombre d'espaces mémoire restants indique la zone réelle inutilisée, et peut différer selon la taille du programme stocké. Pour vérifier le nombre réel de mémoires, appuyer sur **MODE**, suivi de **puis sur EXE**.

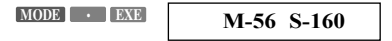

Pour initialiser le nombre de mémoires (pour remettre le nombre à 26), saisir un zéro pour la valeur de la séquence d'expansion de la mémoire soulignée ci-dessus.

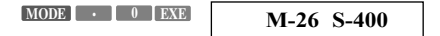

\*\*\* Bien qu'un maximum de 50 mémoires puisse être ajouté, si un programme a déjà été stocké et que le nombre d'espaces mémoire restants est inférieur à l'expansion désirée, cela génèrera une erreur. La taille de l'expansion de la mémoire doit être égale ou inférieure au nombre d'espaces mémoire restants. \*\*\* La procédure d'expansion (**MODE .** valeur de l'expansion) peut être aussi stockée comme programme.

# ● **Utilisation des mémoires étendues**

Les mémoires étendues sont utilisées de la même manière que les mémoires standard, et on s'y réfère en tant que Z[1], Z[2], etc. La lettre Z suivie d'une valeur entre crochets indique la position séquentielle de la mémoire et est utilisée comme nom de la mémoire (les crochets sont formés par **ALPHA ...** pour "[" et pour "]"). Après que le nombre de mémoires ait été augmenté de 5, les mémoires Z [1] **ALPHA EXP**jusqu'à Z [5] sont disponibles. L'utilisation de ces mémoires est la même que dans celle d'affichage d'ordinateur standard, avec une souscription annexée au nom.

# **2. CALCULS MANUELS**

# **2.1 Calculs de base**

# **2.1.1 Opérations Arithmétiques**

- Les opérations arithmétiques sont réalisées en appuyant sur les touches dans les mêmes séquences que dans la formule.
- Pour les valeurs négatives, appuyer sur **shirt** (-) avant de saisir la valeur.

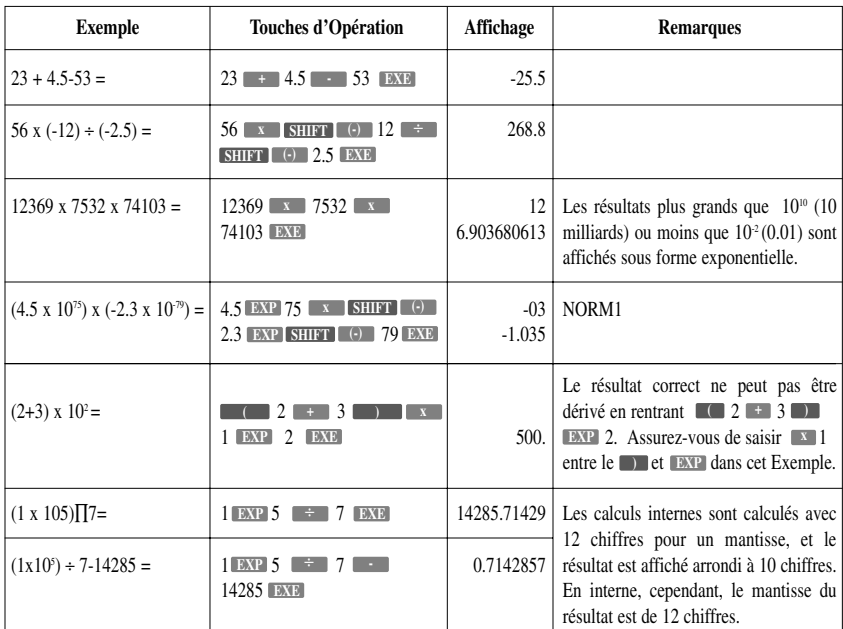

● Pour les opérations arithmétiques mixtes, la priorité est donnée à la multiplication et la division sur l'addition et la soustraction.

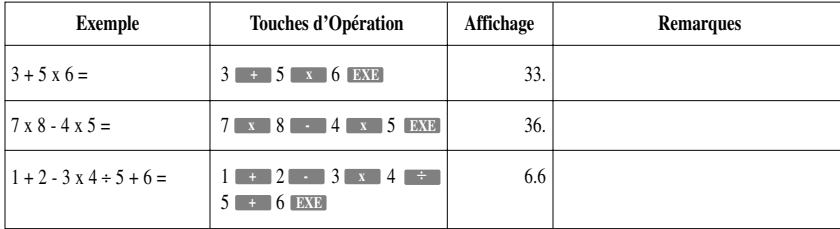

# **2.1.2 Calculs de Parenthèses**

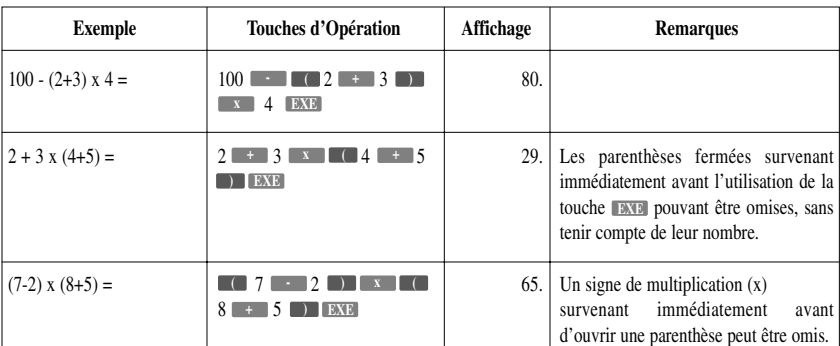

Copyright LEXIBOOK 2002 - 19 -

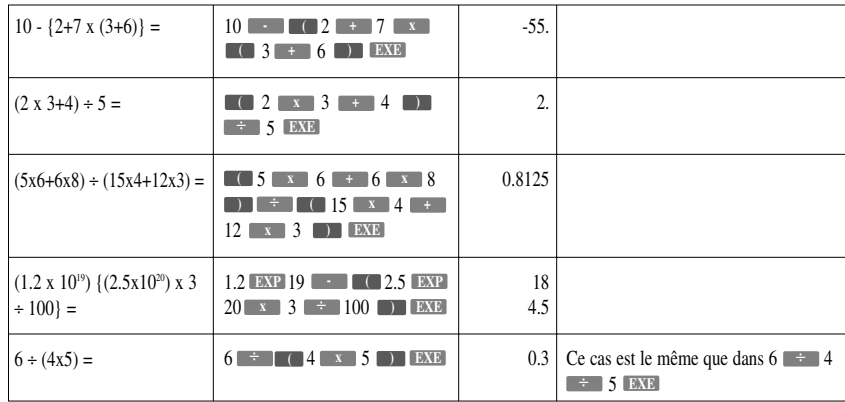

# **2.1.3 Calculs de Mémoires**

Les contenus des mémoires ne sont pas éliminés quand vous éteignez l'appareil. Ils sont effacés en appuyant sur **SHIFT** suivi de **Mcl Puis de BXB**.

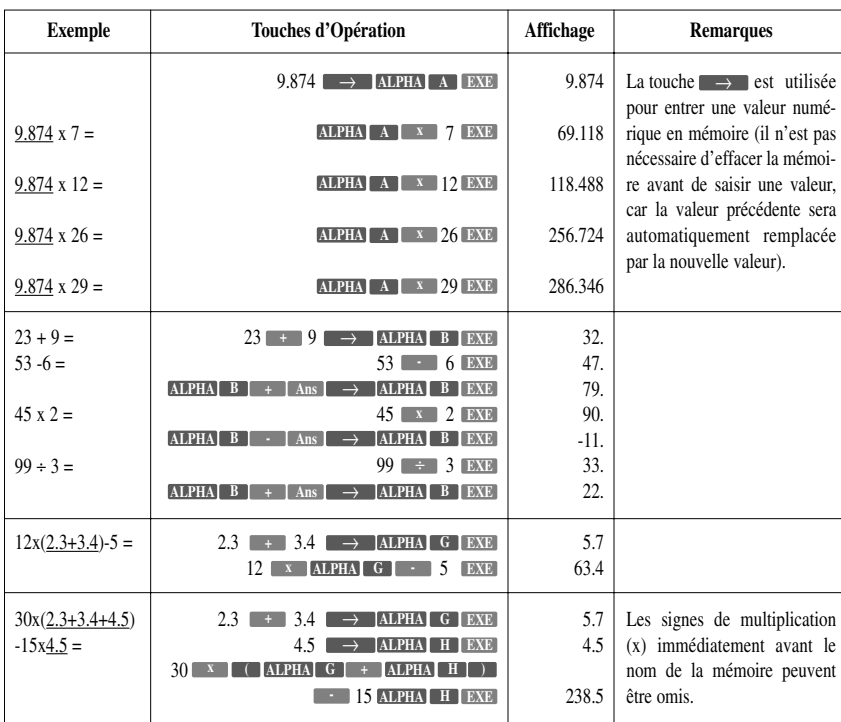

# **2.1.4 Comment spécifier le nombre décimales, le nombre de chiffres et l'affichage de l'exposant**

- Pour spécifier le nombre de chiffres décimaux, appuyer sur **MODE** suivi de  $\boxed{7}$ , une valeur indiquant le nombre d'espaces (0-9) puis sur . **EXE**
- Pour spécifier le nombre de chiffres nécessaires, appuyer sur **MODE** suivi de  $\boxed{7}$ , une valeur indiquant le nombre de chiffres nécessaires (0-9 pour choisir de 1 à 10 chiffres) puis sur **EXEB**.
- **EXECUTE:** Appuyez sur la touche **ENG** ou **SHIFT** suivi de **ENG** entraînera l'affichage de l'exposant pour permettre au nombre affiché d'être changé en multiples de 3 (Notation ingénieur).

F

- Le nombre spécifié de chiffres décimaux ou le nombre de chiffres nécessaires ne sera pas annulé tant qu'une autre valeur ou **MODE 9** n'est spécifié utilisant la séquence : **MODE 9 EXE**. (Les valeurs spécifiées ne sont pas annulées même si vous éteignez l'appareil ou que vous spécifiez un autre mode (autre que **MODE 9**).
- Même si le nombre de chiffres décimaux ou le nombre de chiffres nécessaires (significatifs) est spécifié, les calculs internes sont réalisés avec 12 chiffres pour un mantisse, et la valeur affichée est stockée en 10 chiffres. Pour convertir ces valeurs à nombre spécifié d'espaces décimaux et d'espaces nécessaires et de chiffres nécessaires, appuyer sur **SHIFT** suivi de Rnd **puis sur EXE**.

\*\*\* Vous ne pouvez pas spécifier le format d'affichage (Fix, Sci) quand la calculatrice est en mode BASE-N. De telles spécifications ne peuvent être faites que si vous quittez d'abord le mode BASE-N.

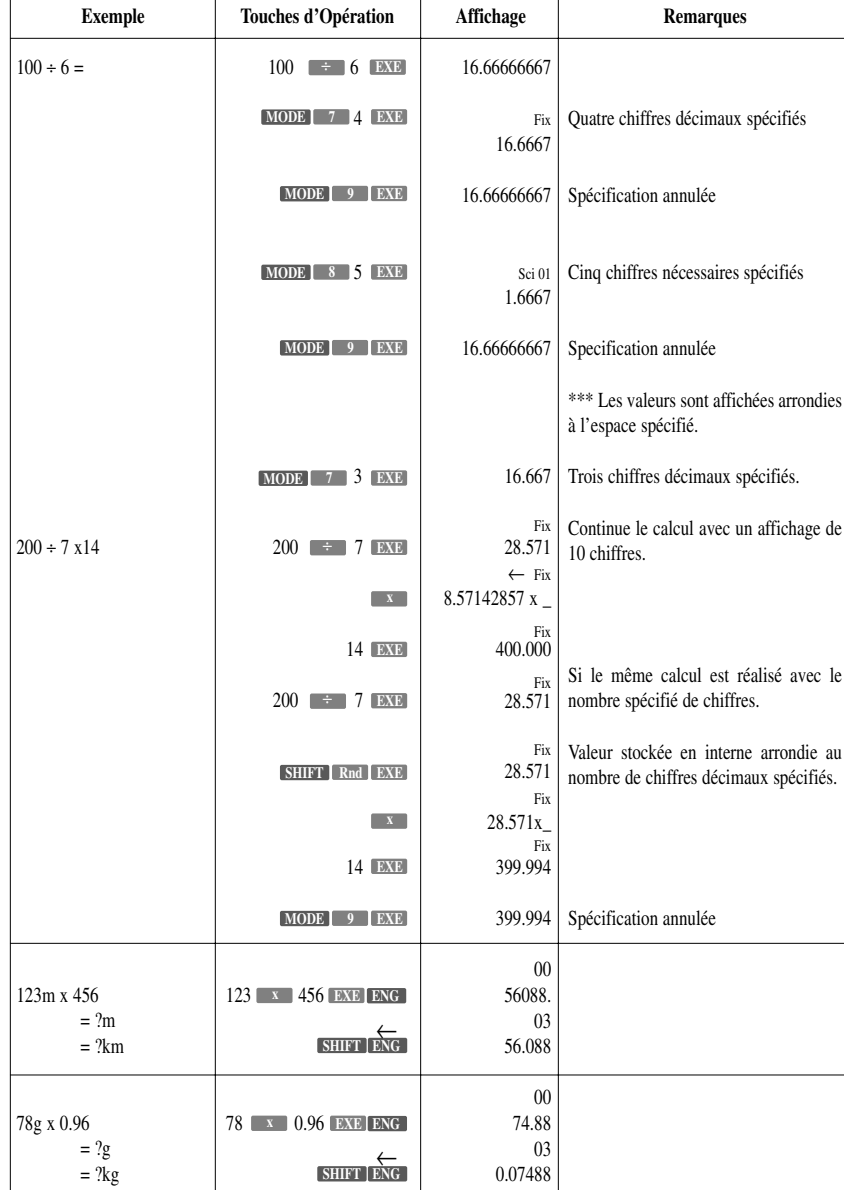

Copyright LEXIBOOK 2002 - 21 -

# **2.2 FONCTIONS SPECIALES**

# **2.2.1 Fonction Résultat**

La fonction Résultat stocke le résultat de calculs les plus récents. Une fois qu'une valeur numérique ou qu'une expression numérique est saisie et que vous avez appuyé sur , le résultat est stocké par cette **EXE** fonction.

Pour rappeler la valeur stockée, appuyer sur la touche **Ans** . Quand vous appuyez sur **Ans**, "Ans" apparaît sur l'affichage accompagné par la valeur de la fonction réponse. La valeur peut être utilisée dans des calculs postérieurs.

\*\*\* Comme la fonction "Ans" fonctionne comme n'importe quelle autre mémoire, nous l'appellerons "mémoire-résultat" dans tout ce manuel.

# **Exemple : 123+456 = 579 789-579 = 210**

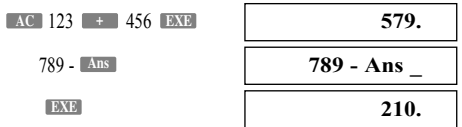

Les valeurs numériques à 12 chiffres pour un mantisse et 2 chiffres pour un exposant peuvent être stockées dans la mémoire-résultat. La mémoire-résultat n'est pas effacée même si vous éteignez l'appareil. Chaque fois que vous appuyez sur **EXE**, la valeur dans la mémoire-résultat est remplacée par la valeur produite par le nouveau calcul. Quand l'exécution d'un calcul résulte sur une erreur, cependant, la mémoirerésultat retient sa valeur réelle.

Quand une valeur est stockée dans une autre mémoire utilisant la touche **DAE**, cette valeur n'est pas stockée dans la mémoire-résultat.

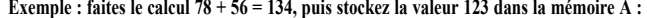

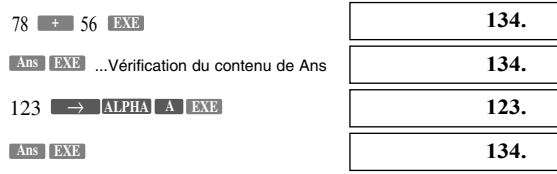

La mémoire-résultat peut être utilisée de la même façon que les autres mémoires, bien qu'il soit possible de l'utiliser dans le calcul des formules. Dans les opérations de multiplication, le **interpretation** de l'utiliser avant **Ans** peur être omis.

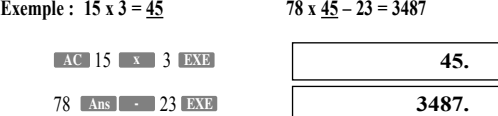

# **2.2.2 Fonction de calcul continu**

Même si les calculs sont conclus avec la touche **DESE**, le résultat obtenu peur être utilisé pour des calculs plus poussés. De tels calculs sont réalisés avec un mantisse de 10 chiffres de la valeur affichée.

# **Exemple 1 : pour calculer**  $\div 3.14$  **après**  $3 \times 4 = 12$  **Exemple 2 : pour calculer**  $1 \div 3 \times 3$

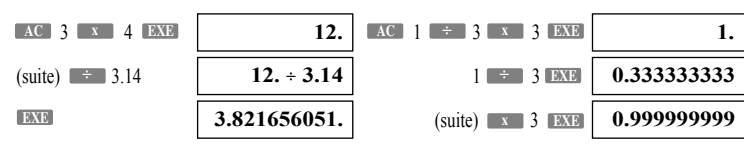

- 22 - Copyright LEXIBOOK 2002

Cette fonction peut être utilisée avec la mémoire et les fonctions de Type A  $(x^2, x^1, x!, \circ, \circ, \circ, \circ, \circ, \circ, \circ, \circ)$  $x^y$ , and  $^x\sqrt{ }$ .

**Exemple 1 : pour stocker le résultat de 12x45 en mémoire C : exemple 2 : Le résultat au carré de 78**÷**6 = 13**

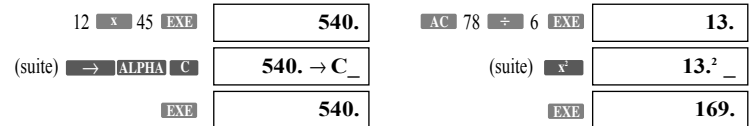

# **2.2.3 Fonction Examen et Correction (Replay)**

Cette fonction stocke la dernière formule exécutée. Après que l'exécution soit complète, si vous appuyez sur l'une des touches  $\bigcirc$  ou  $\bigcirc$  vous afficherez la formule.

En appuyant sur  $\Box$  vous afficherez la formule du début, avec le curseur placé sous le premier caractère, en appuyant sur  $\Box$  vous afficherez la formule en partant de la fin, avec le curseur placé à l'espace suivant le dernier caractère. Après cela, utiliser  $\Box$  et  $\Box$  pour déplacer le curseur, pour éviter la formule. Vous pouvez éditer des valeurs numériques ou des commandes pour des exécutions postérieures.

\*\*\* Comme avec le nombre d'espaces mémoire de saisie, la fonction Replay peut accepter des saisies allant jusqu'à 127 espaces mémoire.

# **2.2.4 Fonction d'affichage de position d'erreurs**

Quand un message ERROR apparaît, appuyer sur  $\Box$  ou  $\Box$  pour afficher le calcul avec le curseur placé à l'étape qui a provoqué l'erreur. Vous pouvez aussi effacer une erreur en appuyant sur **AC** puis réintroduire la valeur et les formules du début.

# **2.2.5 Fonctions Positions Multiples**

- La fonction de positions multiples disponible dans les calculs de programmes peut aussi être utilisée en calculs manuels.
- Avec la fonction de positions multiples, ces positions multiples sont reliées ensemble avec 2 points (**i )** les séparant.
- **En appuyant sur la touche EXE** après avoir saisi une position multiple entraîne que toute la chaîne de relevé soit exécutée de la gauche vers la droite.

Utiliser **a** la place de '2 points' **a** affiche le résultat du calcul jusqu'au point ou il rencontre **.** 

# **Exemple : 6.9 x 123 = 848.7 123** ÷ **3.2 = 38.4375**

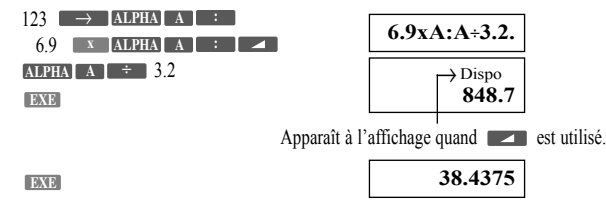

\*\*\* Le résultat final d'une position multiple est toujours affiché, même si le symbole est saisi à la fin du dernier relevé de la chaîne.

\*\*\* Les calculs consécutifs contenus dans les positions multiples ne peuvent pas être faits.

# **Exemple : 123 x 456 : x5 (Invalide)**

# **2.3 CALCULS FONCTIONNELS**

# **2.3.1 Unité de mesures angulaires**

- L'unité de mesure angulaire (degrés, radians, grades) est introduite en appuyant sur **MODE** suivi par une valeur allant de 4 jusqu'à 6 puis sur **EXEL**.
- La valeur numérique de 4 jusqu'à 6 spécifie les degrés, radians et grades respectivement.

Copyright LEXIBOOK 2002 - 23 -

- Une fois qu'une mesure d'unité angulaire est fixée, elle demeure effective jusqu'à ce qu'une nouvelle unité soit fixée. Ces installations ne sont pas effacées quand vous éteignez l'appareil.
- Vous ne pouvez pas spécifier la mesure d'unité angulaire (degrés, radians, grades) quand la calculatrice est en mode BASE-N. De telles spécifications peuvent être faites seulement si vous sortez d'abord du mode BASE-N.

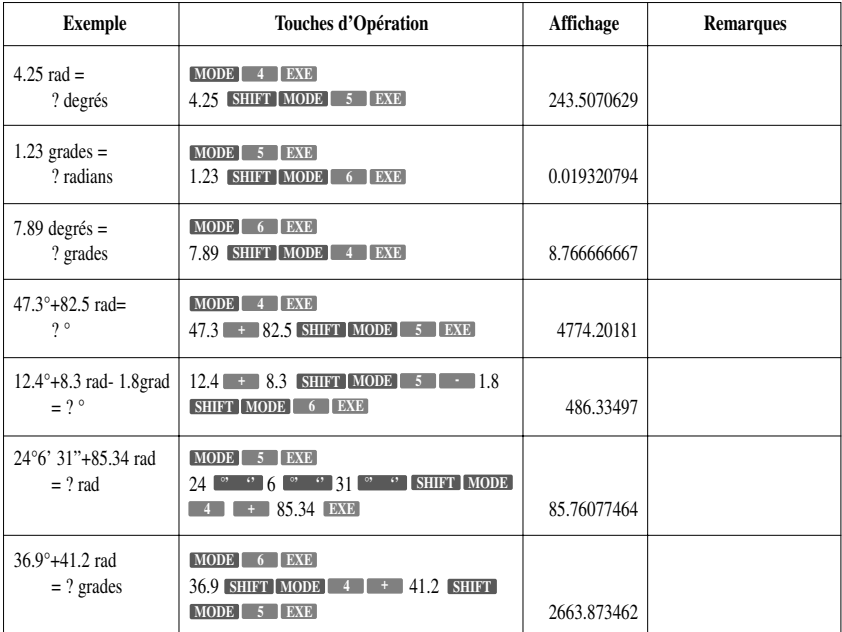

# **2.3.2 Fonctions trigonométriques et fonctions trigonométriques réciproques**

- Assurez-vous que vous avez fixé la mesure angulaire avant de traiter les calculs de fonctions trigonométriques et de fonctions trigonométriques réciproques.
- Les opérations notées ci-dessous ne peuvent pas être faites en mode BASE-N.

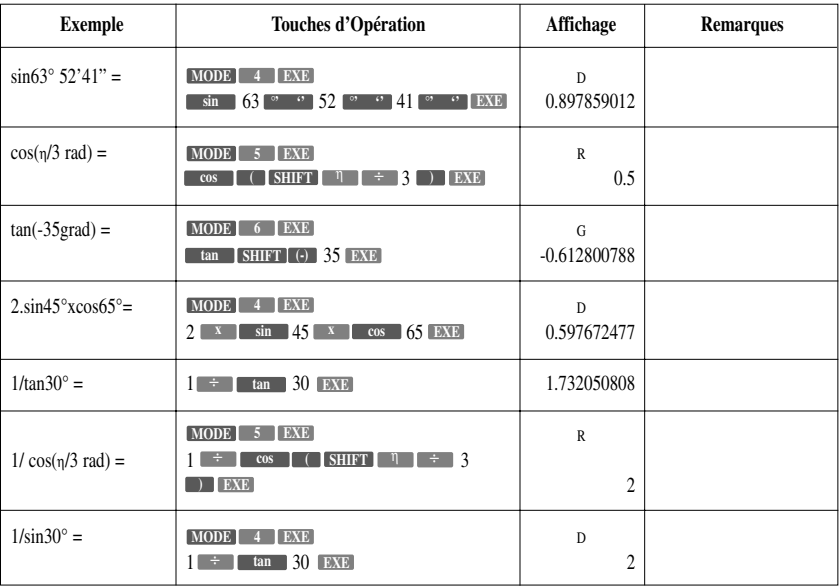

- 24 - Copyright LEXIBOOK 2002

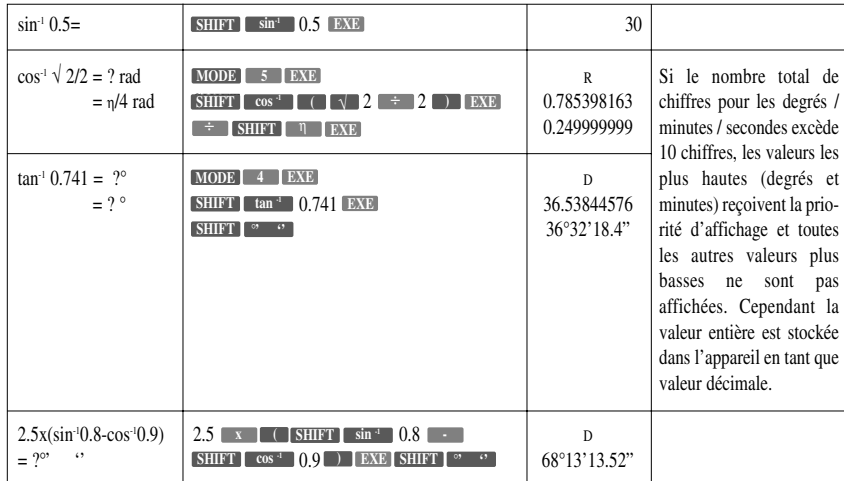

# **2.3.3 Fonctions logarithmiques et exponentielles**

● Les opérations notées ci-dessous ne peuvent pas être faites en mode BASE-N.

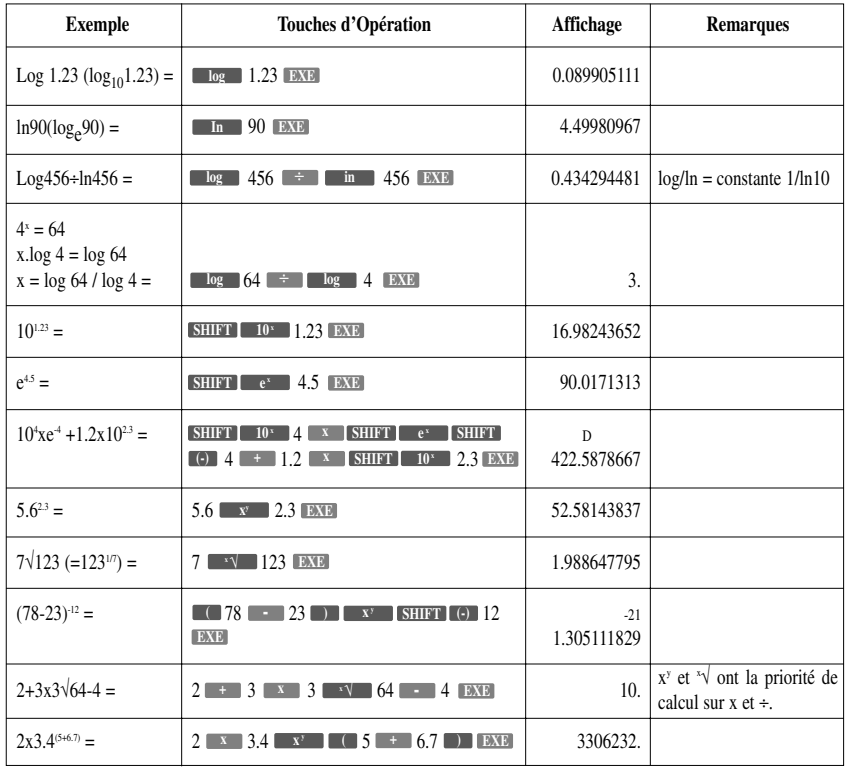

**2.3.4 Fonctions hyperboliques et fonctions hyperboliques inverses**

● Les opérations notées ci-dessous ne peuvent pas être faites en mode BASE-N.

| <b>Exemple</b>                          | Touches d'Opération                                                                                                    | Affichage            | <b>Remarques</b>                        |  |
|-----------------------------------------|----------------------------------------------------------------------------------------------------|----------------------|-----------------------------------------|--|
| sh $3.6 =$                              | $3.6$ EXE<br>sin<br>hvp                                                                                                    | 18.28545536          |                                         |  |
| ch $1.23 =$                             | $1.23$ EXE<br>hyp<br>cos                                                                                                    | 1.856761057          |                                         |  |
| th $2.5 =$                              | $2.5$ EXE<br>hyp<br>tan                                                                                                    | 0.986614298          |                                         |  |
| $ch1.5 - sh1.5$<br>$= ?$<br>$=e^{-1.5}$ | $1.5$ EXE<br>115<br>sin<br>$\overline{\cos}$<br>hvp<br>hvp<br>$\overline{\mathbf{m}}$ $\overline{\mathbf{A}}$ ans $\overline{\mathbf{EXE}}$<br>$(suite)$ $\Box$ | 0.22313016<br>$-1.5$ | $\text{ch}x \pm \text{sh}x = e^{\pm x}$ |  |
| $Argsh30 =$                             | $30$ <b>EXE</b><br>hyp SHIFT<br>$\sin^{-1}$                                                                                                    | 4.094622224          |                                         |  |
| $Argch(20/15) =$                        | $\cos^4$ $\left($ 20 $\pm$ 15 $\right)$ EXE<br>hyp SHIFT                                                                                                    | 0.795365461          |                                         |  |
| $(Argth0.88)/4 =$                       | hyp SHIFT $tan4$ 0.88 $\pm$ 4 EXE                                                                                                    | 0.343941914          |                                         |  |
| $Argsh2xArgch1.5 =$                     | 2<br><b>SHIFT</b><br>tan <sup>1</sup><br><b>SHIFT</b><br>hyp<br>hvn<br>$\cos^4$ 1.5 EXE                                                                         | 1.389388923          |                                         |  |
| $Argsh(2/3) + Argth(4/5)$               | <b>SHIFT</b><br>sin<br>hvp<br><b>SHIFT</b><br>tan<br><b>EXE</b><br>hvp<br>ኀ                                                                                     | 1.723757406          |                                         |  |

# **2.3.5 Transformation des coordonnées**

● Votre calculatrice vous permet la conversion entre les coordonnées rectangulaires et les coordonnées polaires.

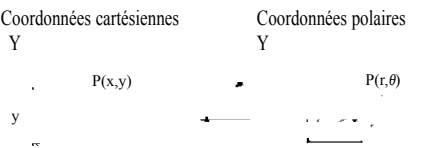

Les résultats des calculs sont stockés dans la mémoire variable I et la mémoire variable J. Le contenu de la mémoire variable I est affiché en premier. Pour afficher le contenu de la mémoire J, appuyer sur . **ALPHA J EXE**

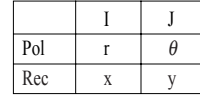

- Avec les coordonnées polaires,  $\theta$  peut être calculé dans un champ de –180° <  $\theta \le 180^\circ$ . Le champ de calcul est le même pour les radians et les grades.
- Les opérations notées ci-dessous ne peuvent pas être faites en mode BASE-N.

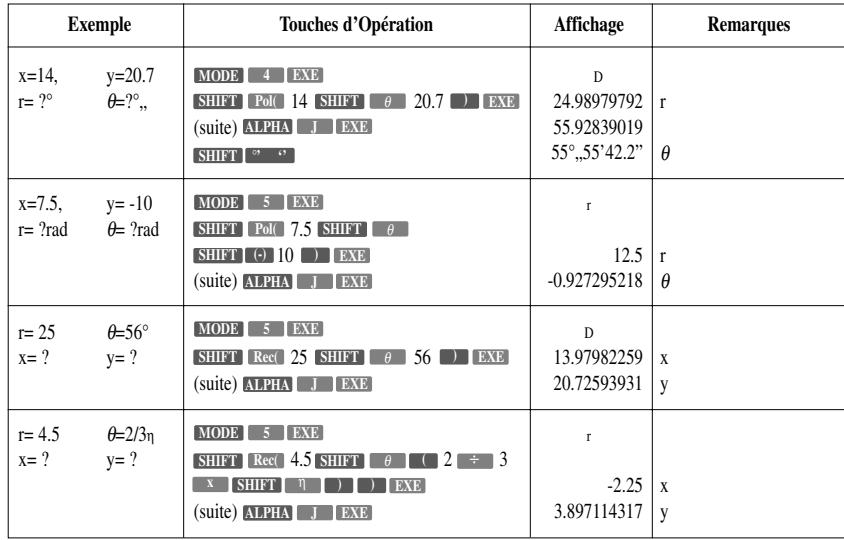

**2.3.6 Autres fonctions (**√**, X2 , X-1, X!,** <sup>x</sup> √**, Ran#, Abs, Int, Frac)**

● Les opérations notées ci-dessous ne peuvent pas être faites en mode BASE-N.

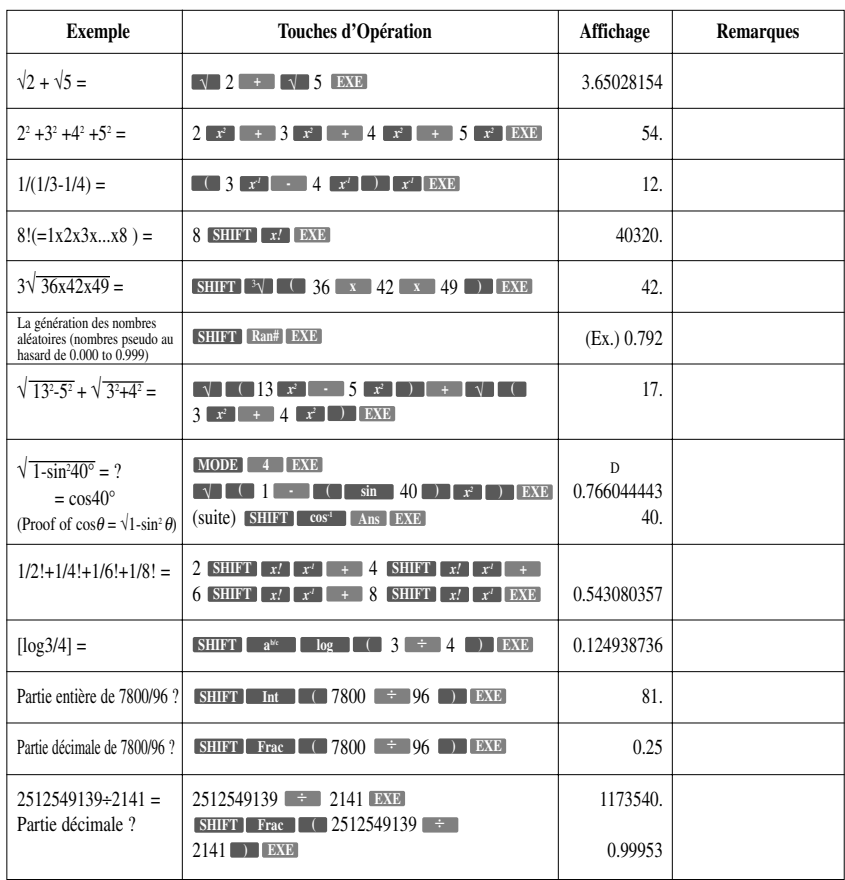

Copyright LEXIBOOK 2002 - 27 -

# **2.3.7 Fractions**

**Touches d'Opération** 2 5 3 1 4 **ab/c ab/c ab/c EXE** + (Conversion décimale) 3 456 78 **ab/c ab/c EXE** (suite) **SHIFT d/c** 1 **a**<sup>b/c</sup> 2578 + 1 **a**<sup>b/c</sup> 2572 **EXE 1 a**<sup>b/c</sup> **1 2 x 5 5 : EXE**  $2 \times \left[ \text{SHIFT} \right]$  (-)  $4 \times \left[ \text{SHHT} \right]$ 5 6 **ab/c EXE**  $1$   $a^{bc}$  **2 x 1**  $a^{bc}$  **3 + 1 a**<sup>b/c</sup> **4 x 1 a**<sup>b/c</sup> **5 EXE** 1 2 3 **ab/c EXE ab/c ( )**  $1$   $a^{b/c}$   $($   $)$   $1$   $($   $a^{b/c}$   $)$   $3$   $+$ 1 4 **EXE ab/c ) Exemple** 2/5+3+1/4  $=$  ? fractions = ? décimal 3+456/78  $=8+11/13$ (Reduced)  $1/2578+1/4572=$  $1/2 \times 0.5 =$  $1/3$  x(-4/5)-5/6 =  $1/2x1/3+1/4x1/5=$ 1/2/3=1/6  $1/(1/3+1/4) =$ **Affichage** 3˚13˚20. 3.65  $8 \vert 11 \vert 13.$  $115$ ] $13$ . -04 6.066202547 (NORM1 mode) 0.25 -1110. 13 60. 16.  $1\frac{5}{7}$ . **Remarques** Les fractions peuvent être converties en décimales et re-converties en fractions. Les fractions et les fractions impropres qui peuvent être réduites, deviennent des fractions réduites quand une touche de commande de calcul est appuyée. Appuyer sur **SHIFT d/c** pour convertir en des fractions impropres. Quand le nombre total de caractères, y compris intègres, numérateur, dénominateur et la marque limitatrice excède 10, la fraction saisie est automatiquement affichée en format décimal. Les calculs comprenant à la fois des fractions et des décimales sont calculés en format décimal. Les calculs fractionnels peuvent être faits en utilisant des parenthèses dans le numérateur ou le dénominateur. **a b**<sup>k</sup>

|  |  |  |  |  | Les fractions sont saisies et affichées dans l'ordre suivant : intègre, numérateur, dénominateur |  |
|--|--|--|--|--|--------------------------------------------------------------------------------------------------|--|
|  |  |  |  |  |                                                                                                  |  |

# **2.4 CALCULS BINAIRES, OCTAUX, DECIMAUX, HEXADECIMAUX**

- Les calculs binaires, octaux et hexadécimaux, les conversions et les opérations logiques sont réalisés en mode **BASE-N** (**MODE**  $\blacksquare$ ...).
- Le système de nombres  $(2,8,10,16)$  est installé en appuyant respectivement sur **Bin Dec Dec Dec D** ou **EXECTE:** Let  $\mathbb{E}(\mathbb{E}(\mathbb$
- Les systèmes de nombres sont spécifiés pour des valeurs spécifiques en appuyant sur **SHIFT**, puis sur l'indicateur du système de nombres (b, o, d, or h), immédiatement suivi par la valeur.
- Les calculs de fonction générale ne peuvent pas être faits en mode BASE-N.
- Seuls les nombres entiers peuvent être manipulés en mode BASE-N. Si un calcul produit un résultat qui inclus une valeur décimale, la portion décimale est tronquée.
- Les calculs octaux, décimaux et hexadécimaux peuvent être manipulés jusqu'à 32 bits, alors que les calculs binaires ne peuvent être manipulés que jusqu'à 12 bits.

- 28 - Copyright LEXIBOOK 2002

F

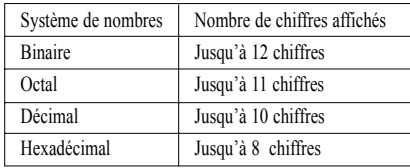

● Le champ total de nombres manipulés dans ce mode est 0, 1, 2, 3, 4, 5, 6, 7, 8, 9, A, B, C, D, E, F. Si les valeurs qui ne sont pas valides pour ce système de nombres particuliers sont utilisés, attachées à l'indicateur correspondant (b, o, d or h), sinon un message d'erreur apparaîtra.

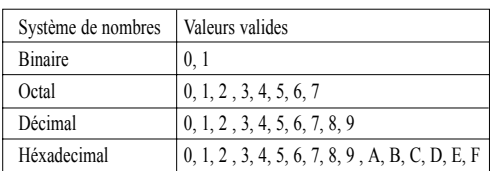

- Les nombres négatifs en binaire, octal et hexadécimal sont exprimés comme compléments à 2 (complémentaire +1).
- Pour distinguer les A, B, C, D, E et F utilisés dans le système hexadécimal des lettres standard, elles apparaissent comme montré dans le tableau ci-dessous.

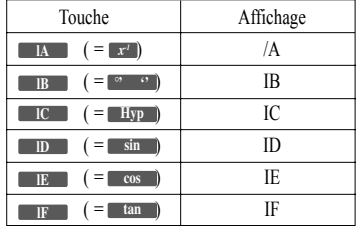

• Champ de calcul (en mode BASE-N)

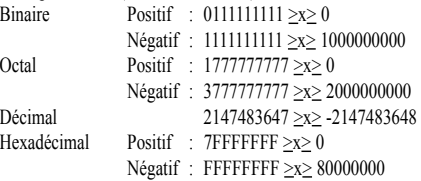

● Vous ne pouvez pas spécifier la mesure d'unité angulaire (degrés, radians, grades) ou le format d'affichage (Fix, Sci) quand la calculatrice est en mode BASE-N. De telles spécifications peuvent être faites seulement si vous sortez d'abord du mode BASE-N.

**2.4.1 Conversions binaires, octales, décimales, hexadécimales**

| <b>Exemple</b>               | Touches d'Opération                    | Affichage          | <b>Remarques</b> |
|------------------------------|----------------------------------------|--------------------|------------------|
| $2A_{16} = ?$ décimal        | MODE <sup>1</sup>                      | <b>BASE-N</b>      |                  |
| $274g$ = ?décimal            | Dec [EXE]                              | d                  |                  |
|                              | SHIFT h 2A EXE                         | d<br>42            |                  |
|                              |                                        | d                  |                  |
|                              | SHIFT 0 274 EXE                        | 188                |                  |
| $123_{10}$ = ? hexadécimal   | $Hex$ $EXE$                            | <b>BASE-N</b>      |                  |
| $1010_{2}$ ? hexadécimal     |                                        | h                  |                  |
|                              | SHIFT d 123 EXE                        | h<br>7B            |                  |
|                              |                                        | h                  |                  |
|                              | $S$ HIFT $\left[$ b $\right]$ 1010 EXE | A                  |                  |
| $15_{16}$ = ?octal           | $Oct$ $EXE$                            | <b>BASE-N</b>      |                  |
| $11002 = ?octal$             |                                        | $\mathbf 0$        |                  |
|                              | SHIFT h 15 EXE                         | $\mathbf{O}$<br>25 |                  |
|                              |                                        | $\mathbf{0}$       |                  |
|                              | SHIFT b 1100 EXE                       | 14                 |                  |
| $36_{10} = ? \text{Binaire}$ | Bin [EXE]                              | <b>BASE-N</b>      |                  |
| $1F7_{16}$ = ?Binaire        |                                        | b                  |                  |
|                              |                                        | h                  |                  |
|                              | SHIFT d 36 EXE                         | 100100<br>h        |                  |
|                              | SHIFT h 1F7 EXE                        | 111110111          |                  |

**2.4.2 Expressions négatives**

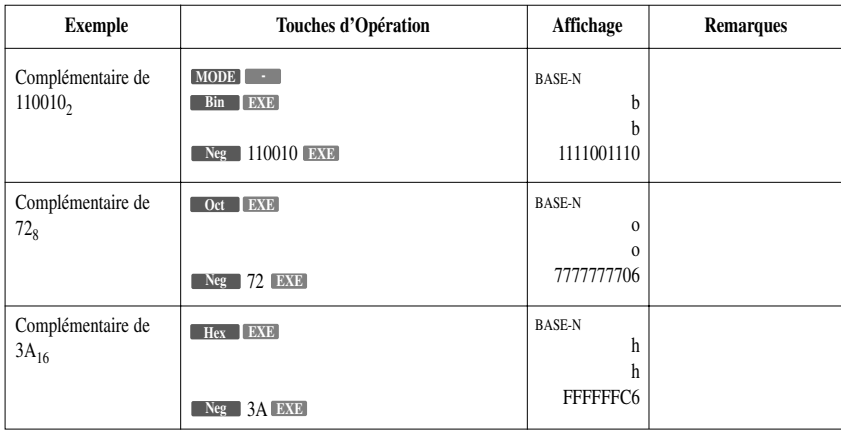

| <b>Exemple</b>                                   | Touches d'Opération                                      | Affichage                          | <b>Remarques</b> |
|--------------------------------------------------|----------------------------------------------------------|------------------------------------|------------------|
| $10111_2 + 11010_2$<br>$=$ ? Binaire             | MODE  <br>$Bin$ $EXE$                                    | <b>BASE-N</b><br>b                 |                  |
|                                                  | $10111 + 11010$ EXE                                      | h<br>110001                        |                  |
| $B47_{16}$ -DF <sub>16</sub><br>$=$ ?hexadécimal | Hex EXE                                                  | <b>BASE-N</b><br>h                 |                  |
|                                                  | $B47$ DF EXE                                             | h<br>A68                           |                  |
| $123_8$ xABC <sub>16</sub><br>$=$ ? hexadécimal  | SHIFT 0 123 x ABC EXE                                    | <b>BASE-N</b><br>$\theta$<br>37AF4 |                  |
| $= ?d\acute{e}cimal$                             | Dec EXE                                                  | d<br>228084                        |                  |
| $1F2D_{16}-100_{10}$<br>$=$ ?hexadécimal         |                                                          | <b>BASE-N</b><br>d                 |                  |
|                                                  | $[SHIFT]$ h $[1F2D]$ 100 EXE                             | 7881<br>h                          |                  |
|                                                  | Hex EXE                                                  | 1EC9                               |                  |
| $76548 \div 1210$<br>$= ?d$ écimal               | Dec [EXE]                                                | <b>BASE-N</b><br>d                 |                  |
| $= ?oct$                                         | $[SHIFT]$ 0 7654 $\pm$ 12 EXE                            | d<br>334                           |                  |
|                                                  | $\begin{bmatrix} \text{Oct} \\ \text{EXE} \end{bmatrix}$ | $\mathbf{0}$<br>516                |                  |
| $1234_{10} + 1EF_{16} \div 24_{8}$<br>$= ?$ oct  | $[SHIFT]$ d $[1234]$ + $[SHIFT]$ h                       | <b>BASE-N</b><br>$\boldsymbol{0}$  |                  |
| $=$ ?décimal                                     | $1EF$ $\div$ 24 EXE                                      | 2352                               |                  |
|                                                  | Dec EXE                                                  | d<br>1258                          |                  |

**2.4.3 Opérations arithmétiques de base utilisant des valeurs binaires, octales, décimales et hexadécimales**

# **2.4.4 Opérations logiques**

Les opérations logiques sont réalisées à travers de 'et' logiques, de 'ou' logiques, de complémentaires (Not), de 'ou' logiques exclusifs (xor), et de complémentaires de 'ou' logiques exclusifs (xnor).

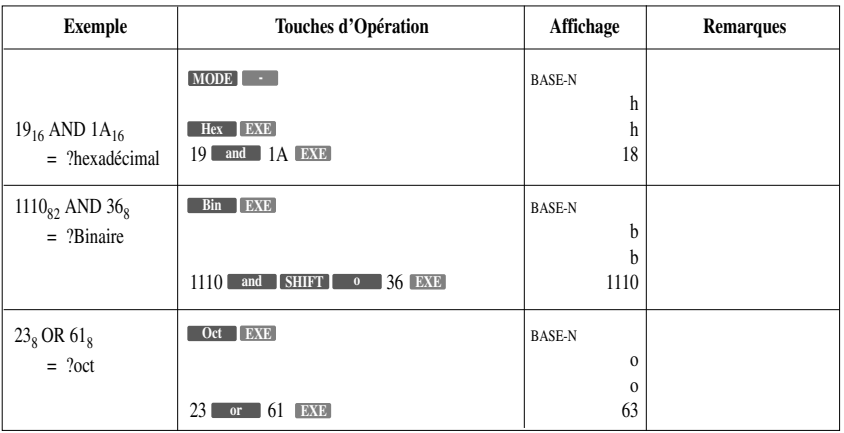

Copyright LEXIBOOK 2002 - 31 -

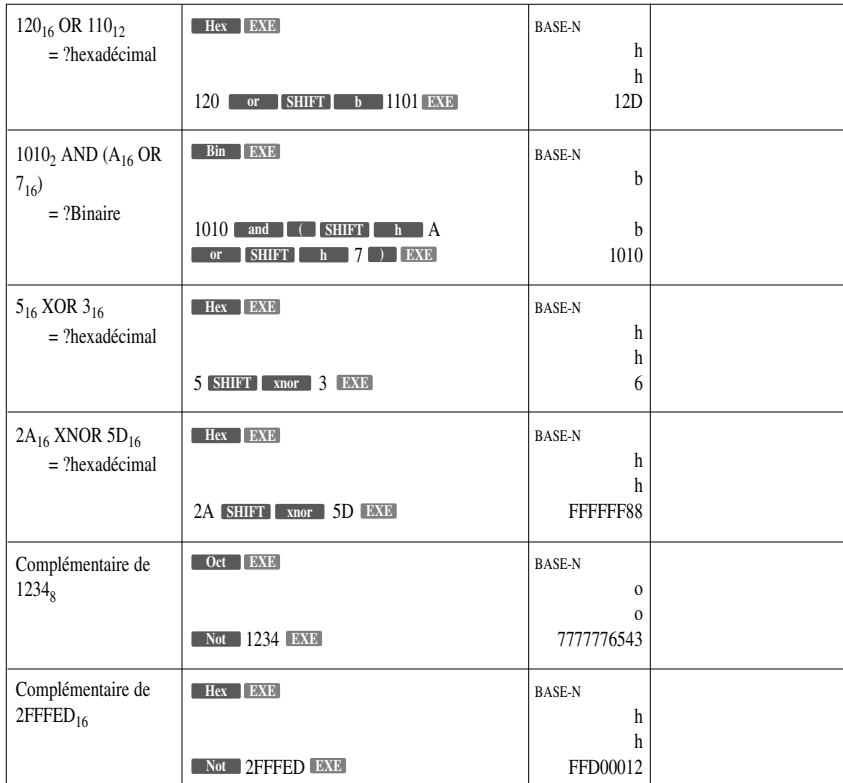

# **2.5 CALCULS STATISTIQUES**

**2.5.1 Ecart-type**

- **Example 1** Les calculs des écarts-types sont réalisés en mode SD (**MODE x** ). "SD" apparaît à l'affichage.
- Avant de commencer les calculs, les mémoires statistiques sont effacées en appuyant sur **MODE** suivi de **Scl puis sur EXE**.
- Les données individuelles sont introduites à l'aide de **DT**.
- Des données multiples de la même valeur peuvent être introduites soit en appuyant répétitivement sur DT ou en entrant la donnée en appuyant sur **SHIFT**, suivi de **, qui présente** le nombre de fois que la donnée est répétée, puis sur **DT**.
- Ecart-type

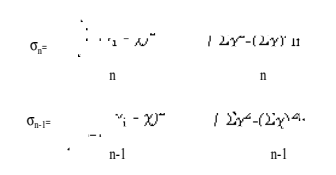

Utilisation de toutes les données d'une population finie pour déterminer l'écart type de la population.

Utilisation d'échantillons d'une population pour estimer l'écarttype de la population.

• Moyenne

 $T_{\rm{eff}}$  $\sim$ 

\*\*\* Les valeurs de n, Σx, et Σx2 sont stockées en mémoires W, V, et U respectivement et peuvent être **obtenues en appuyant sur <b>ALPHA** suivi par le nom de la mémoire puis sur **EXE** (i.e. **ALPHA** W EXE).

- 32 - Copyright LEXIBOOK 2002

F

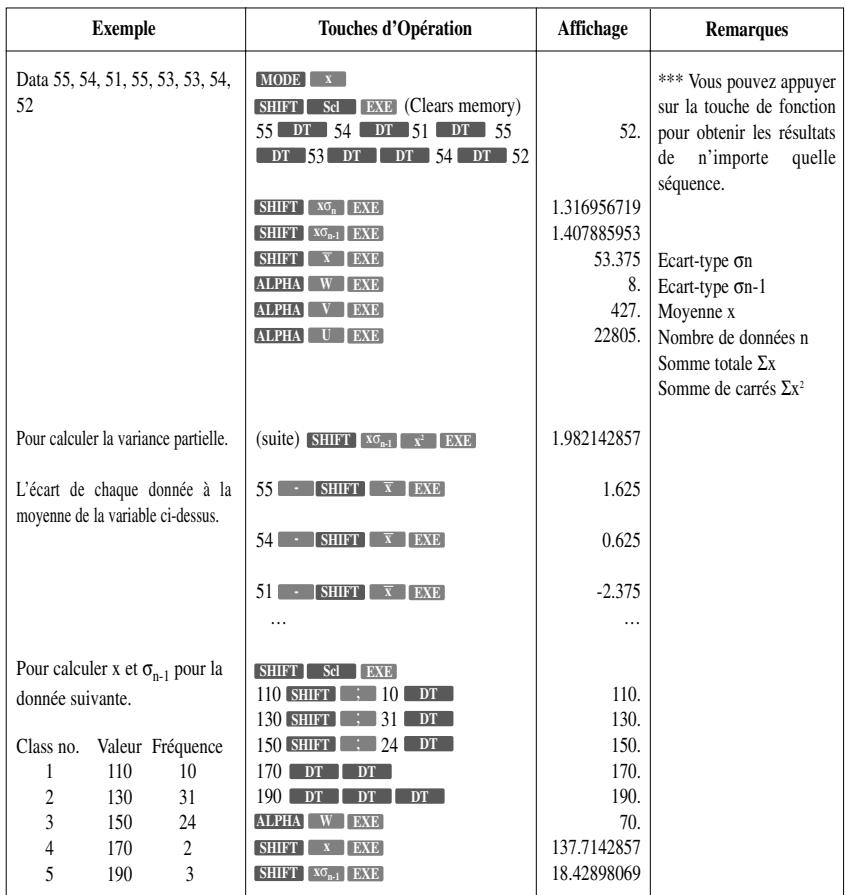

\*\*\* Un mauvais effacement des données / correction I (opération de correction des données : 51 **DT** 1) Si 50 **DT** est saisi, saisir la donnée correcte après avoir appuyé sur **CL**.

2) Si 49 **DT** a reçu précédemment un nombre d'entrées, saisir la donnée correcte après avoir appuyé sur 49 **CL** 1.

\*\*\* Un mauvais effacement des données / correction II (opération de correction des données : 130 31 ) **DT SHIFT ;**

- 1) Si 120 **SHIFT i**  $\bullet$  is the staisi, saisir la donnée correcte après avoir appuyé sur AC.
- 2) Si 120 **SHIFT :** 31 est saisi, saisir la donnée correcte après avoir appuyé sur AC.
- 3) Si 120 **SHIFT**  $\cdot$  30 **DT** est saisi, saisir la donnée correcte après avoir appuyé sur CL.
- 4) Si 120 **SHIFT**  $\cdot$  **:** 30 **DT** a été saisi précédemment, saisir la donnée correcte après avoir appuyé sur 120 **SHIFT :** 30 CL

# **2.5.2 Calcul de régression**

- Les calculs de régression son réalisés en mode LR (**MODE** → ), "LR" apparaît à l'affichage.
- Avant de commencer les calculs, les mémoires de données statistiques doivent être effacées en **appuyant sur SHIFT** suivi de Sel puis sur EXE.
- Les données individuelles sont saisies en tant que données x et données y . **DT SHIFT ,**
- Des données multiples de la même valeur peuvent être saisies en appuyant répétitivement **SHIFT .** Cette opération peut aussi être faite en rentrant les données x **SHIFT SHIPT SHIPT** nées y **shift**  $\cdot$  **;** suivie par une valeur représentant le nombre de fois que la donnée est répétée, puis sur **DT**.

Copyright LEXIBOOK 2002 - 33 -

- **Si** seule la donnée est répétée (la donnée x ayant la même valeur), saisir **SHIFT , and a** donnée y **DT OU** SHIFT **i**, **SHIFT , SHIFT , SHIFT , SHIFT , SHIFT ,** SHIFT d'une valeur représentant le nombre de fois que la donnée est répétée, puis sur . **DT**
- Si seule la donnée y est répétée (la donnée y ayant la même valeur), saisir la donnée x **DT** ou la donnée x **SHIFT i** suivie d'une valeur représentant le nombre de fois que la donnée est répétée, puis sur **DT**.
- **Régression**

Ce qui suit représente les formules que l'appareil utilise pour calculer A en terme constant et le coefficient de régression B pour la formule de régression y= A+B x.

# **Terme constant de la formule de régression Coefficient directeur de la formule de régression**

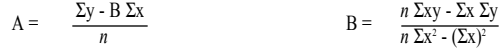

• La valeur estimée  $\hat{x}$ , et  $\hat{y}$  fondée sur la formule de régression peut être calculée en utilisant les formules suivantes :

$$
\hat{y} = A + B x \qquad \qquad \hat{x} = \frac{Y A}{B}
$$

(Pour obtenir la valeur estimée  $\hat{y}$ , on utilise  $\overline{\text{SHEI}}$  , et pour obtenir la valeur estimée  $\hat{x}$ , on utilise ) **SHIFT x** ^

● Le coefficient de corrélation r des données X et Y peut être calculé en utilisant la formule suivante :

$$
r = \frac{n \Sigma xy - \Sigma x \Sigma y}{\sqrt{\left\{n \Sigma x^2 - (\Sigma x)^2\right\} \left\{n \Sigma y^2 - (\Sigma y)^2\right\}}}
$$

\*\*\* Les valeurs de, Σx, Σx<sup>2</sup>, Σxy, Σy, et Σy<sup>2</sup> sont stockées respectivement dans les mémoires W, V, U, R, Q et P et peuvent être obtenues en appuyant sur **ALPHA** suivi du nom de la mémoire puis sur **EXE** (c.a.d..) ). **ALPHA W EXE**

# **2.5.3 Régression linéaire**

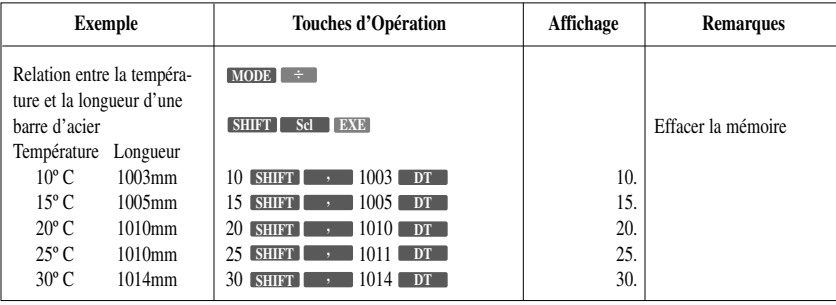

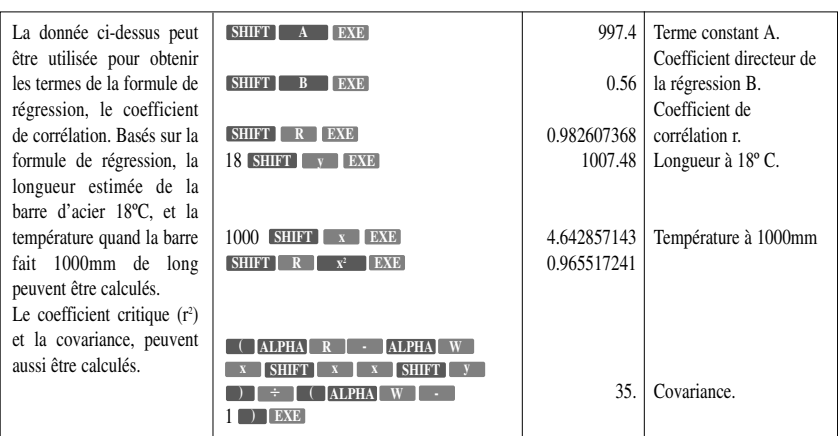

\*\*\* Effacement des données erronées / correction (opération de correction des données : 10 SHIFT  $1003$  **DT** 

- 1) Si 11 **SHIFT , 1003** est saisi, saisir la donnée correcte après avoir appuyé sur **AC**.
- 2) Si 11 **SHIFT , 1003** DT **est saisi**, saisir la donnée correcte après avoir appuyé sur  $\lll$  **CL**.
- 3) Si 11 **SHIFT ,** 1003 DT est saisi précédemment, saisir la donnée correcte après avoir **appuyé sur 11 SHIFT ,** 1003 **CL**.

# **2.5.4 Régression logarithmique**

- La formule de régression est y=A+B lnx. saisir les données x puisque la saisie du logarithme (ln) de x, et des données y sont les mêmes que celle de la régression linéaire.
- Les valeurs estimées de  $\hat{x}$ , et  $\hat{y}$  basées sur la formule de régression peuvent être calculées en utilisant les formules suivantes :

$$
\hat{y} = A + B \ln x \qquad \hat{x} = \exp\left(\frac{y - A}{B}\right)
$$

● La même opération que celle de la régression linéaire peut être utilisée pour obtenir le coefficient de régression et pour faire des corrections. Pour obtenir la valeur estimée  $\hat{y}$ , on utilise  $\hat{x}$  in  $\hat{x}$  **SHIFT**  $\hat{y}$  **EXE** et pour obtenir la valeur estimée  $\hat{x}$  on utilise **SHIFT X EXE** SHIFT **e Ans** . **EXE**

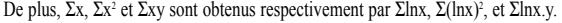

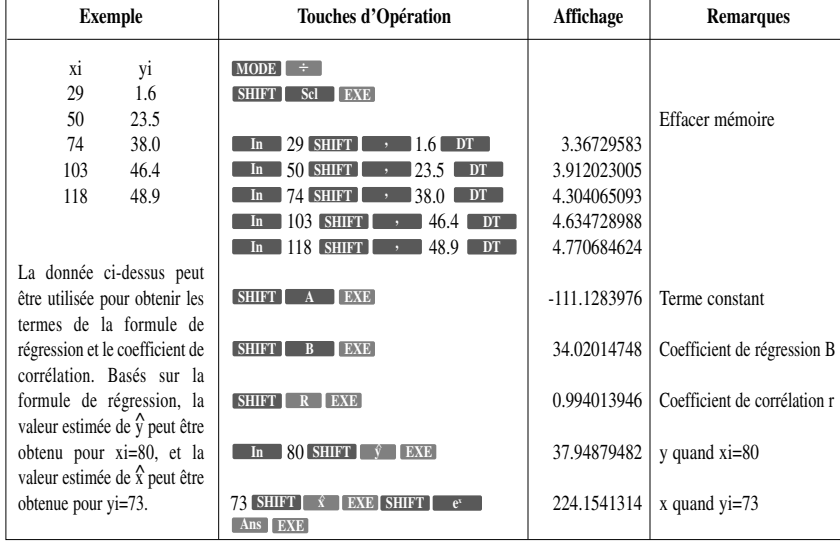

Copyright LEXIBOOK 2002

- 35 -

# **2.5.5 Régression exponentielle**

- La formule de régression est y=A e<sup>Bx</sup> (lny=lnA+Bx). saisir la donnée y en tant que ln(y), et la donnée  $x$  en tant que  $ln(x)$ .
	- Les valeurs estimées  $\hat{x}$ , et  $\hat{y}$  basées sur la formule de régression peuvent être calculées en utilisant les formules suivantes :

$$
\hat{y} = A e^{Bx} \qquad \qquad \hat{x} = \frac{Iny - InA}{B}
$$

La correction est faite comme dans la régression linéaire.Le terme constant A est obtenu en appuyant  $\frac{1}{2}$  **SHIFT EXE EXE EXE EXE EXE EXE EXE EXE EXE EXE EXE EXE EXE EXE EXE**, et la valeur estimée  $\hat{x}$  est obtenue par  $\begin{bmatrix} \text{in} \\ \text{in} \end{bmatrix}$  **SHIFT**  $\begin{bmatrix} x \\ x \end{bmatrix}$  **EXE**  $\begin{bmatrix} \Sigma y \\ y \end{bmatrix}$ Σy2 et Σxy sont obtenus respectivement par Σlny, Σ(lny)2 et Σx.lny.

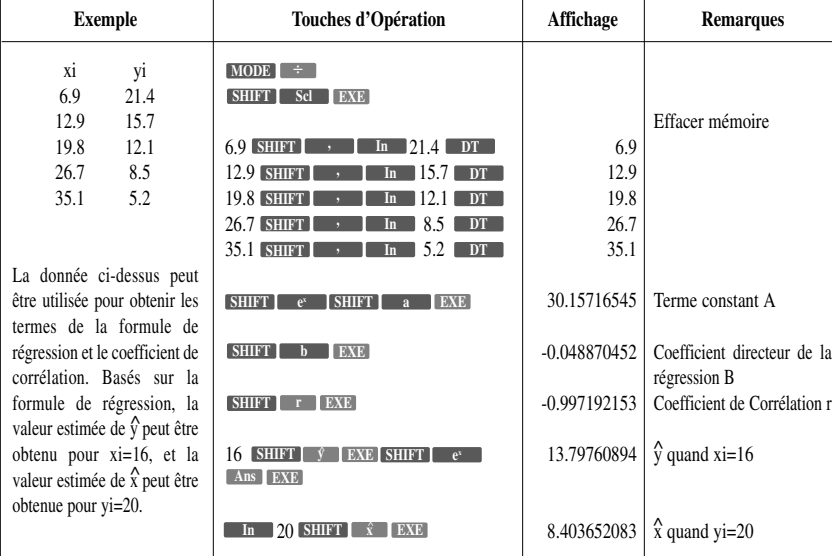

**2.5.6 Régression puissance**

- La formule de la régression est y= $A.x^B$  (lny=lnA+Blnx). Saisir les données ln(x) et ln(y).
- Les valeurs estimées  $\hat{x}$ , et  $\hat{y}$  fondées sur la formule de régression peuvent être calculées en utilisant les formules suivantes :

$$
\hat{y} = A e^{Bx} \qquad \qquad \hat{x} = \frac{Iny - InA}{B}
$$

● La correction est faite comme dans la régression linéaire. A en terme constant est obtenu en appuyant **sur SHIFT e**<sup>x</sup> **SHIFT A EXE**, la valeur estimée y est obtenue par x **In X** SHIFT **EXE SHIFT e**<sup>*s*</sup> **Ans EXE**, et la valeur estimée x est obtenue par **C** In **y SHIFT x EXE** . Σx, Σx2 Σy, Σy2 et Σxy est obtenue respectivement par Σlnx, Σ(lnx)2 , Σlny, **e Ans EXE <sup>x</sup>**  $Σ(lny)<sup>2</sup>$  et Slnx.lny.

F

- 36 - Copyright LEXIBOOK 2002
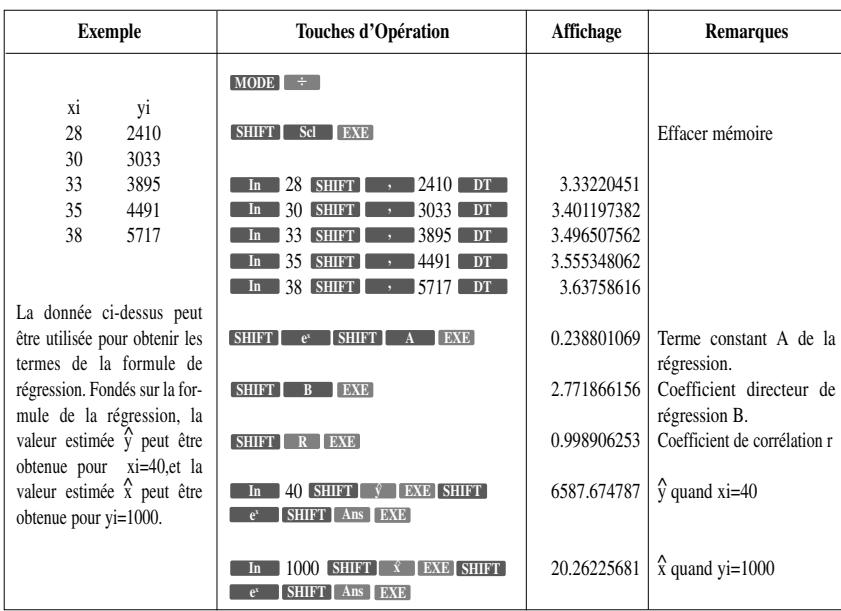

## **3. GRAPHIQUES**

### **3.1 GRAPHIQUES DE FONCTION INTEGREE**

Le mode COMP du mode RUN doit être utilisé pour dessiner une fonction. Certains graphiques peuvent être produits en modes SD et LR, mais certains graphiques ne peuvent pas être produits dans ces modes. La réalisation de graphiques en mode BASE-N rend possible la production de graphiques de fonctions basiques.

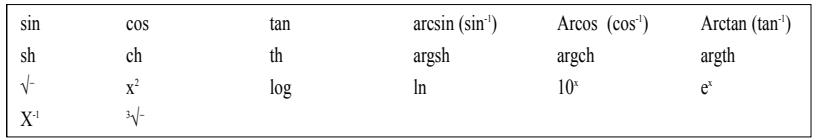

A chaque fois que vous réalisez un graphique intégré, les champs sont automatiquement portés à leurs valeurs optimum, et tout graphique précédemment sur l'affichage est effacé.

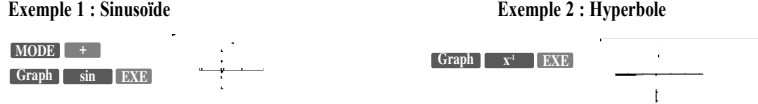

#### **3.1.1 Pour superposer des graphiques de fonctions intégrées**

Deux (ou plus) graphiques de fonctions intégrées peuvent être dessinés ensemble sur le même affichage. Comme le champ du premier graphique est fixé automatiquement, tous les graphiques suivants sur le même affichage, sont produits en accord avec le champ du premier graphique.

Le premier graphique est produit en utilisant l'opération mentionnée précédemment (Graph [touche de la fonction **EXE**.

Les graphiques suivants sont produits en utilisant la variable x dans l'opération graphique [touche de la **EXECUPTER**  ENGLERIE **E**n rentrant **ALPHA X** après la touche fonction, le champ reste inchangé et le prochain graphique est produit sans effacer l'affichage existant.

**Exemple : superposer le graphique de y= cos(x) sur le graphique de y=sin(x)** D'abord dessiner le graphique de  $y=sin(x)$ . Puis dessiner le graphique de  $y=cos(x)$  sans changer le champ

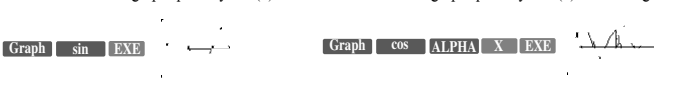

\*\*\* Les graphiques de fonction intégrée ne peuvent pas être utilisés en positions multiples et ne peuvent être écrits dans un programme.

### **3.2 Utiliser des graphiques générés**

Les graphiques de fonctions intégrées peuvent être utilisés en combinaison entre eux. Faire le graphique d'une formule telle que  $y=2x^2+3x-5$  rend possible la représentation visuelle de la solution.

A l'inverse des fonctions intégrées, les champs d'utilisation des graphiques générés ne sont pas fixés automatiquement, aussi les graphiques produits en dehors du champ d'affichage n'apparaissent pas à l'affichage.

### **3.2.1 Champ de paramètres**

Après avoir appuyé sur la touche **Range**, vous pouvez regarder et spécifier le champ de paramètres pour les coordonnées x et y. Le champ de paramètres consiste en valeurs maximum et minimum pour chaque axe, de même que leurs échelles (la distance entre les marques). Avant de dessiner un graphique, vous devez, en premier, spécifier le champ des paramètres pour fixer la taille du graphique.

● Types de champs de paramètres

Le champ des paramètres réside en ce qui suit : Xmin --- -valeur minimum de l'axe-x Xmax --- -valeur maximum de l'axe-x Xscl --- ---échelle de l'axe-x Ymin --- --valeur minimum de l'axe-y Ymax --- -valeur maximum de l'axe-y Yscl --- ---échelle de l'axe-y

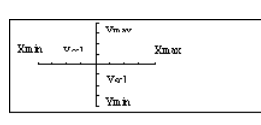

 $\sqrt{2}$ 

● Pour spécifier le champ de paramètres

Quand vous appuyez sur la touche Range (excepté en mode BASE-N), l'écran fixant le champ de paramètres apparaît à l'affichage. Saisir la valeur que vous voulez spécifier pour les paramètres affichés puis appuyer sur **EXE**.

Exemple: Pour changer le champ des paramètres de gauche pour ceux de droite.

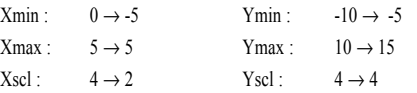

**Range**

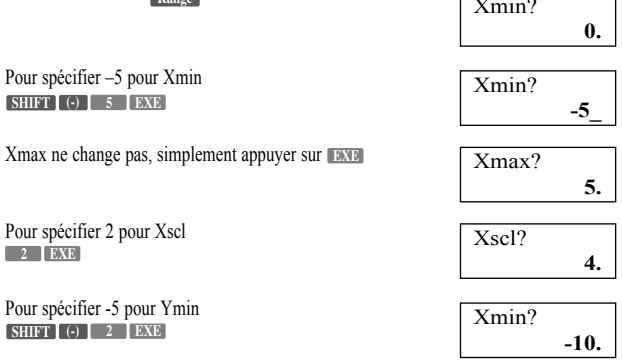

- 38 - Copyright LEXIBOOK 2002

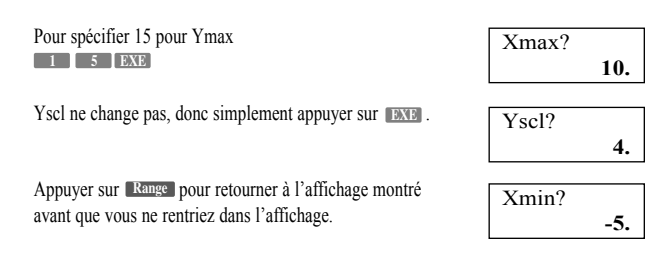

#### Vérifier le champ des paramètres

Appuyer sur la touche **Range** et l'écran précisant le champ des paramètres apparaît à l'affichage. Appuyer sur EXE pour parcourir les données fixées dans des champs de paramètres sans les changer.

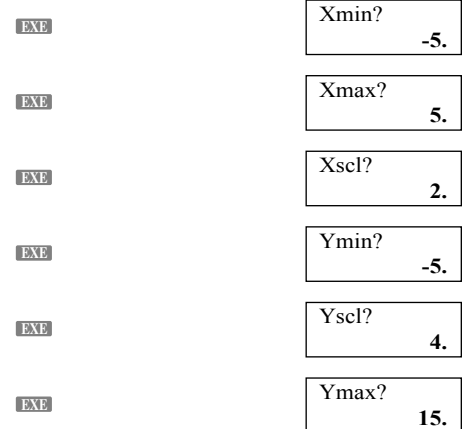

Appuyer sur la touche Range pour retourner à l'affichage qui était montré avant d'entrer dans l'affichage des champs.

Vous pouvez introduire des champs de paramètres sous forme d'expressions (telles que 2π) et ces expressions sont automatiquement converties à des valeurs.

\*\*\* Le champ d'introduction pour le champ des graphiques va de  $-9.9999999999_{E}$ <sup>+97</sup> jusqu'à 9.999999999<sub>E</sub>  $^{+97}$ .

\*\*\* Si vous rentrez une valeur en dehors du champ autorisé ou si vous essayez de faire toute autre opération illégale, un message d'erreur apparaît à l'affichage. Si cela arrive, appuyer sur  $\Box$  ou  $\Box$  pour afficher l'endroit dans le calcul qui a provoqué l'erreur (fonction de correction [Replay]) et faites les changements nécessaires.

\*\*\* Si vous rentrez 0 pour Xscl ou Yscl vous ne fixez aucune échelle.

\*\*\* Si vous rentrez une valeur maximum plus petite que la valeur minimum vous inverserez les axes respectifs.

\*\*\* Si les valeurs maximum et minimum value d'un axe sont égales, une erreur (Ma ERROR) sera générée lorsque vous tenterez de produire un graphique.

\*\*\* Quand un champ est fixé qui ne permet pas l'affichage des axes, l'échelle de l'axe-y est indiquée soit sur le bord gauche soit sur le bord droit de l'affichage, alors que celui de l'axe-x est indiqué soit sur le bord supérieur soit sur le bord inférieur. Dans le deux cas, l'endroit où se trouve l'échelle est le bord le plus près de l'origine (0,0).

\*\*\* Quand les valeurs des champs sont changées (re-saisies), l'affichage du graphique est effacé et seules sont affichées les nouvelles données des axes.

\*\*\* L'introduction des champs peut entraîner des espaces irréguliers sur l'échelle.

\*\*\* Si vous fixez un champ trop grand, le graphique produit ne tiendra pas dans l'affichage.

\*\*\* Quelques fois les points de déviation excèdent la capacité de l'affichage avec les graphiques qui changent radicalement en s'approchant du point de déviation.

\*\*\* Une erreur Ma ERROR est générée quand les champs sont extrêmement étroits.

Copyright LEXIBOOK 2002 - 39 -

● Pour rétablir la valeur d'un champ

Vous pouvez remettre les valeurs d'un champ à la valeur initiale en appuyant sur **SHIFT** McI pendant l'affichage du champ.

Les valeurs initiales sont comme suit.

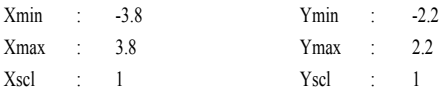

#### **(Référence)**

La détermination des champs à l'intérieur d'un programme se fait en suivant le format suivant : Range valeur Xmin, valeur Xmax, valeur Xscl, valeur Ymin, valeur Ymax, valeur Yscl Jusqu'à six articles de données sont programmés après la commande de champ [Range]. Quand moins d'articles sont programmés, l'introduction des champs se fait du début dans l'ordre du format ci-dessus.

#### **3.2.2 Utilisation de graphiques pour les fonctions générées**

Après avoir procédé à l'introduction des champs, les graphiques générés par l'utilisateur peuvent être dessinés en introduisant simplement la fonction (formule) après avoir appuyé sur **Graph**. Essayons ici de dessiner un graphique pour  $y=2x^2+3x-4$ . Fixez le champ avec les valeurs montrées ci-dessus.

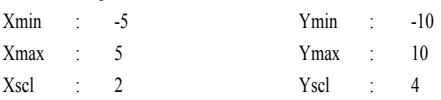

Introduire la formule de la fonction après avoir appuyé sur la touche **Graph**.

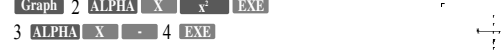

Le résultat produit une représentation visuelle de la formule.

#### **3.2.3 Superposition de graphiques de fonctions**

Deux ou plusieurs graphiques de fonction peuvent être superposés, ce qui rend plus facile la détermination des points d'intersection et des solutions qui satisfassent toutes les équations.

Exemple : trouvons ici les points d'intersection des fonctions utilisées précédemment  $y=2x^2 + 3x - 4$ **et y= 2x +3**

Tout d'abord effacer l'écran du graphique pour le premier graphique.

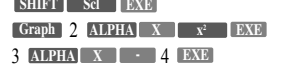

Puis superposer le graphique pour  $y = 2x +3$ 

**Graph** 2 **ALPHA X H** + 3 **EXE** 

De cette façon vous pouvez voir facilement qu'il y a deux intersections pour les graphiques des deux fonctions.

 $\frac{1}{1-\epsilon}$ 

Les coordonnées approximatives de ces deux intersections peuvent être trouvées en utilisant la fonction Zoom et la fonction Trace (traçage) décrite dans les sections suivantes.

\*\*\* Assurez-vous que vous introduisez la variable x (**META X**) dans la formule quand vous utilisez des graphiques à superposer.

Si la variable x n'est pas inclue dans la seconde formule, le deuxième graphique est produit après avoir effacé le premier graphique.

### **3.2.4 Fonction Zoom**

Cette fonction vous permet d'agrandir ou de réduire les coordonnées x et y. Si vous utilisez la fonction Trace (traçage) ou Plot (désigner) pour localiser le pointeur à un point spécifique sur le graphique, l'agrandissement / réduction est réalisée en utilisant le localisation du pointeur comme point central. l Pour agrandir un graphique

**Exemple : pour agrandir le graphique y=sin(x) par un facteur de 1.5 sur l'axe x et 2.0 sur l'axe y. Utiliser le champ de paramètres suivant :**

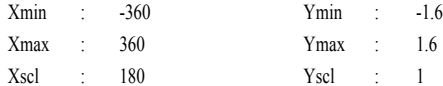

Après avoir spécifié le champ des paramètres, le graphique y=sin(x).

**Graph sin ALPHA X EXE**

 $\overline{1}$ 

 $\mathbf{r}$  and  $\mathbf{r}$ 

Appuyer sur **SHIFT Factor** pour la spécification du facteur de zoom.

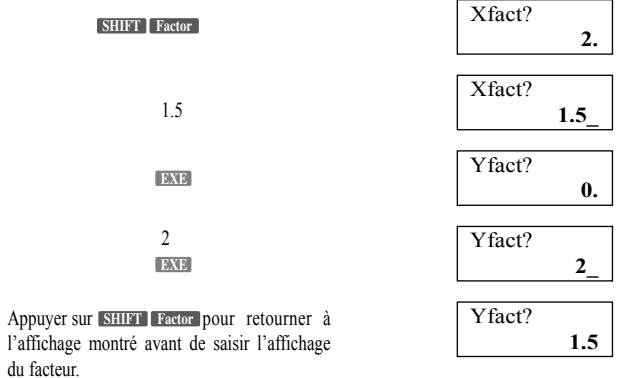

\*\*\* Quand vous essayez de changer la valeur du facteur pendant qu'un graphique est affiché. L'affichage change pour l'écran de textes automatiquement. Pour retourner à l'écran des graphiques après avoir **changé la valeur du facteur, appuyer sur C←T ou EXE**.

 $\overline{\text{EXE}}$  (ou  $\overline{\text{G}\leftrightarrow\text{T}}$  )

Appuyer sur **SHIFT** Zoom xf pour agrandir le graphique selon les facteurs que vous spécifiez.

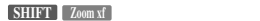

Considérons à nouveau le champ de paramètres.

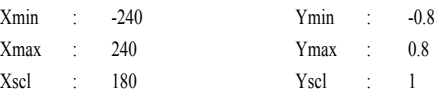

Si vous appuyez à nouveau sur **SHIFT Zoom xf**, le graphique est agrandi une fois de plus par le facteur spécifié.

Pour retourner à la taille initiale du graphique, appuyer sur **SHIFT Zoom org**.

● Pour réduire un graphique

**Exemple : pour réduire le graphique de y=sin(x) par un facteur de 1.5 sur l'axe x et de 2.0 sur l'axe y. Utiliser le champ de paramètres suivants pour le graphique original.**

 $\sim$   $\sim$   $\sim$ 

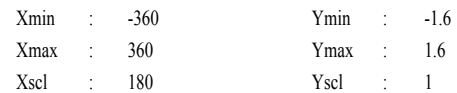

Après avoir spécifié le champ de paramètres, le graphique y=sin(x).

**SHIFT Scl EXE**

#### **Graph sin ALPHA X EXE**

Appuyer sur **SHIFT Factor** pour l'écran de spécification du facteur.

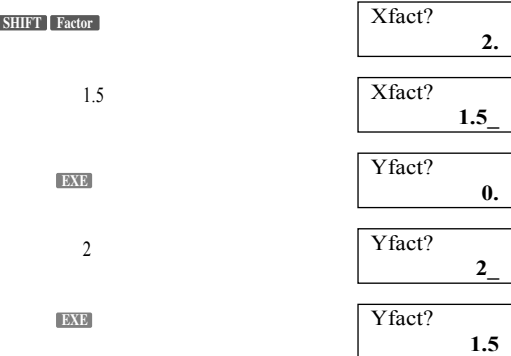

\*\*\* Si vous essayez de changer la valeur du facteur alors qu'un graphique est affiché, l'affichage change pour l'écran de textes automatiquement. Pour retourner à l'écran de graphique après avoir changé la valeur du facteur, appuyer sur **SHIFT Factor**.

 $\overline{\phantom{a}}$ 

#### **SHIFT Factor**

Appuyer sur **SHIFT** [Zoom xl/f] afin de réduire le graphique en fonction du facteur que vous avez spécifié.

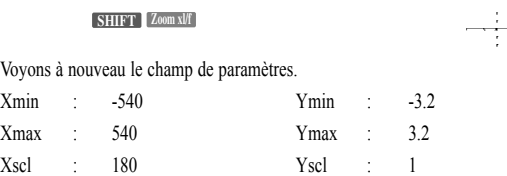

Si vous appuyez à nouveau sur **SHIFT** Zoom xl/f, le graphique est réduit une fois de plus par le facteur que **vous avez spécifié. Pour retourner à la taille initiale du graphique, appuyer sur <b>SHIFT Zoomorg**.

● Pour spécifier les facteurs du zoom dans un programme

Utiliser le format suivant pour spécifier le format du zoom dans un programme. Factor (Xfactor), (Yfactor)

## **3.2.5 Fonction Traçage**

Cette fonction vous permet de déplacer le pointeur sur un graphique et d'afficher les coordonnées x et y de la position du pointeur à ce moment. Vous pouvez agrandir ou réduire les coordonnées x et y, pour utiliser la fonction Traçage.

**Exemple : pour utiliser la fonction Traçage en combinaison avec la fonction Zoom pour analyser le graphique pour le graphique y=x2 -3. Utiliser les champs de paramètres du graphique par défaut (sept chiffres nécessaires spécifiés).**

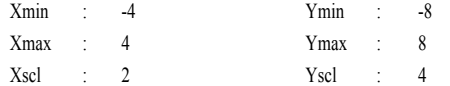

Après avoir spécifié le champ de paramètres, graphique  $y=x^2-3$ . **SHIFT Cls EXE**

3 **Graph x2 ALPHA X - EXE**

Activer la fonction Traçage

**Trace**

Utiliser  $□$  ou  $□$  pour déplacer le pointeur sur le graphique. Chaque pression déplace le curseur d'un point. Déplacer le pointeur sur le point d'intersection du graphique et de l'axe x puis appuyer sur **SHIFT Value** pour afficher la valeur de la coordonnée x.

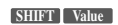

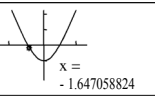

**Appuyer sur SHIFT** *X***↔Y** pour changer l'affichage de coordonnée et montrer la coordonnée y.

**SHIFT X**↔**Y**

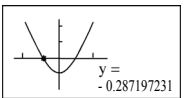

**1.5**

**2.**

**2.**

Maintenant utiliser la fonction Zoom pour agrandir le graphique. Tout d'abord spécifier un facteur de 2 sur les axes x et y. **SHIFT Factor** Xfact?

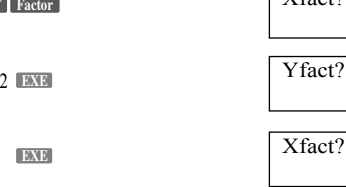

**SHIFT Factor**

\*\*\* Si vous essayez de changer la valeur du facteur quand un graphique est affiché, l'affichage passe automatiquement à l'écran de texte. Pour retourner à l'écran de graphique après avoir changé la valeur du facteur appuyez sur **SHIFT Factor** 

Maintenant, agrandissez le graphique en fonction du facteur.

#### **SHIFT Zoom xf**

Activer la fonction traçage puis déplacer le pointeur à nouveau.

**Trace SHIFT X**↔**Y**

Copyright LEXIBOOK 2002 - 43 -

Agrandir à nouveau le graphique pour vérifier la position du pointeur.

#### **SHIFT** Zoomxf

Activer la fonction Traçage et déplacer à nouveau le pointeur.

### Trace SHIFT  $X \leftrightarrow Y$   $\rightarrow \sim$

Vue de la valeur de la coordonnée.

**SHIFT** Value

 $SHIFT$   $X \leftrightarrow Y$ 

Appuyer sur SHIFT X↔Y pour afficher la coordonnée.

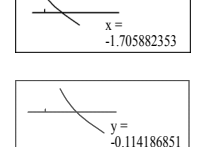

Appuyer à nouveau sur Trace pour sortir de la fonction Traçage.

#### Trace

Comme vous pouvez le voir ci-dessus, les fonctions Traçage et Zoom peuvent être utilisées pour localiser le pointeur à un point approximatif, puis la valeur SHIFT permet la lecture des coordonnées... Pour remettre le graphique à la taille initiale, appuyer sur SHIFT [Zoom org].

### SHIFT Zoom org

#### (Important)

#### Le pointeur ne se déplace pas à des intervalles fixés. Il suit les petits points de l'affichage. A cause de cela, les valeurs données comme coordonnées sont approximatives.

\*\*\* Cette fonction Traçage ne peut être utilisée qu'immédiatement après qu'un graphique ait été dessiné, cette fonction ne peut pas être utilisée si d'autres calculs ou opérations ont été employées après qu'un graphique ait été dessiné. (excepté [Range ] Factor ] et [G⇔T ].

\*\*\* Les valeurs des coordonnées x-y consistent en un mantisse de 10 chiffres (max.) ou en un mantisse de 7 chiffres (max) plus un exposant de 2 chiffres. Les valeurs négatives sont plus courtes d'un chiffre car un chiffre est utilisée pour le signe négatif.

\*\*\* La fonction Traçage ne peut pas être écrite dans un programme.

\*\*\* La fonction Tracage peut être utilisée pendant un affichage "Disp".

est dessiné en appuyant sur **DAYE directement** après avoir exécuté la fonction Traçage à la moitié de son statut, la valeur de la coordonnée précédente reste à l'affichage. Après avoir exécuté la fonction Traçage et avoir amené l'affichage du texte en utilisant la touche G→T, si vous appuyez sur DNE vous ferez apparaître le prochain graphique et la valeur de la coordonnée à effacer.

Examiner ce qui se trouve ci-dessus Graph ALPHA  $X \mid x^2$  ALPHA Graph 2 ALPHA  $\begin{bmatrix} \overline{x} & \overline{y} & \overline{z} \\ \overline{z} & \overline{z} & \overline{z} \\ \overline{z} & \overline{z} & \overline{z} \end{bmatrix}$ 

#### 3.2.6 Fonction Détermination d'un point (Plot)

La fonction de détermination d'un point est utilisée pour marquer un point sur l'écran d'affichage des graphiques. Le point peut être déplacé vers la gauche, vers la droite, vers le haut et vers le bas, en utilisant les touches du curseur, et les coordonnées pour l'affichage du graphique peuvent être lues. Deux points peuvent aussi être reliés par une ligne droite.

Appuyez sur **SHIFT Plot** et spécifiez les coordonnées de x et y après le message "Plot". **Exemple : déterminer un point x=2 et y=2 sur les axes créés par les champs de valeur suivants :**

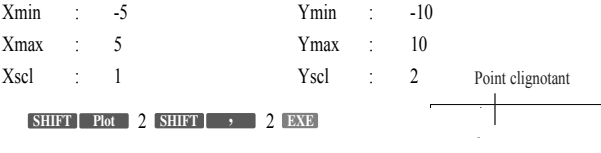

Le pointeur clignotant est positionné sur les coordonnées spécifiées. Appuyer sur **SHIFT** Value pour afficher la valeur de la coordonnée x.

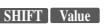

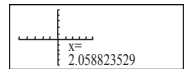

\*\*\* A cause des limitations causées par l'affichage de la résolution, la position réelle du pointeur ne peut qu'être approximative.

\*\*\* Quand vous appuyez sur **SHIFT** Value pour afficher la valeur de la coordonnée x, un pointeur clignotant devient un point fixe (non clignotant).

Le point peut être déplacé vers la gauche, vers la droite, vers le haut et vers le bas, en utilisant les touches du curseur. La position réelle du pointeur est toujours montrée au bas de l'affichage.

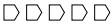

**SHIFT Value**

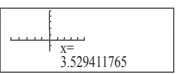

Pour visionner la valeur de la coordonnée y :

## $\bigcirc \bigcirc \bigcirc \bigcirc \bigcirc \bigcirc$

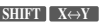

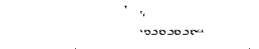

 $\hat{\pi}^{\pm}$ .<br>دىنماھاتىن ما

 $\sim 10$ 

Si maintenant, vous rentrez une nouvelle valeur de coordonnée vous ferez clignoter le nouveau point sans pour autant effacer le point présent.

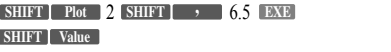

Si les coordonnées x-y ne sont pas spécifiées pour la fonction Plot, le pointeur apparaît au centre de l'écran. Saisir le champ de valeur suivant :

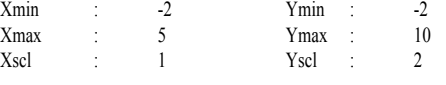

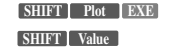

Pour trouver la valeur de la coordonnée y :

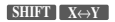

\*\*\* Si vous essayez de désigner un point en dehors du champ prédéterminé. Ce sera refusé. \*\*\* Les coordonnées x et y du pointeur utilisé dans la fonction Plot sont stockées respectivement dans la mémoire X et la mémoire Y.

\*\*\* Un point clignotant devient un point fixe (non clignotant) quand un nouveau pointeur est créé.

Copyright LEXIBOOK 2002 - 45 -

#### **3.2.7 Fonction ligne**

Grâce à la fonction linéaire vous pouvez relier deux points (y compris le point clignotant) créés avec la fonction Plot (désigner) par une ligne droite. Avec cette fonction, les lignes générées par l'utilisateur peuvent être ajoutées au graphique pour le rendre plus facile à lire.

**Exemple: Tracer des perpendiculaires du point (2,0) sur l'axe x jusqu'à son intersection avec le graphique de y=3x. Puis tirer une ligne du point d'intersection jusqu'à l'axe y.** Les valeurs du champ pour le graphique sont comme suit :

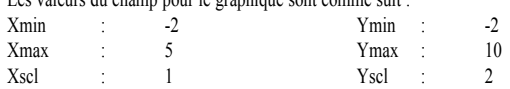

Effacer l'affichage du graphique et dessiner le graphique de y=3x.

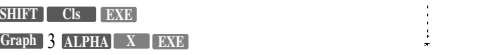

Ensuite, utiliser la fonction Plot pour localiser un point à (2,0)

2 0 **SHIFT Plot SHIFT , EXE**

Maintenant désigner un point à nouveau à (2,0) et utiliser la touche du curseur (→) pour déplacer le pointeur de ce nouveau point vers le haut jusqu'au point sur le graphique (y=3x).

2 0 **SHIFT Plot SHIFT , EXE**  $\bigcap_{\sim} \sim \bigcap$ 

(Déplacer le pointeur verse le haut jusqu'au point sur le graphique de y=3x.) Tirer une ligne en utilisant la fonction Line.

**SHIFT Line EXE**

Ensuite, une perpendiculaire sera tracée à partir du même point sur le graphique vers l'axe y. Tout d'abord, désigner le point sur le graphique et utiliser la touche du curseur  $\bigcirc$ , pour déplacer le pointeur sur l'axe y. Ceci peut être fait en utilisant Plot X, Y puisque les coordonnées du point sur le graphique sont stockées dans les mémoires X et Y.

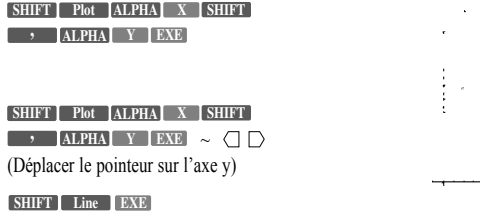

\*\*\* La fonction ligne peut seulement être utilisée pour tracer des lignes entre le point clignotant et un point fixe créé par l'utilisation de la fonction Plot.

#### **3.2.8 Fonction déroulage du graphique (Scroll)**

Immédiatement après que vous ayez dessiné un graphique, vous pouvez le dérouler sur l'affichage. Utiliser la touche du curseur pour dérouler le graphique vers la droite, vers la gauche, vers le haut et vers le bas. Pour dérouler le graphique sur l'affichage.

**Exemple : pour dessiner le graphique de y=0.25 (x+2) (2x+1) (2x-5), y=2x-3, puis le dérouler.**

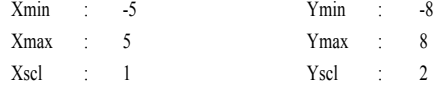

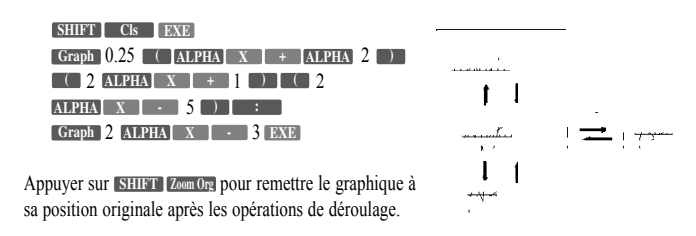

#### **3.3 Quelques exemples de réalisation de graphiques**

Les exemples suivants sont présentés pour vous montrer quelques une des façons d'utiliser efficacement la fonction graphique.

 $\frac{1}{\sqrt{2}}$ 

 $\mathcal{L}=\mathcal{L}$ 

**Exemple 1 : pour dessiner la fonction y=x3 -9x2 +27x+50** Utiliser le champ de paramètres suivant.

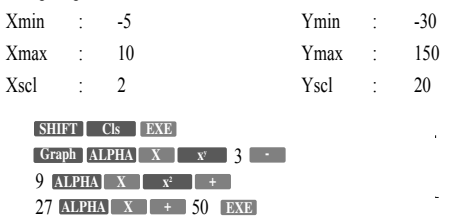

#### **Exemple 2 : pour dessiner la fonction**  $y=x^4+4x^3-36x^2-160x+300$

Utiliser le champ de paramètres suivant.

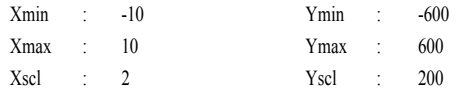

 $\begin{bmatrix} \text{Graph} & \text{ALPHA} & \text{X} & \text{X} & \text{X} \end{bmatrix}$ 4 3 **ALPHA X xy -** 36 160 **ALPHA X xy -** 300 **EXE ALPHA X + EXE SHIFT Cls**

#### **4 CALCULS DE PROGRAMMES**

#### **4.1 Qu'est-ce qu'un programme ?**

Cet appareil comporte en caractéristique un programme intégré qui facilite les calculs répétés. La caractéristique du programme est utilisée pour l'exécution consécutive de formules de la même façon qu'est utilisé la caractéristique de la fonction de positions multiples dans les calculs manuels.

Les programmes seront commentés ici à l'aide d'exemples pour les illustrer.

### **Exemple : déterminer la superficie et le volume d'un octaèdre régulier quand la longueur d'un côté est donnée.**

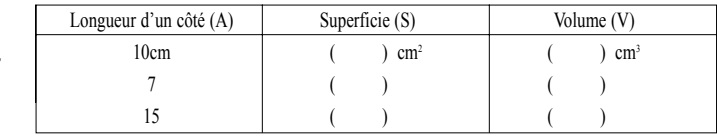

\*\*\* Remplir entre les parenthèses.

Copyright LEXIBOOK 2002 - 47 -

÷.

1) Formules

Pour une superficie S, un volume V et un côté A, S et V pour un octaèdre régulier sont définis ainsi :

$$
S = 2\sqrt{3A^2}
$$
 
$$
V = \frac{\sqrt{2}}{3} A^3
$$

2) Programmation

La création d'un programme basé sur les formules de calcul est connue sous le nom de "programmation". Ici un programme sera créé qui sera basé sur les formules données ci-dessus. La base d'un programme est le calcul manuel, aussi, avant tout, considérez les méthodes opérationnelles utilisées pour les calculs manuels.

Superficie (S) :  $2 \times \sqrt{3} = \sqrt{3}$  **X** Valeur numérique A  $\sqrt{x^2}$  **EXE** 

Volume (V) :  $\Box \lor \Box 2 \rightarrow \Box 3 \Box x$  Valeur numérique A  $\Box x \Box 3 \Box x$ Dans l'exemple ci-dessus, la valeur numérique A est utilisée deux fois, donc il serait logique de la stocker dans la mémoire A avant de faire les calculs.

Valeur numérique A → **ALPHA A EXE**

2 3 . . . . . . . . . . . . . . . . . . . S **x x x EXE <sup>2</sup>** √ **ALPHA A** 2 3 3 . . . . . . . . . . . . . . . . . . V ÷ **<sup>x</sup> <sup>x</sup> EXE <sup>y</sup>** √ **ALPHA <sup>A</sup>**

Avec cet appareil, les opérations réalisées pour les calculs manuels peuvent être utilisées telles quelles dans un programme. Une fois que l'exécution d'un programme est commencée, elle continuera dans l'ordre sans s'arrêter, aussi, des commandes sont nécessaires pour demander l'introduction de données et pour afficher les résultats. La commande pour demander l'introduction de donnée est "?", alors que celle pour afficher les résultats est .

Un "?" pendant un programme provoquera l'arrêt temporaire de l'exécution et "?" apparaîtra sur l'affichage alors que l'appareil attend l'introduction de donnée. Cette commande ne peut pas être utilisée indépendamment, et est utilisée en même temps que <del>comme dans alema</del> ? <del>[ → nom</del> de mémoire". **Pour stocker une valeur numérique dans la mémoire A, par exemple: ?** → **A**

Quand "?" est affiché, la commande de calculs et de valeurs numériques peut être saisie dans la limite de 127 étapes.

La commande **Provoque l'arrêt temporaire** de l'exécution du programme et l'affichage du dernier résultat ou des caractères et symboles alpha-numériques. Cette commande est utilisée pour marquer les positions dans les formules dont les résultats doivent être affichés. Puisque les programmes sont finis et leurs résultats finals affichés automatiquement cette commande peut être ignorée à la fin du programme.

Toutefois, si vous spécifiez le mode BASE-N pour les conversions de base pendant un programme, n'oubliez pas le **final**.

Ici deux commandes seront utilisées dans la procédure présentée précédemment :

2 3 **x x2 ALPHA A A ALPHA ?** → **ALPHA <sup>A</sup> : <sup>x</sup>** √Saisir en mémoire A Affichage S

2 3 3 ( omis) √ ÷ **<sup>x</sup> ALPHA <sup>A</sup> xy**

3) Stockage des programmes

Le stockage des programmes se fait en mode WRT ce qu vous devez spécifier en appuyant sur MODE 2. WRT

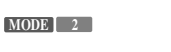

400 **PO123456789** Nombre d'étapes restantes

Quand vous appuyez sur **MODE** 2 , le système de mode change pour le mode WRT. Puis le nombre d'étapes restantes est indiqué. Le nombre d'étapes restantes est diminué quand les programmes sont saisis et que les mémoires sont étendues. Si aucun programme n'a été étendu et que le nombre de mémoires est égal à 26 (le nombre de mémoire lors de l'initialisation), le nombre d'étapes utilisables devrait être égal à 400. Les figures le plus grandes placées ci-dessous indiquent les zones de programme. Si la lettre "P" est suivie par un nombre de 0 jusqu'à 9, cela indique qu'il n'y a pas de programme stocké dans les zones de P0 jusqu'à P9. Le zéro clignotant ici indique que la zone de programme en vigueur est P0.

Les zones dans lesquelles les programmes ont déjà été stockés sont indiquées par " " au lieu de nombres.

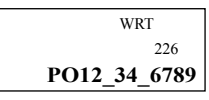

- 48 - Copyright LEXIBOOK 2002

F

Ici le programme mentionné précédemment sera stocké dans la zone de programme P0 (indiquée par le zéro clignotant) :  $\Gamma$ WRT

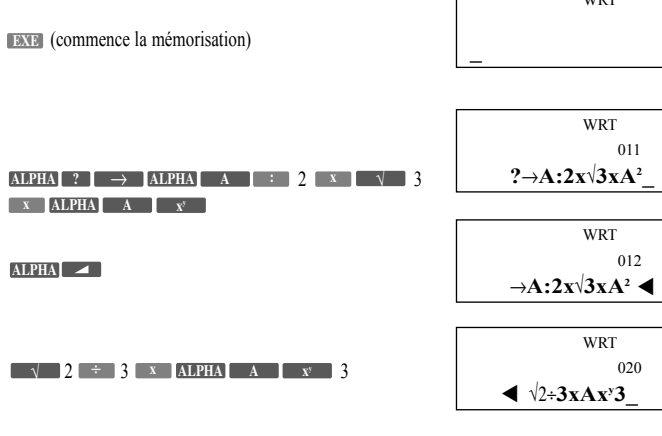

Après la réalisation de ces opérations le programme est stocké.

\*\*\* Après que le programme soit stocké, appuyer sur **MODE 1** pour retourner au mode RUN. 4) Exécution d'un programme

Les programmes sont exécutés en mode RUN (**MODE 1** 1). La zone de programme qui doit être exécutée

est spécifiée en utilisant la touche Prog .

**Pour éxécuter P0: Prog O** EXE

**Pour éxécuter P3: Prog** 3 EXE

**Pour éxécuter P8: Prog 8 EXE** 

5) Ici le programme exemple qui a été stocké va être exécuté. La surface (S) et le volume (V) pour le octaèdre régulier dans le problème exemple sont calculés.

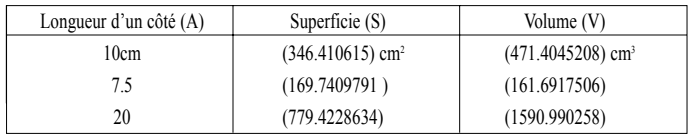

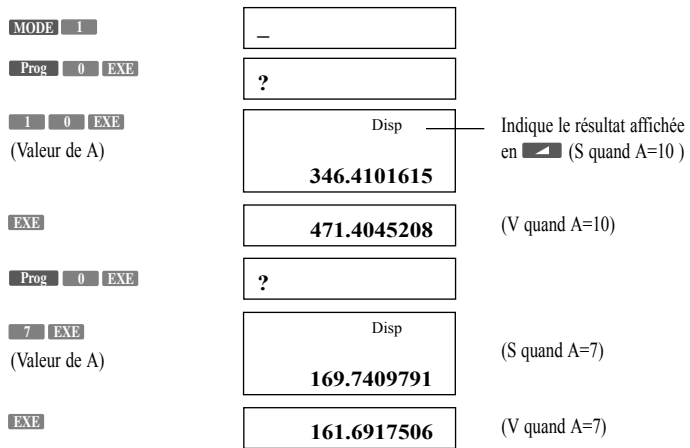

Copyright LEXIBOOK 2002 - 49 -

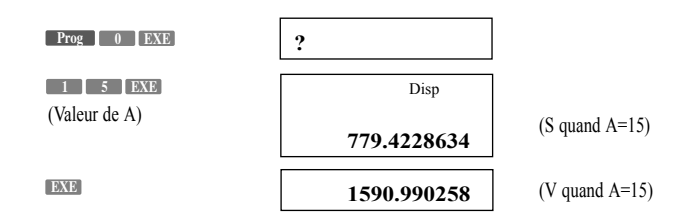

\*\*\* Les calculs de programmes sont réalisés automatiquement à chaque pression de **DEXE** quand vous appuyez après que la donnée soit saisie ou après que le résultat soit lu.

\*\*\* Directement après qu'un programme en P0 soit exécuté en appuyant sur **Programme** de **EXE** comme dans cet exemple, la commande de Prog 0 est stockée par la fonction examen et correction (replay). En conséquence, les exécutions consécutives du même programme peuvent être réalisées en appuyant simplement sur **EXE**.

**Opération Prog 0 EXE (Exécution du programme P0)** 

10 (Saisie 10 pour A) **EXE**

- **EXE** (Affichage de V quand A=10)
- (Ré-exécution) **EXE**
- 7 (Saisie 7 pour A) **EXE**
- **EXEE** (Affichage de V quand A=7)

#### **4.2 Vérification et édition d'un programme (Correction, Addition, Annulation)**

Vous pouvez rappeler un programme pour vérifier son contenu. Après avoir spécifié la zone de programme désiré en utilisant  $\Box$  ou  $\Box$  en mode WRT (**MODE 2**), le contenu du programme sera affiché en appuyant sur la touche **EXEE**. Une fois le programme affiché, la touche ou est utilisée pour faire avancer le programme une étape à la fois pour la vérification.

Quand le programme a été mal stocké, vous pouvez également éditer en ajoutant ou en supprimant des portions. Ici un nouveau programme sera créé en vérifiant et en éditant le programme exemple précédent (la superficie et le volume d'un tétraèdre régulier).

**Exemple : trouver la superficie et le volume d'un tétraèdre régulier quand la longueur d'un côté est donnée.**

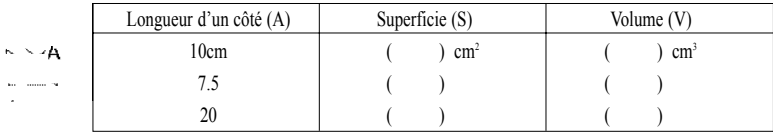

1) Formules

Pour une surface S, un volume V et un côté A, S et V pour un tetraèdre régulier sont définis comme suit :

$$
S = \sqrt{3A^2}
$$
 
$$
V = \frac{\sqrt{2}}{12} A^3
$$

2) Programmation

Comme dans l'exemple précédent, la longueur d'un côté est stockée en mémoire A et le programme est alors construit.

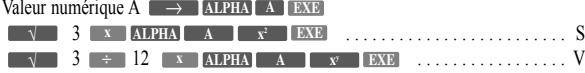

Quand ce qui se trouve ci-dessus est mis sous forme de programme, il apparaît comme suit : 3 **x x2 ALPHA A ALPHA ALPHA ?** → **ALPHA <sup>A</sup> :** √1 12 3 √ ÷ **<sup>x</sup> ALPHA <sup>A</sup> xy**

- 50 - Copyright LEXIBOOK 2002

#### 3) Edition d'un programme

- Tout d'abord une comparaison entre les deux programmes serait utile.
- Octaèdre : 2 3 **x x x2 ALPHA A ALPHA ALPHA ?** → **<sup>A</sup>** √ **ALPHA :** 23 3 √ ÷ **<sup>x</sup> ALPHA <sup>A</sup> xy**
- Tétraèdre : 3 **x x2 ALPHA A ALPHA ALPHA ?** → **ALPHA <sup>A</sup> :** √  $\sqrt{2}$   $\div$  **12** x **ALPHA A A**  $\sqrt{x}$  3
- 4) Le programme octaèdre peut être changé en un programme tétraèdre en effaçant les parties soulignées d'une ligne ondulée, et changer celle marquées d'une ligne droite.

**En pratique réelle, ceci se ferait comme suit :**

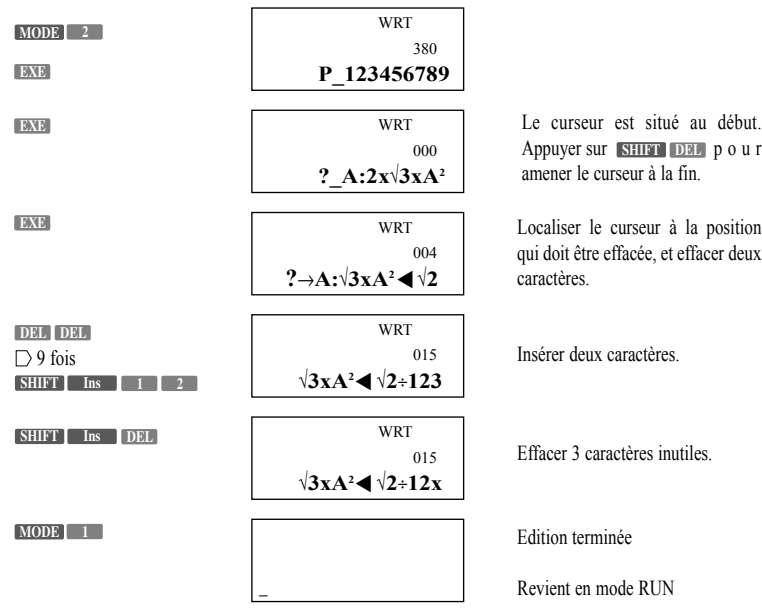

## 5) Exécution d'un programme

Maintenant ce programme sera exécuté.

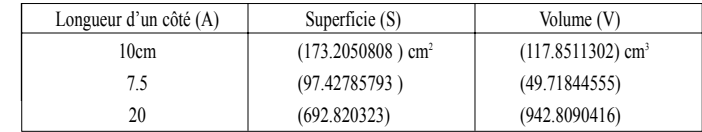

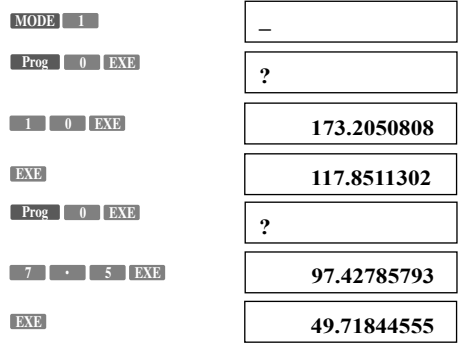

Copyright LEXIBOOK 2002 - 51 -

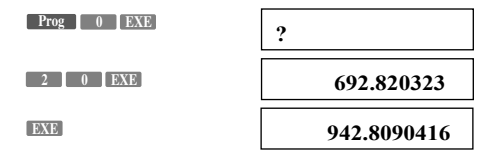

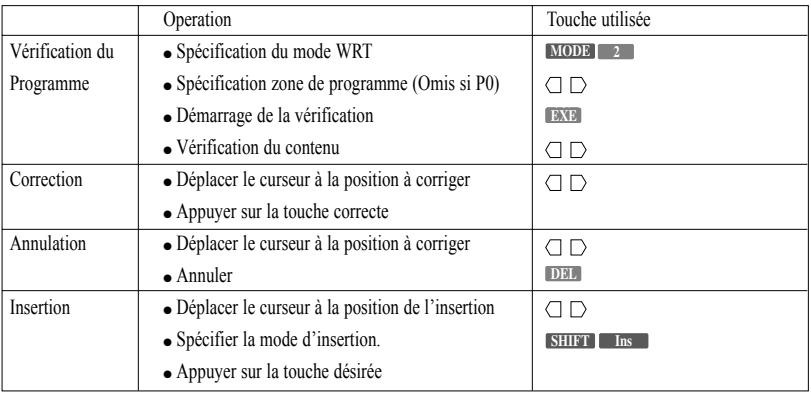

#### **4.3 Programme Anti-bugs (Correction des Erreurs)**

Après qu'un programme ait été créé et introduit, il fera quelques fois apparaître des messages d'erreurs lorsqu'il est exécuté ou il produira des résultats inattendus. Ceci vous indique qu'il y a une erreur quelque part dans le programme qui doit être corrigée. De telles erreurs de programmation sont connues sous le nom de "bugs", le fait de les corriges est appelé "debugging".

#### **4.3.1 Debugging quand un message d'erreur est généré**

Un message d'erreur est affiché comme suit :

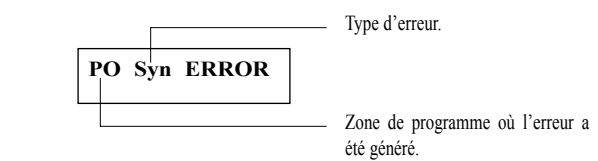

Le message d'erreur informe l'utilisateur de la zone de programme (P0 to P9) dans laquelle l'erreur a été générée. Il vous donne également le type d'erreur, ce qui vous donne une idée des contre-mesures à prendre.

### **4.3.2 Messages d'erreur**

Il existe en tout sept messages d'erreurs.

- 1) Syn ERROR (Erreur de Syntaxe): Indique une erreur dans la formule ou une mauvaise utilisation des commandes de programme.
- 2) Ma ERROR (Erreur Mathématique): Indique que le résultat du calcul d'une expression numérique excède 10100, une opération illogique (e.g. division par zéro), ou la saisie d'une information qui excède le champ de saisie de la fonction.
- 3) Go ERROR (Erreur de saut): Indique qu'il manque un Lbl dans la commande Goto (aller à), ou que la zone de programme de la commande Prog ne contient pas de programme.
- 4) Ne ERROR (Erreur Nesting error): Indique q'une sauvegarde de programme est submergée par la commande Prog.
- 5) Stk ERROR (Erreur de groupe) : Indique que le calcul réalisé excède la capacité du groupe pour la valeur numérique ou pour les commandes.
- 6) Mem ERROR (Erreur de Mémoire) : Indique la tentative d'utiliser le nom d'une mémoire tel que Z[5]sans avoir étendu les mémoires.

- 52 - Copyright LEXIBOOK 2002

7) Arg ERROR (Erreur d'Information): Indique que l'information d'une commande ou d'une spécification dans un programme excède le champ de saisie (e.g. Sci 10, Goto 11)

La poursuite des opérations deviendra impossible quand un message d'erreur est affiché. Appuyer sur **AC**,  $\Box$  ou  $\Box$  pour annuler l'erreur.

Le fait d'appuyer sur **AC** annule l'erreur et l'introduction de nouvelles touches redevient possible Avec cette opération, le mode RUN est maintenu.

Appuyer sur  $\bigcirc$  ou  $\bigcirc$  annule l'erreur et change le mode de système pour le mode WRT. Le curseur est positionné à l'endroit ou l'erreur a été générée pour permettre la modification du programme et éliminer l'erreur.

#### **4.3.3 Points de vérification pour chaque type d'erreur**

Ce qui suit représente les points de vérification pour chaque type d'erreur :

- 1) Syn error: Vérifier à nouveau qu'il n'y a pas d'erreurs dans le programme.
- 2) Ma ERROR: Pour les calculs qui nécessitent l'utilisation de mémoires. Vérifier que les valeurs numériques dans les mémoires n'excédent pas le champ des informations. Ce type d'erreur se produit souvent avec la division par 0 ou le calcul de racines carrées négatives.
- 3) Go ERROR: Vérifier qu'il existe un Lbl (label ou étiquette) n correspondant quand vous utilisez Goto n. Vérifier également que le programme dans P n a été correctement saisi quand vous utilisez Prog n.
- 4) Ne ERROR: Assurez-vous que la commande Prog n'est pas utilisée dans la zone de programme en cours avant de remettre l'exécution du programme dans la zone initiale.
- 5) Stk ERROR: Vérifier que la formule n'est pas trop longue et en conséquence submerge les groupes. Si cela est le cas, la formule doit être divisée en deux ou plusieurs parties.
- 6) Mem ERROR: Vérifier que les mémoires ont été correctement étendues en utilisant " **MODE .** *n* **EXE** " (Defm). Quand vous utilisez les mémoires de type-array (extensible, voir expansion), vérifiez que les sous-titres sont corrects.
- 7) Arg ERROR: Vérifier que les valeurs spécifiées par le mode **MODE** 7 (Sci) ou le **MODE** 8 (Fix) restent dans le champ de 0~9. Vérifier également que les valeurs spécifiées par les commandes Goto, Lbl, ou Prog sont également comprises entre 0—9. Assurez-vous également que l'expansion de la mémoire utilisant (Defm) est réalisé dans la limite du nombre d'espaces mémoires **MODE .** (step) restants et que la valeur utilisée pour l'expansion n'est pas négative.

#### **4.4 Pour compter le nombre d'étape**

La capacité de programme de cet appareil consiste en un total de 400 espaces mémoires (step).

Le nombre de steps indique le montant d'espaces de stockage disponible pour le programme, et diminuera au fur et à mesure que vous introduisez des programmes. Le nombre de steps restants diminuera également quand des étapes seront converties en mémoires. Il existe deux méthodes pour déterminer le nombre réel d'étapes restantes :

1) Quand vous appuyez sur **MODE . EXE** en mode RUN, le nombre d'étapes restantes sera affiché ainsi que le nombre de mémoires.

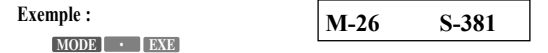

2) Spécifiez le mode WRT (**MODE** 2), et le nombre de steps restants apparaîtra. A ce moment le statut des zones de programme peut également être déterminé.

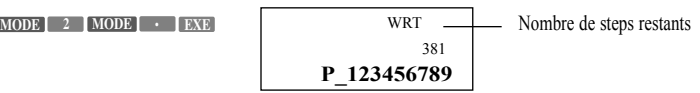

A la base, une fonction n'a besoin que d'une étape, mais dans le cas de certaines commandes la fonction a besoin de deux étapes.

- Une fonction / une étape :  $sin, cos, tan, log, ( )1, 2, 3$  etc.
- Une fonction / deux étapes : Lbl 1 ,Prog 8 etc.

Chaque étape peut être vérifiée par le mouvement du curseur :

**Exemple :**

$$
\begin{array}{c}\n\text{WRT} \\
000 \\
\hline\n2 \rightarrow A : \sqrt{3 \times A2} \cdot \sqrt{2} - \end{array}
$$

Position courante du curseur

Copyright LEXIBOOK 2002 - 53 -

A ce moment, chaque pression de la touche du curseur ( $\Box$  ou  $\Box$ ) le curseur se déplacera vers la prochaine étape séquentielle. **Exemple :**

 $D D D D D D$ 

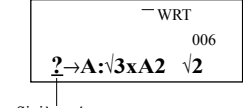

#### Sixième étape

#### **4.5 Zones de programme et modes de calcul**

Cet appareil comporte un total de 10 zones de programme qui sont toutes utilisées de la même manière, et 10 programmes indépendants peuvent être saisis. Un programme principal (pour les opérations de programme) et un certain nombre de programmes secondaires (sous-programme) peuvent également être stockés. Le nombre total de steps disponibles pour le stockage dans les zones de programme de P0 à P9 est de 400 maximum. La spécification d'une zone de programme se fait comme suit :

Mode RUN : Appuyer sur n'importe quelle touche de 0 jusqu'à 9 après avoir appuyé sur la touche Prog. Puis appuyer sur **EXE**.

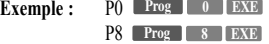

\*\*\* Dans ce mode, l'exécution d'un programme commence quand vous appuyez sur **EXE**.

Mode WRT : Utiliser  $\Box$ ou  $\Box$  pour déplacer le curseur sous la zone de programme qui doit être spécifiée puis appuyer sur **EXE**.

Seuls les numéros de zones de programme qui ne contiennent pas encore de programme seront affichés. Les symboles "\_" indiquent que les zones de programme qui contiennent déjà un programme.

**Exemple :**

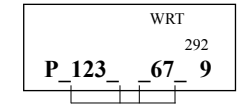

Programmes déjà stockés dans la zone de programmes

#### **4.5.1 Zone de programme et spécification de mode de calcul en mode WRT**

En plus de calculs de fonction normaux, pour faire des calculs et des conversions binaires, octaux, décimaux et hexadécimaux, des calculs d'écarts-types, et des calculs de régression dans un programme, un mode de calcul doit être spécifié. La spécification du mode de programme et la spécification de la zone de programme sont faites en même temps. Tout d'abord le mode WRT est spécifié (**MODE 2**), puis un mode de calcul. Ensuite la zone de programme est spécifiée et quand vous appuyez sur **BACE**, le mode de calcul est saisi en mémoire dans la zone de programme.

En conséquence, les programmes stockés seront accompagnés du mode de calcul. **Exemple : Mémoriser le mode** 

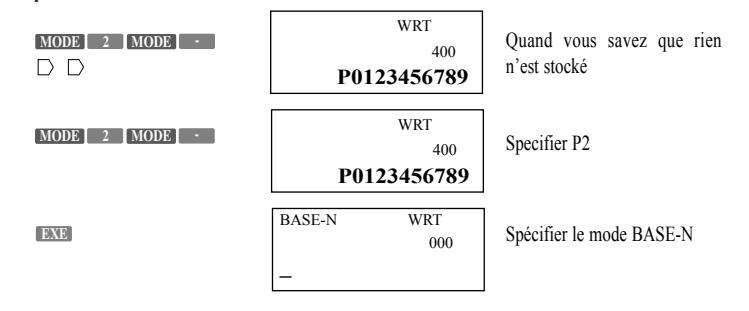

Comme montré ci-dessus, le mode de calcul sera saisi en mémoire dans une zone de programme.

#### **4.5.2 Précautions concernant les modes de calcul**

Toutes les touches d'opérations disponibles dans chaque mode de calcul peuvent être stockées en tant que programme, mais, selon le mode de calcul, certaines commandes de fonctions ne peuvent pas être utilisées.

F

### F

#### **Mode BASE-N**

- Les calculs de fonction ne peuvent pas être réalisés.
- Les unités de mesure angulaires ne peuvent pas être spécifiées.
- Toutes les commandes de programme ne peuvent pas être utilisées.
- Assurez-vous d'inclure un " " à la sortie du résultat final pour retourner au calcul précédent quand l'exécution d'un programme est terminé. Sinon cela résulterait en un affichage décimal ou une erreur.

### **Mode SD1, SD2**

- Parmi les fonctions, Abs et <sup>3</sup> ne peuvent pas être utilisés.
- Parmi les commandes de programme,  $Dsz$ ,  $>$  et  $<$  ne peuvent pas être utilisés.

### **Mode LR1, LR2**

- Parmi les fonctions, Abs et <sup>3</sup>√ ne peuvent pas être utilisés.
- Parmi les commandes de programme,  $\rightarrow$ , =,  $\neq$ , Isz,  $\geq$ ,  $\leq$ , Dsz,  $\lt$  et  $\gt$  ne peuvent pas être utilisés.

### **4.6 Pour annuler des programmes**

L'annulation des programmes est réalisée en mode PCL. Appuyer sur **MODE B** pour spécifier le mode PCL. Il existe deux méthodes utilisées pour annuler un programme : effacer un programme unique situé dans une zone de programme simple et effacer tous les programmes.

#### **4.6.1 Annuler un programme unique**

Pour annuler un programme unique d'une zone de programme, spécifier le mode PCL puis appuyer sur la touche après avoir spécifié la zone de programme. **AC**

**Exemple : Annuler le programme en P3 seulement.**

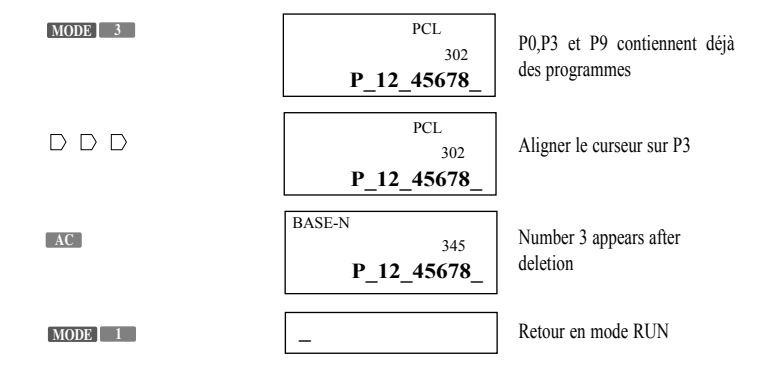

#### **4.6.2 Annuler tous les programmes**

Pour annuler tous les programmes stockés dans les zones de programme de 0 jusqu'à 9, spécifier le mode **PCL puis appuyer sur <b>SHIFT** et sur **Mc**l.

**Exemple : annuler les programmes stockés dans P0, P4, P8 et P9.**

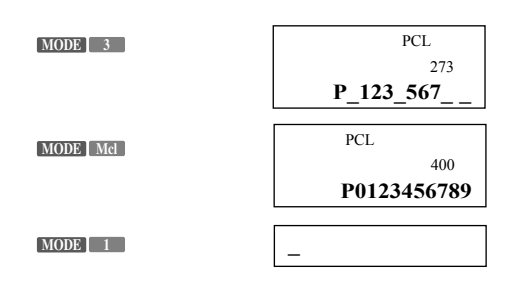

Copyright LEXIBOOK 2002 - 55 -

#### **4.7 Commandes de programmes pratiques**

Les programmes de cet appareil sont conçus sur une base de calculs manuels. Des commandes de programmes spéciaux sont cependant disponibles pour vous permettre la sélection de la formule, et l'exécution répétitive de cette formule.

Ici, certaines de ces commandes seront utilisées pour produire des programmes plus pratiques.

#### **4.7.1 La commande Jump (saut ou branchement)**

Les commandes de saut (Jump) sont utilisées pour changer le flux dans l'exécution du programme. Les programmes sont exécutés suivant l'ordre dans lequel ils sont saisis (en partant du numéro d'étape le plus bas) jusqu'à ce que la fin du programme soit atteinte. Ce système n'est pas très pratique quand il y a des calculs répétés ou quand vous désirez transférer l'exécution à une autre formule. C'est dans ces cas, cependant, que la commande de saut (jump) est très efficace.

Il existe trois types de commande de saut : un simple saut inconditionnel à destination d'une autre branche, les sauts conditionnels qui décident de la branche de destination qu'une certaine condition soit vraie ou pas, et les sauts comptés qui augmentent ou diminuent une mémoire spécifique puis décident de la branche de destination après avoir vérifié si la valeur stockée est égale à zéro ou pas.

#### **4.7.2 Saut inconditionnel**

Le saut inconditionnel est composé de "Goto" et "Lbl". Quand l'exécution d'un programme atteint l'état "Goto n" (quand n est un nombre entre 0 et 9), l'exécution saute alors "Lbl n" (n possède la même valeur que Goto n). Le saut inconditionnel est souvent utilisé dans des programmes simples pour remettre l'exécution au début dans le cas de calculs répétés, ou pour répéter le calcul à partir d'un oint à l'intérieur d'un programme. Les sauts inconditionnels sont également utilisés en combinaison avec les sauts conditionnels et les sauts comptés.

**Exemple : le programme présenté précédemment pour déterminer la superficie et le volume d'un tétraèdre simple sera ré-écrite en utilisant "Goto 1" et "Lbl 1" pour permettre des calculs répétés :**  $?, \rightarrow, A, :, \vee, 3, x, A, x^2, \blacksquare$ 

 $\sqrt{, 2, \div, 1, 2, x, A, x^{\nu}}$ , 3

19 étapes

\*\*\*Ci-dessous, les virgules (,) seront utilisées pour séparer les étapes dans un but de clarté. Ajouter "Goto 1" à la fin du programme, et ajouter "Lbl 1" au début du programme en tant que branche de destination.

Si vous laissez cela tel quel, cependant, le volume ne sera pas affiché et l'exécution se déplacera immédiatement à la saisie sur un côté au début. Pour éviter cette situation, insérer une commande d'affichage ( $\Box$ ) devant "Goto1".

Le programme complet avec le saut inconditionnel ajouté devrait ressembler à ceci :

Lbl,  $1, \cdot, ?$ ,  $\rightarrow$ , A,: ,  $\sqrt{$ , 3, x, A,  $x^2$ ,  $\blacksquare$ ,

 $\sqrt{2}$ , 2, ÷, 1, 2, x, A, x<sup>y</sup>, 3, **4**, Goto, 1 25 étapes

Maintenant essayons d'exécuter ce programme.

\*\*\* En conséquence, l'affichage ne montrera seulement que la sortie des résultats de calculs.

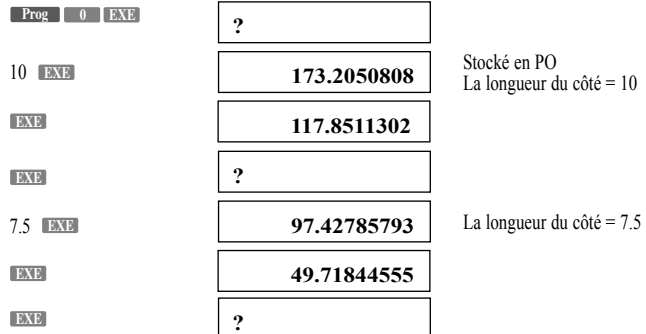

Comme le programme est une spirale sans fin, il continuera l'exécution. Pour terminer l'exécution, appuyer sur **MODE 1**

**\_ MODE 1**

- 56 - Copyright LEXIBOOK 2002

F

En plus du début du programme, les destinations des branches peuvent être désignées à n'importe quel point dans le programme.

**Exemple : calculer y=ax+b quand la valeur de x change à chaque fois, alors que a et b peuvent aussi changer selon le calcul.**

 $? \rightarrow A$ , : , ?, ° , B, :, <u>Lbl, 1</u>, :, ?,  $\rightarrow$ , X, :, A, x, X, +, B,  $\Box$ , Goto, 1 23 étapes

Quand le programme est exécuté, les valeurs de a et b sont stockées dans les mémoires respectives A et B. Après cela, seule la valeur de x peut être changée.

De cette façon un saut inconditionnel est fait en accord avec "Goto" et "Lbl", et le flux de l'exécution du programme est changé. Quand il n'y a pas de "Lbl n" correspondant à un "Goto n", une erreur (Go ERROR) est générée.

#### **4.7.3 Sauts Conditionnels**

Les sauts conditionnels comparent une valeur numérique en mémoire et une constante ou une valeur numérique dans une autre mémoire. Si la condition est bonne , la position suivante "⇒" est exécutée, et si la condition n'est pas bonne, l'exécution saute la position et continue suivant le prochain " : " ou " $\blacktriangleleft$  ". Les sauts conditionnels prennent la forme suivante :

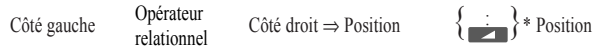

\* N'importe lequel peut être utilisé.

Un nom de mémoire (un caractère alphabétique de A à Z), des valeurs numériques constantes ou des formules de calcul (Ax2, D—E, etc.) sont utilisées pour le "côté gauche" et le "côté droit". L'opérateur relationnel est un symbole de comparaison, il existe 6 types d'opérateurs relationnels : A, h, k,

j, B, '

Côté gauche A côté droit (le côté gauche est égal au côté droit)

Côté gauche h côté droit (le côté gauche n'est pas égal au côté droit)

Côté gauche k côté droit (le côté gauche est plus grand ou égal au côté droit)

Côté gauche j côté droit (le côté gauche est plus petit ou égal au côté droit)

Côté gauche B côté droit (le côté gauche est plus grand que le côté droit)

Côté gauche ' côté droit (le côté gauche est plus grand que le côté droit)

Le "→" est affiché quand vous appuyez sur **SHIFT** → . Si la condition est bonne l'exécution avancera jusqu'à la position suivante fi. Si la condition n'est pas bonne, la position suivante ⇒ est sautée et l'exécution passe à la position qui suivra le prochain " : " ou " < ".

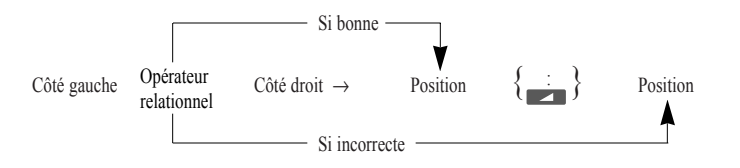

Une position est une formule de calcul (sin Ax5, etc.) ou une commande de programme (Goto, Prog, etc.), et toute chose jusqu'au prochain " : " ou " < " est considérée comme une position.

Exemple: Si une valeur numérique saisie est plus grande ou égale à zéro, calculer la racine carrée de cette valeur. Si la valeur numérique saisie est plus petite que zéro, re-saisir une autre valeur.

Programme : Lbl, 1, :, ?,  $\rightarrow$ , A, :, A,  $\ge$ , 0,  $\Rightarrow$ ,  $\sqrt{$ , A,  $\blacktriangleleft$ , Goto, 1 16 étapes

Dans ce programme, la valeur numérique saisie est stockée en mémoire A, puis elle est testée pour déterminer si elle est plus grande que, égale à ou plus petite que zéro. Si le contenu de la mémoire A est plus grand que ou égal à 0 (pas moins de zéro), la position (formule de calcul) située entre "⇒" et "" sera exécutée, puis Goto 1 remettra l'exécution à Lbl 1. Si le contenu de la mémoire A est plus petit que zéro, l'exécution sautera la position suivant le prochain " < " et retournera à Lbl 1 par Goto 1.

Exemple: calculer la somme de valeurs numériques saisies. Si un 0 est saisi, le total devra être affiché. Programme  $0, \rightarrow, B,$ :

Lbl,  $1, \ldots, ?, \rightarrow$ , A,  $\ldots$ , A,  $=$ , 0,  $\Rightarrow$ , Goto, 2,  $\ldots$  $A, +, B, \rightarrow, B, \therefore$  Goto, 1,  $\therefore$ Lbl,  $2, \ldots, B$  31 étapes

Copyright LEXIBOOK 2002 - 57 -

Dans ce programme, un 0 est stocké en premier dans la mémoire B pour l'effacer du calcul de la comme. Ensuite, la valeur saisie par "? I A" est stockée en mémoire A par "A=0⇒" et est déterminée que la valeur stocké en mémoire A soit ou non égale à zéro. Si A=0, Goto 2 fait sauter l'exécution à Lbl 2. Si la mémoire A n'est pas égale à 0, Goto puis Goto 1 remet l'exécution à Lbl 1.

L'exécution à partir de Lbl 2 affichera la somme qui a été stockée en mémoire. En fait la commande d'affichage "4" est insérée à la suite de B, mais ici elle peut être omise.

L'illustration suivante montre le flux du programme :

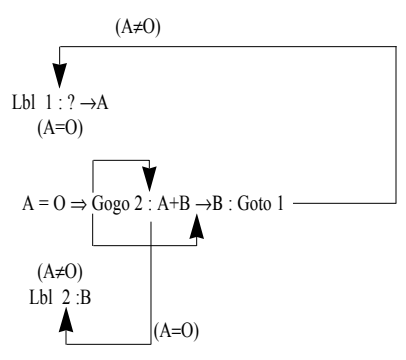

#### **4.7.4 Sauts comptés**

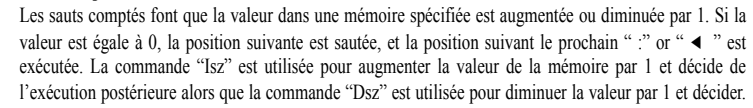

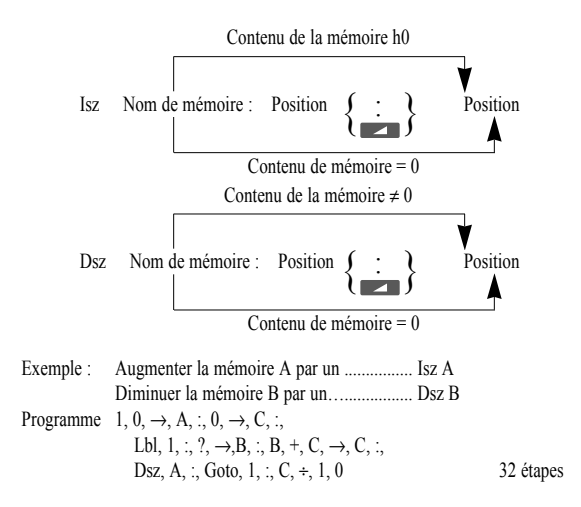

Dans ce programme, tout d'abord 10 est stocké en mémoire A, et 0 est stocké en mémoire C. La mémoire A est utilisée comme "compteur" et le compte à rebours est fait le nombre de fois spécifié par la commande Dsz. La mémoire C est utilisée pour stocker la somme des saisies, aussi doit-elle tout d'abord nettoyer en rentrant 10. La valeur numérique saisie en résultat "?" est stockée en mémoire B, puis la somme des valeurs saisies est stocké en mémoire C par "B+C → C".

La position Dsz A diminue alors la valeur stockée en mémoire A par 1. Si le résultat n'est pas égal à 0, la position suivante, Goto 1 est exécutée. Si le résultat est égal à 0, le Goto 1 suivant est sauté et "C÷10" est exécuté.

- 58 - Copyright LEXIBOOK 2002

**Exemple : déterminer l'altitude d'une balle jetée en l'air à un intervalle d'une seconde à une vitesse initiale de V(m/sec) et un angle de S°. La formule est exprimée comme suit : h = Vsin**θ**t -** 1/2**gt2 , avec g=9.8, les effets de résistance de l'air étant ignorés.**

Programme : Deg, :,  $0, \rightarrow, T, :$ ,  $?$ ,  $\rightarrow$ ,  $V, :$ ,  $?$ ,  $\rightarrow$ ,  $S, :$ , Lbl, 1, :, lsz, :, V, x, sin, S, x, T, -, 9, ., 8, x, T,  $x^2$ ,  $\div$ , 2,  $\blacktriangleleft$ , Goto, 1 38 étapes

Dans ce programme l'unité de mesure angulaire est fixée et la mémoire T est tout d'abord initialisée (effacée). Puis la vitesse initiale et l'angle sont saisis respectivement dans les mémoires V et S. Lbl 1 est utilisé au début des calculs répétés. La valeur numérique stockée en mémoire T est comptée en plus (augmentée par 1) par Isz T. Dans ce cas, la commande Isz est utilisée de la même manière que celle que nous avons vu avec la commande Dsz pour les sauts qui nécessitent une décision, mais, comme nous pouvons le constater ici, elle peut aussi être utilisée pour simplement augmenter les valeurs. Si, à la place de la commande Isz, une autre méthode telle que "T+1→T" est utilisée, cinq étapes sont nécessaires au lieu de deux pour la méthode (Isz T) décrite ici. De telles commandes, sont des manières pratiques de conserver des espaces de mémoire. Chaque fois que la mémoire T est augmentée, le calcul se fait en accord avec la formule, et l'altitude est affichée. Notez que ce programme est sans fin, aussi quand la valeur nécessaire est obtenue, appuyer MODE 1 pour terminer le programme.

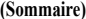

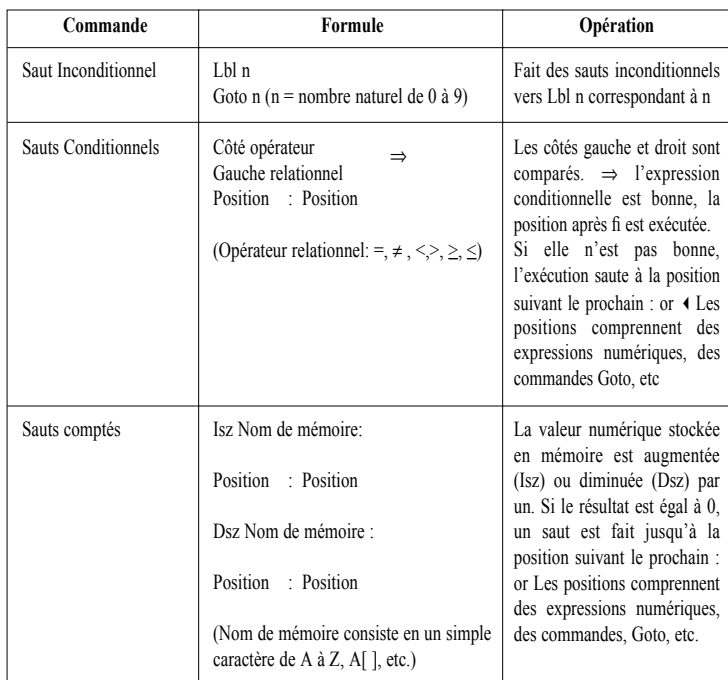

#### **4.7.5 Sous-programmes**

Un programme contenu dans une zone de programme simple est appelé un "programme principal" (main programm). Les segments de programme stockés dans d'autres zones de programme et souvent utilisés sont appelés des " sous-programmes " (subroutines). Les sous-programmes peuvent être utilisées de différentes manières pour faciliter les calculs. Elles peuvent être utilisées pour stocker des formules de calculs répétés comme un bloc dans lequel sauter à chaque fois, ou pour stocker les formules ou les opérations souvent utilisées pour les rappeler à volonté.

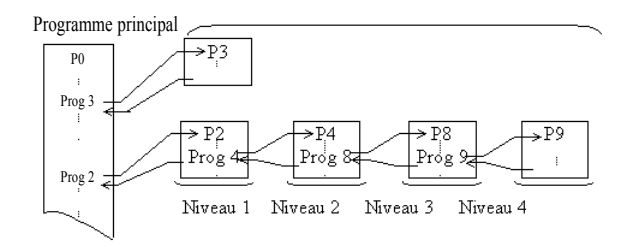

La commande de sous-programme est "Prog" suivi par un nombre allant de 0 à 9 qui indique la zone de programme.

Exemple : Prog 0 ......... Sauter à la zone de programme 0 Prog 2. ........ Sauter à la zone de programme 2

Après que le saut ait été fait en utilisant la commande Prog, l'exécution continue de début du programme stocké dans la zone de programme spécifiée. Après que l'exécution ait atteint la fin de le sous-programme, le programme retourne à la position qui suit la commande Prog dans la zone du programme original. Les sauts peuvent être faits d'un sous-programme à une autre, et cette procédure est connue sous le nom de " nichage " (nesting). Le nichage peut s'opérer jusqu'à un maximum de 10 niveaux, et toute tentative pour excéder cette limite occasionnera (Ne ERROR). Si vous essayez d'utiliser Prog pour sauter vers une zone de programme dans laquelle aucun programme n'est stocké résultera aussi en une erreur (Go ERROR). \*\*\* Un Goto n contenu dans un sous-programme sautera au Lbl n correspondant contenu dans cette zone

de programme.

F

**Exemple : exécuter simultanément les deux programmes présentés précédemment pour calculer la surface et le volume d'un octaèdre et tétraèdre.**

**Exprimez le résultat en trois espaces décimaux.**

Cet exemple emploie deux programmes expliqués précédemment, et la première étape consiste à saisir le **nombre spécifié d'espaces décimaux (MODE 7** 3)

Maintenant revoyons les deux programmes originaux.

Octahedron régulier

P0 Fix, 3, :, ?,  $\rightarrow$ , A, :, 2, x,  $\sqrt{$ , 3, x, A,  $x^2$ ,  $\blacktriangleleft$ ,  $(2, \div, 3, x, A, xy, 3)$  23 étapes Tetrahedron régulier P1 Fix, 3, :, ?,  $\rightarrow$ , A, :,  $\sqrt{$ , 3, x, A, x2,  $\blacktriangleleft$  $\overline{2 + 1, 2, x, A, x^2, 3}$ 22 étapes Total: 45 étapes

Si on compare les deux programmes, il est évident que les portions soulignées sont identiques. Si ces portions sont incorporées dans un sous-programme commune, les programmes sont simplifiés et le nombre d'étapes requises diminué.

De plus les portions indiquées par la ligne ondulée ne sont pas identiques telles quelles, mais si P1 est modifié pour :  $\forall$ , 2, ÷, 3, x, A, x<sup>y</sup>, 3, ÷, 4, ces deux portions deviennent identiques.

Maintenant les portions soulignées par la ligne droite seront stockées dans un programme indépendant en P9 et cette avec la ligne ondulée seront stockées en P8.

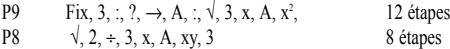

Après que les segments communs aient été supprimés, ce qui reste de la formule du octaèdre régulier est stocké en P0, et ce qui reste de celle du tétraèdre est stocké en P1. Bien sur, le "Prog 9" et "Prog 8" doit être ajouté pour sauter aux sous-programmes P9 et P8.

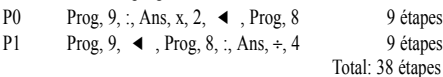

Avec cette configuration, l'exécution saute du programme P9 au tout début des programmes P0 et P1, trois espaces décimaux sont spécifiés, la valeur pour un côté est saisie, et la superficie du tétraèdre est calculée. L'expression "2x" de la formule originale du octaèdre a été omise en P9, aussi quand l'exécution retourne sur P0, "Ansx2" est utilisé pour obtenir la superficie de octaèdre.

- 60 - Copyright LEXIBOOK 2002

Dans le cas de P1, le résultat de P9 ne nécessite pas plus de modification et ainsi, il est immédiatement affiché au retour sur P1.

Le calcul des volumes est aussi réalisé de manière similaire. Après qu'un saut ait été fait vers P8 pour le calcul, l'exécution retourne vers les programmes principaux. En P0, le programme se termine après l'affichage du volume de l'octaèdre. En P1, cependant, le résultat calculé en P8 est divisé par quatre pour obtenir le volume du tétraède. En utilisant les sous-programmes de cette manière, les étapes peuvent être raccourcies et les programmes deviennent nets et faciles à lire.

L'illustration suivante montre le flux du programme qui vient juste de vous être présenté.

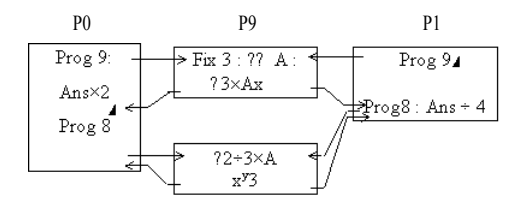

En isolant les portions communes des deux programmes originaux et en les stockant dans les zones de programme séparées, les étapes sont raccourcies et les programmes prennent une configuration plus claire.

## **4.8 MEMOIRES DE TYPE EXTENSIBLE**

#### **4.8.1 Pour utiliser des mémoires de type extensible**

A ce point, on a fait référence à toutes les mémoires utilisée par un simple caractère alphabétique tel que A, B, X, ou Y. Avec les mémoires de type extensible présentées ici, le nom d'une mémoire (un caractère alphabétique de A à Z) est doté d'un indice tel que [1] ou [2].

\*\*\* Des parenthèses sont introduites par **MODE [ det MODE [ ]**.

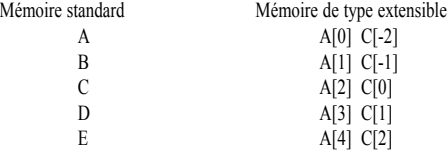

Une utilisation appropriée des souscris raccourci les programmes et rend plus facile leur utilisation. Les valeurs négatives utilisées comme indices sont prises en compte en relation avec la mémoire zéro comme démontré ci-dessus.

### **Exemple : saisir les nombres de 1 à 10 dans les mémoires de A à J.**

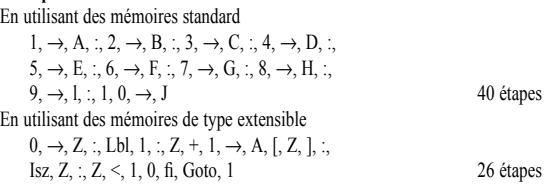

Dans le cas d'utilisation de mémoires standard, saisir des valeurs une par une dans les mémoires est à la fois inefficace et représente une perte de temps. Qu'arrive-t-il si nous voulons voir une valeur stockée dans une mémoire spécifique ?

En utilisant des mémoires standard.

Lbl,  $1, \cdot, ?, \rightarrow, Z, \cdot,$  $Z, =, 1, \text{fi}, A, \blacktriangleleft, Z, =, 2, \text{fi}, B, \blacktriangleleft,$  $Z, =, 3, \text{fi}, C, \blacktriangleleft, Z, =, 4, \text{fi}, D, \blacktriangleleft,$  $Z, =, 5,$  fi, E,  $\blacktriangleleft\,$  ,  $Z, =,$  6, fi, F,  $\blacktriangleleft\,$  ,  $Z, =, 7, \text{fi}, G, \blacktriangleleft, Z, =, 8, \text{fi}, H, \blacktriangleleft,$  $Z_1 = 9, \text{ fi}, I, \blacktriangleleft, Z_2 = 1, 0, \text{ fi}, J, \blacktriangleleft, \text{Goto}, 1$ 

70 étapes

Copyright LEXIBOOK 2002 - 61 -

En utilisant des mémoires de type extensible Lbl,  $1, \frac{1}{2}, \frac{2}{3}, \rightarrow, Z, \frac{1}{2}, A, [Z, -, 1, ], \blacktriangleleft ,$ <br>Goto, 1

16 étapes

La différence est réellement apparente. Quand vous utilisez les mémoires standard, la valeur saisie est comparée une par une à la valeur affectée à chaque mémoire (ex : A=1, B=2,...)

Avec les mémoires de type extensible, la valeur saisie est immédiatement stockée dans la mémoire appropriée déterminée par "[Z-1]". Les formules (Z-1,A+10, etc.) peuvent même être utilisées pour le indices.

#### **4.8.2 Précautions quand vous utilisez les mémoires de type extensible**

Quand vous utilisez les mémoires de type extensible, un indice est annexé à un caractère alphabétique qui représente une mémoire standard de A à Z.

Aussi vous devez faire attention à prévenir des chevauchements de mémoires.

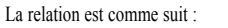

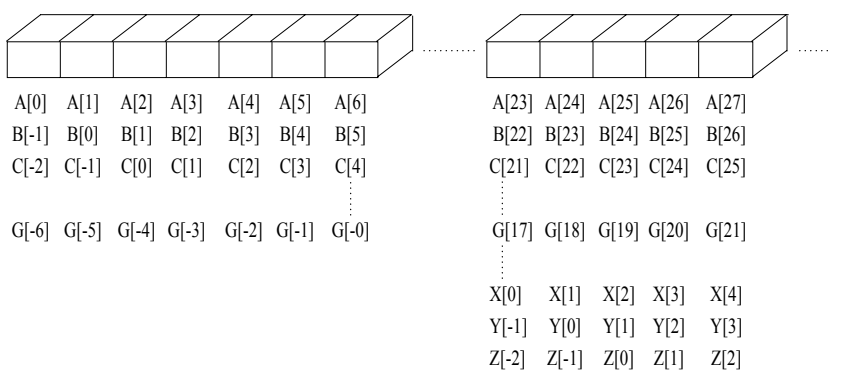

Ce qui suit vous montre un cas de chevauchement de mémoire extensible avec des mémoires de format standard.

Cette situation devrait toujours être évitée.

## **Exemple : stocker les valeurs numériques de 1 à 5 dans les mémoires respectives de A[1] à A[5] .**

 $5, \rightarrow, C, :$ , Lbl, 1,  $:$ , C,  $\rightarrow$ , A, [, C, ],  $:$ , Dsz, C, :, Goto, 1, :, A, [, 1, ],  $\blacktriangleleft$  , A, [, 2, ],  $\blacktriangleleft$  , A, [, 3, ],  $\blacktriangleleft$ , A, [, 4, ], **4**, A, [, 5, ] 44 étapes

Dans ce programme, les valeurs de 1 à 5 sont stockées dans les mémoires de type extensible de A[1] à A[5], et la mémoire C est utilisée comme compteur de mémoire. Quand ce programme est exécuté, les résultats suivants sont obtenus :

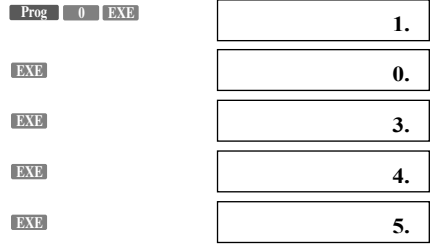

- 62 - Copyright LEXIBOOK 2002

Comme vous pouvez le voir, la seconde valeur affichée (qui devrait être 2) en A[2] est incorrecte. Ce problème est arrivé parce que la mémoire A[2] est la même que la mémoire C.

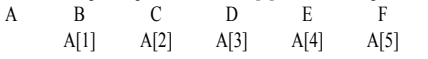

Le contenu de la mémoire C (A[2]) est diminué de 5 à 0 dans l'étape 1. Aussi, le contenu de la mémoire A[2] est affiche 0.

#### **4.8.3 Applications des mémoires de type extensible**

Il est quelque fois nécessaire de traiter deux types différents de donnée somme un seul groupe. Dans ce cas, les mémoires pour le traitement des données et celle pour le stockage des données devrait être gardées séparées.

**Exemple : stockez les données x et y en mémoire. Quand une valeur x est saisie, la valeur correspondante y est affichée. Cela vous donnera un total de morceaux de données.** Exemple programme 1

La mémoire A utilisée comme mémoire de contrôle des données, et la mémoire B pour le stockage temporaire des données x. Les données x sont stockées dans les mémoires C[1] (mémoire D) jusqu'à C[15] (mémoire R ), et les données y sont stockées dans les mémoires C[16] (mémoire S) jusqu'à C[30] (mémoire Z(7)).

 $1, \rightarrow, A, \therefore$  Defm, 7,  $\therefore$ Lbl,  $1, \cdot, ?, \cdot \rightarrow, C, [A,], \cdot,$  $?, \rightarrow, C, [, A, +, 1, 5, ],:,$ Isz, A, :, A, =, 1, 6, ⇒, Goto, 2, :, Goto, 1, :, Lbl, 2, :, 1, 5,  $\rightarrow$ , A, :, ?,  $\rightarrow$ , B, :,  $B, =, 0, \Rightarrow$ , Goto, 5, :, Lbl, 3, :, B, =, C, [, A, ],  $\Rightarrow$ , Goto, 4, :, Dsz, A, :, Goto, 3, :, Goto, 2, :, Lbl, 4, :, C, [, A, +, 1, 5, ], ., Goto, 2, :, Lb, 5 98 étapes

Dans ce programme les mémoires sont utilisées comme suit :

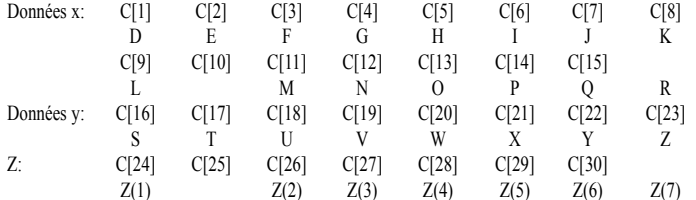

Exemple programme 2 : les mêmes mémoires que dans l'exemple 1 sont utilisées, mais deux types de nom de mémoire sont utilisés et les données x et y sont gardées séparées

 $1, \rightarrow, A, \therefore$  Defm, 7,  $\therefore$ Lbl,  $1, :$ , ?,  $\rightarrow$ , C, [, A, ], :,  $?, \rightarrow, R, [A,], :$ Isz, A, :, A, =, 1, 6, ⇒, Goto, 2, :, Goto, 1, :, Lbl, 2, :, 1, 5,  $\rightarrow$ , A, :, ?,  $\rightarrow$ , B, :,  $B, =, 0, \text{fi}, Goto, 5, :$ Lbl, 3, :, B, =, C, [, A, ],  $\Rightarrow$ , Goto, 4, :, Dsz, A, :, Goto, 3, :, Goto, 2, :, Lbl, 4, :, R, [, A, ], :, Goto, 2, :, Lb, 5 92 étapes Les mémoires sont utilisées comme suit : Données x: C[1] C[2] C[3] C[4] C[5] C[6] C[7] C[8] D E F G H I J K C[9] C[10] C[11] C[12] C[13] C[14] C[15] L M N O P Q R

Copyright LEXIBOOK 2002 - 63 -

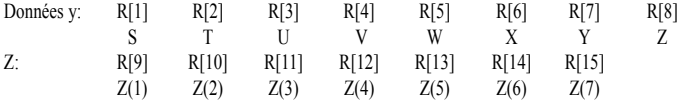

De cette façon, les noms des mémoires peuvent être changés. Cependant, comme les noms des mémoires sont restreints aux lettres de A à Z, les mémoires (MODE **...**) peuvent être utilisées seulement comme mémoires de type extensible.

\*\*\* La commande d'expansion des mémoires (Defm) peut être utilisée dans un programme. **Exemple : étendre le nombre de mémoires par 14 pour faire un total de 40 disponibles.** Defm, 1, 4, :, ......

#### **4.9 Affichage des caractères alpha-numériques et des symboles**

L'affichage de caractères alpha-numériques et de caractères de symboles de caractères alphabétiques, de nombres, de symboles de commande de calculs, etc. Peuvent être affichés comme des messages. Ils sont inclus dans des parenthèses de (**ALPHA**<sup>1</sup>).

Caractères et symboles alpha-numériques

- **•** Caractères et symboles affichés quand vous appuyez après **ALPHA** : [, ], k, m, µ, n, p, f, space, A, B, C, D, E, F, G, H,
	- I, J, K, L, M, N, O, P, Q, R, S, T, U, V, W, X, Y, Z
- Autres nombres, symboles, commandes de calcul, commandes de programme 0, 1, 2, 3, 4, 5, 6, 7, 8, 9,

 $(, \, ), \forall, _{E}, \quad, \quad, x, \div, \ldots$ sin, cos, tan, log, ln, ...  $\equiv, \neq, \geq, \leq, <, >,$  . **A, B, C, D, E, F,** d, h, b, o Neg, Not, and, or, xor x, y, xsn, ssn-1, ...

 $\frac{1}{2}$  (SHIFT MODE **4 S**), <sup>f</sup> (SHIFT **MODE 5 S**), <sup>8</sup> (SHIFT **MODE 6 6 s**)

\*\*\* Tous les caractères notés ci-dessus peuvent être utilisés de la même manière que les caractères alphabétiques. Dans l'exemple précédent qui requérait une saisie de deux types de données (x,y), l'action "?" ne donne aucune information concernant le type d saisie attendue. Un message peut être inséré avant le "?" pour vérifier le type de donnée que la saisie requiert.

Lbl,  $1, \ldots, ? \rightarrow X, \ldots, ? \rightarrow Y, \ldots$ Le message "X=" et "Y=" sera inséré dans ce programme. Lbl,  $1, \frac{1}{2}, \frac{1}{2}, \frac{$ "<u>, Y, =, "</u>, ?, →, Y, :, `

Si, comme montré ici, des messages sont inclus, l'affichage est comme suit (supposé que le programme est résolu en P1).

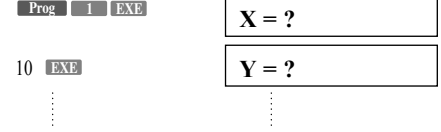

Les messages sont aussi pratiques quand les résultats sont affichés en calculs de programme. Exemple : Lbl,  $0, \ldots, "N, =, ", ?, \rightarrow, B, \sim, C, :$ 

 $0, \rightarrow, A, \cdot,$ Lbl,  $1, \ldots, C, \div, 2, \rightarrow, C, \ldots$ , Frac,  $C, \neq, 0, \rightarrow, G$ oto, 3, :, Isz, A, , C, =, 1, →, Goto, 2, :, Goto, 1, :,<br>Lbl, 2, :, ", X, =, ", < , A, < , Goto, 0, , Lbl, 3, :, ", N, O, ",  $\blacktriangleleft$ , Goto, 0 70 étapes

- 64 - Copyright LEXIBOOK 2002

Ce programme peut calculer la puissance x de 2. Un prompt message "N=?" apparaît pour la saisie des données. Le résultat est affiché en appuyant sur EXE alors que "X=" est affiché. Quand une saisie de données n'est pas puissance x de 2, l'affichage "NO" apparaît et l'exécution repart au début pour la re-entrée.

\*\*\* Toujours faire suivre un message par  $\triangleleft$  quand une formule suit le message. Supposons que le message est stocké en P2 :

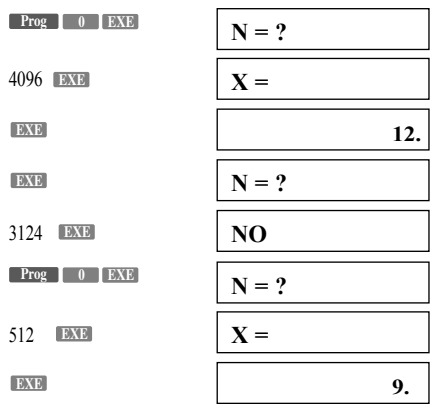

Cet affichage est capable de montrer jusqu'à 12 caractères alphabétiques en même temps. Pour les messages qui sont plus longs que 12 caractères utiliser (Afficher) pour diviser le message.

### **4.10 Utiliser la fonction graphique dans les programmes**

Utiliser la fonction graphique dans des programmes rend possible la représentation graphique de longues et complexes équations et de redessiner des graphiques répétitivement. Toutes les commandes de graphiques (excepté la fonction Traçage) peuvent être inclues dans des programmes. Le champ des valeurs peut aussi être inscrit dans le programme.

Généralement, les opérations manuelles de graphiques peuvent être utilisées dans des programmes sans modifications.

**Exemple 1 : déterminer Graphiquement le nombre de solutions (racines réelles) qui satisfassent à la fois les deux équations suivantes :**

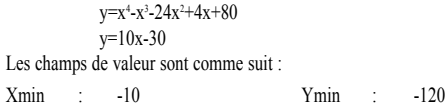

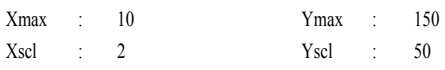

Tout d'abord, programmer l'introduction des champs. Notez que les valeurs sont séparées entre elles par des virgules ",".

Range, (-), 1, 0, ', 1, 0, ', 2, ', (-), 1, 2, 0, ', 1, 5, 0, ', 5, 0

Ensuite, programmer l'équation du premier graphique.

```
Graph, X, x<sup>y</sup>, 4, -, X, x<sup>y</sup>, 3, -, 2, 4, X, x<sup>2</sup>, +, 4, X, +, 8, 0
```
Finalement, programmer l'équation du second graphique.

#### Graph, 1, 0, X, -, 3, 0 47 étapes

Quand vous rentrez ce programme, appuyer sur **apprès avoir saisi** les champs de la première équation.

Ce qui suit devrait apparaître sur l'affichage quand le programme est exécuté :

**Prog 0 EXE**

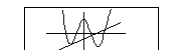

Copyright LEXIBOOK 2002 - 65 -

Un " ◀ " peut être introduit après la première équation pour suspendre l'exécution après que le premier<br>graphique ait été produit. Pour continuer l'exécution pour le prochain graphique appuyer sur . ■ ■ ■ ■ ■ ■ ■ ■ ■ ■ ■ La procédure soulignée ci-dessus peut être utilisée pour produire une grande variété de graphiques. La bibliographie de ce manuel inclus un certain nombre d'exemples de programmation de graphiques. **EXE**

## **Référence des Fonctions**

## **1. Calculs Manuels**

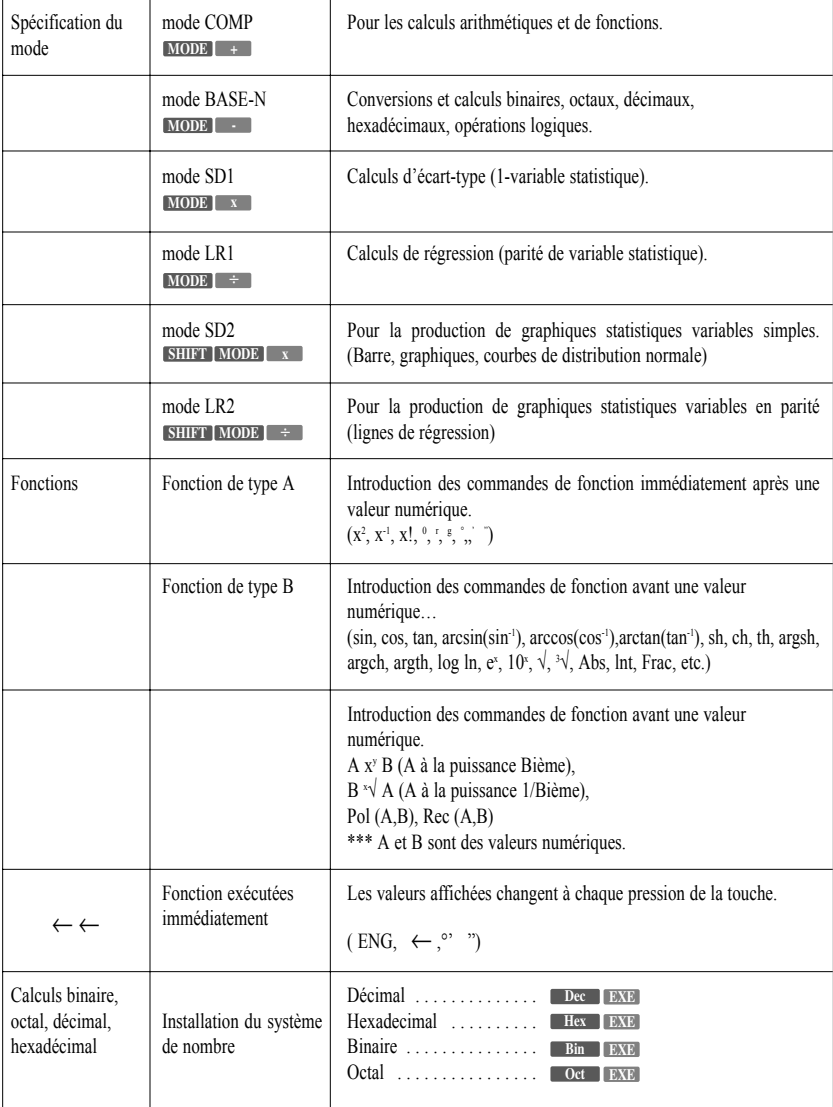

- 66 - Copyright LEXIBOOK 2002

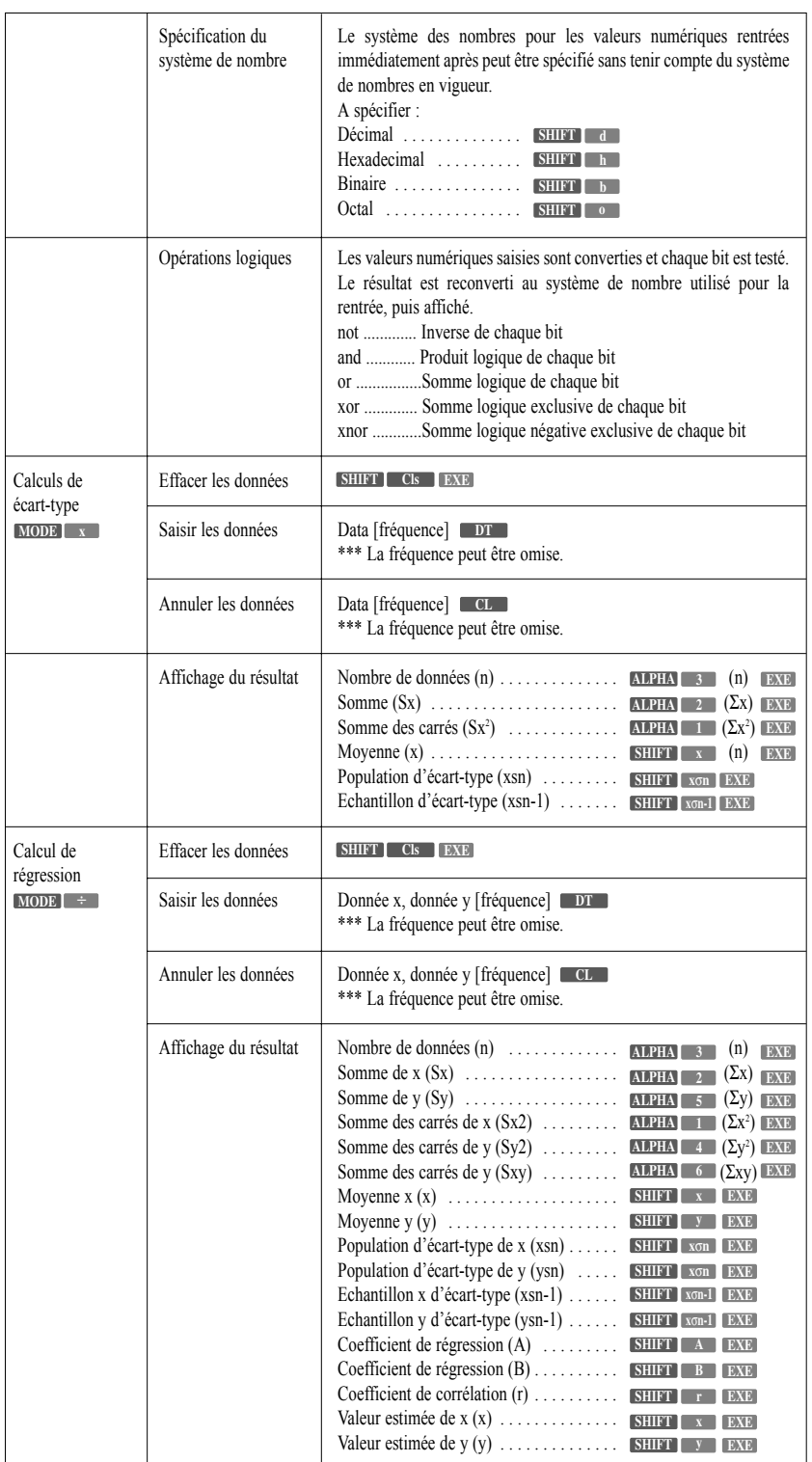

Copyright LEXIBOOK 2002 - 67 -

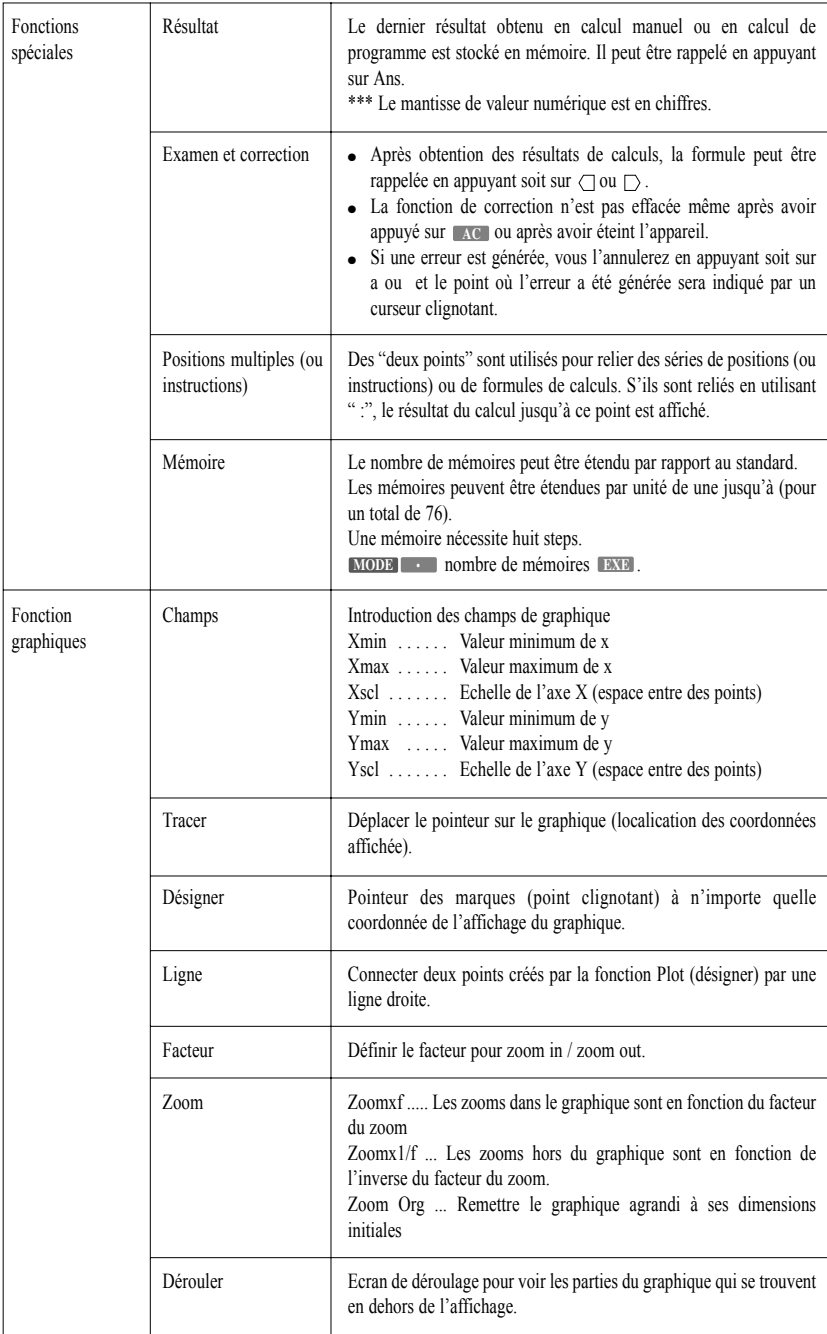

F

- 68 - Copyright LEXIBOOK 2002

## **2. Calculs de Programmes**

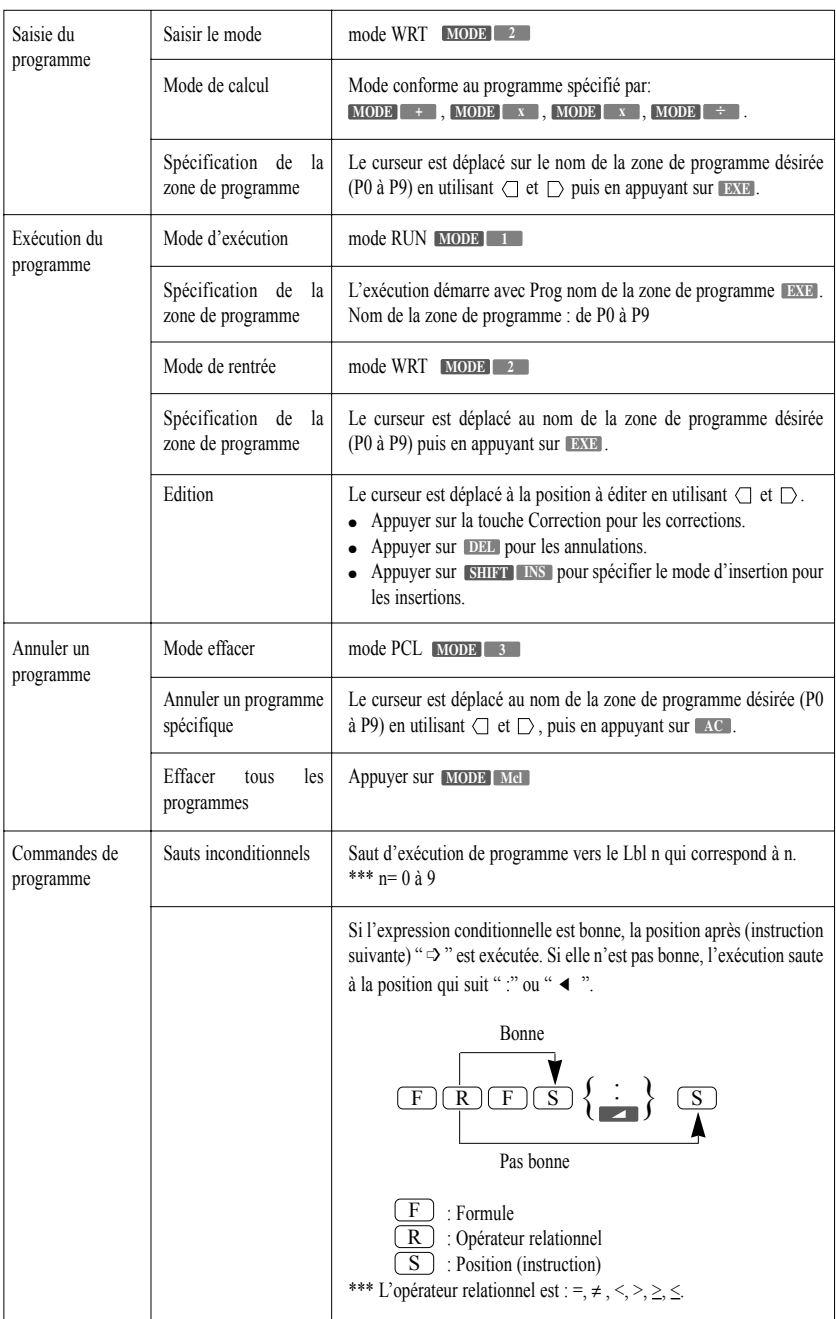

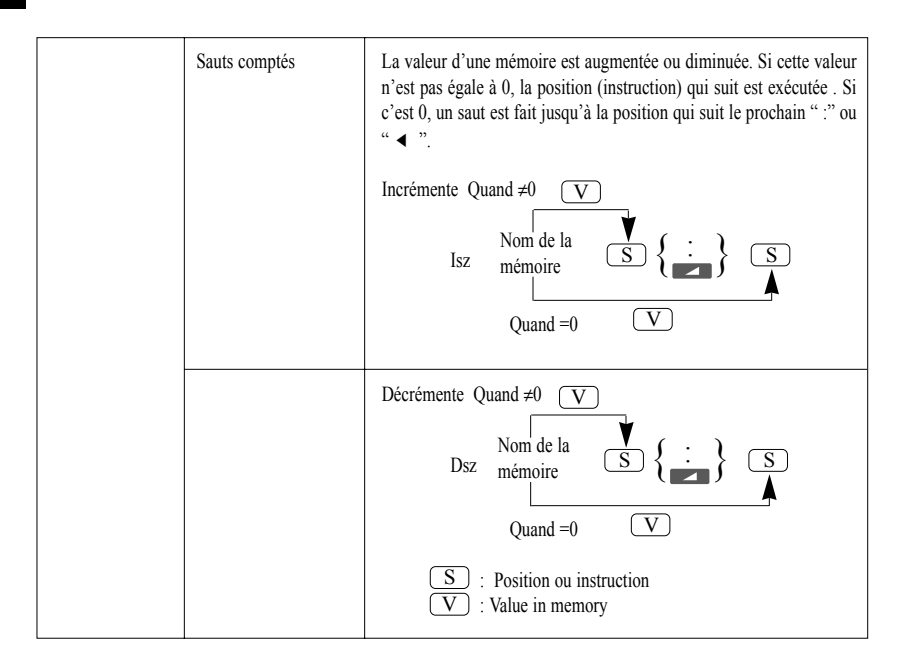

- 70 - Copyright LEXIBOOK 2002

F

# **Tableau de Message d'Erreur**

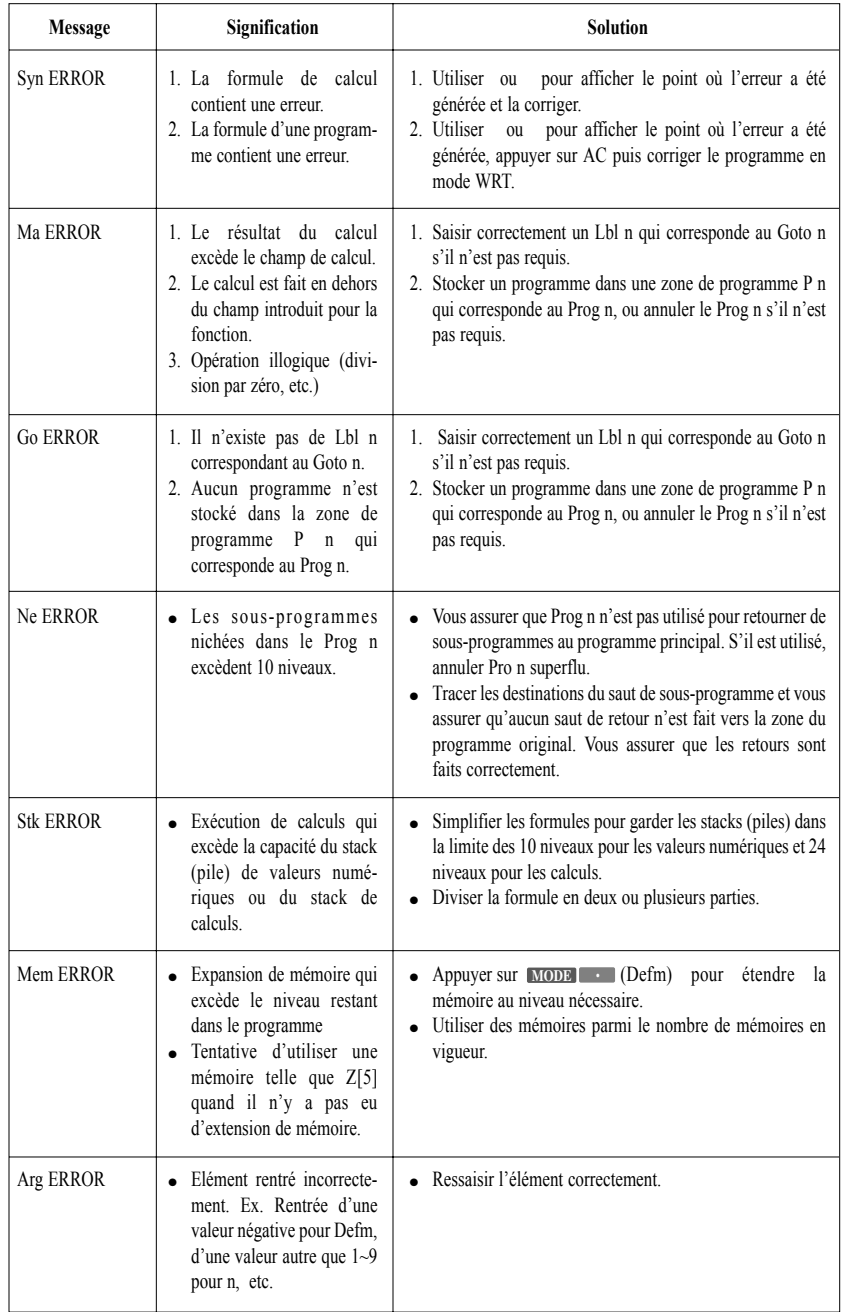

**Champs de Saisie des Fonctions**

| <b>Fonction</b>      | Champs de saisie                                                                                                    | chiffres internes | Précision                                                                | <b>Notes</b>                                                                                                    |
|----------------------|----------------------------------------------------------------------------------------------------|-------------------|--------------------------------------------------------------------------|----------------------------------------------------------------------------------------------------|
| sinx<br>cosx<br>tanx | (Deg) $ x  < 9x10^{90}$<br>(Rad) $ x  < 5x10^7 \pi$ rad<br>(Gra) $ x  < 1x10^{10}$ grad                                                                       | 12 chiffres       | En règle générale<br>la précision est de<br>$\pm$ 1 au 10ème<br>chiffre. | Cependant, pour tanx:<br>$ x  \neq 90(2n+1):Deg$<br>$ x  \neq \pi/2$ (2n+1):Rad<br>$ x  \neq 100(2n+1)$ :Gra          |
| Arcsinx<br>Arccosx   | $ x  \leq 1$                                                                                                    |                   |                                                                          |                                                                                                    |
| Arctanx              | $ x $ < 1x10 <sup>100</sup>                                                                                                    | ,,                | ,,                                                                       |                                                                                                    |
| shx<br>chx           | $ x  \le 230.2585092$                                                                                                    |                   |                                                                          | Note: Pour sh et th, quand x=0, les<br>erreurs sont cumulatives et la préci-                                          |
| thx                  | $ x  < 1x10^{100}$                                                                                                    | ,,                | ,,                                                                       | sion est affectée jusqu'à un certain.                                                                                 |
| Argshx               | $ x $ < 5x10 <sup>99</sup>                                                                                                    |                   |                                                                          |                                                                                                    |
| Argchx               | $1 \leq x < 5x10^{99}$                                                                                                    | ,                 | ,,                                                                       |                                                                                                    |
| Arcthx               | x  < 1                                                                                                    |                   |                                                                          |                                                                                                    |
| log x<br>lnx         | $1x10^{.99} \le x \le 1x10^{100}$                                                                                                    | ,,                | ,,                                                                       |                                                                                                    |
| 10 <sup>x</sup>      | $-1x10^{100} < x < 100$                                                                                                    | ,,                | ,,                                                                       |                                                                                                    |
| $e^{x}$              | $-1x10^{100} < x \le 230.2585092$                                                                                                    | ,,                | ,,                                                                       |                                                                                                    |
| $\sqrt{x}$           | $0 < x < 1x10^{100}$                                                                                                    | ,                 | ,,                                                                       |                                                                                                    |
| $\mathbf{X}^2$       | $ x  < 1 x10^{50}$                                                                                                    |                   |                                                                          |                                                                                                    |
| 1/x                  | $ x  \leq 1x10^{100}$ , $x = 0$                                                                                                    | ,                 | ,,                                                                       |                                                                                                    |
| $\sqrt[3]{x}$        | $ x  \leq 1x10^{100}$                                                                                                    |                   |                                                                          |                                                                                                    |
| x!                   | $0 \le x \le 69$ (x est entier)                                                                                                    | ,,                | $\overline{\phantom{a}}$                                                 |                                                                                                    |
| Pol(x,y)             | $\sqrt{x^2+y^2}$ <1x10 <sup>100</sup>                                                                                                    | ,,                | ,,                                                                       |                                                                                                    |
| $Rec(r, \theta)$     | $0 < r < 1x10^{100}$<br>(Deg) $ \theta $ < 9x10 <sup>90</sup><br>(Rad) $ \theta $ < 5x10 <sup>7</sup> $\pi$ rad<br>(Gra) $ \theta $ < 1x10 <sup>10</sup> grad | ,                 | ,,                                                                       | Cependant, pour $tan \theta$ :<br>$ x  \neq 90(2n+1):Deg$<br>$ x  \neq \pi/2(2n+1)$ :Rad<br>$ x  \neq 100(2n+1)$ :Gra |
| $\circ$<br>,,        | $ a , b, c \le 1x10^{100}$<br>$0 \leq b, c$                                                                                                    | ,                 | ,,                                                                       |                                                                                                    |
| $\circ, \leftarrow,$ | $ x $ <2.777777777x1096<br>Affichage Hexadecimal:<br>$ x  \leq 2777777.777$                                                                                   |                   |                                                                          |                                                                                                    |

- 72 - Copyright LEXIBOOK 2002
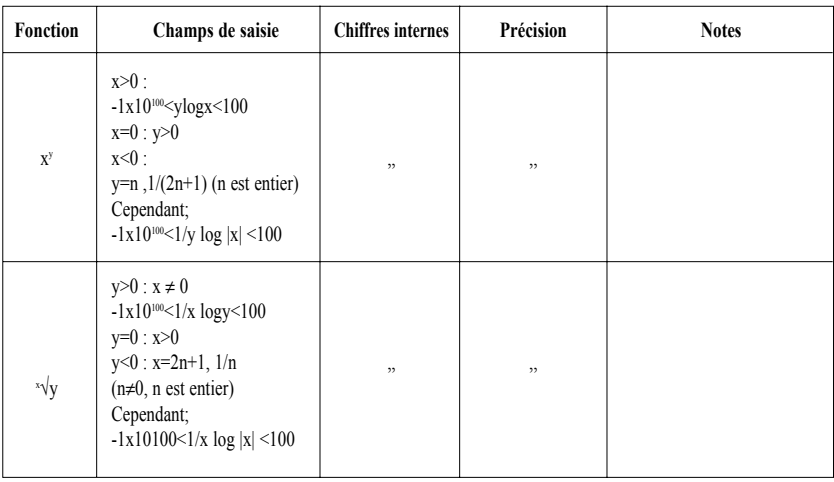

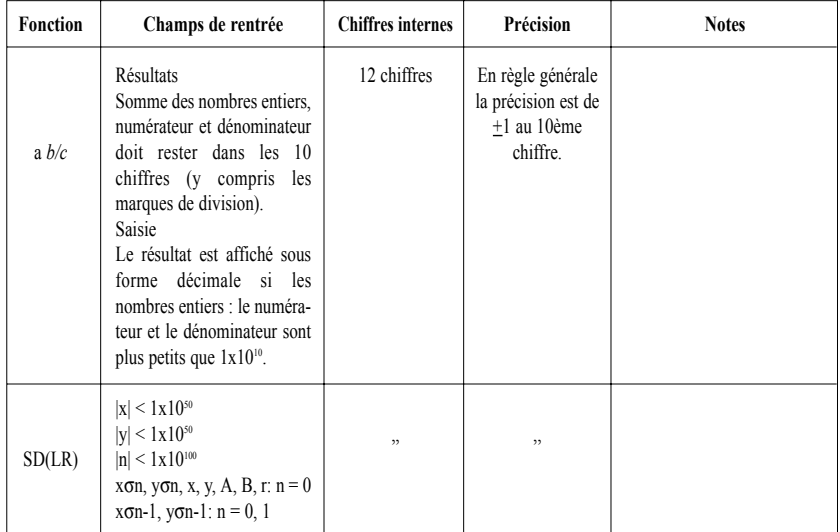

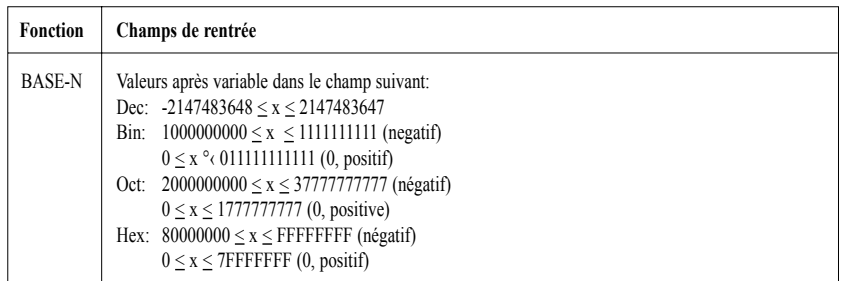

Les erreurs peuvent être cumulatives avec les calculs continus internes tels que x y ,  $\forall y, x!$ ,  $\forall x, y, z'$  qui quelques fois affectent la précision.

Copyright LEXIBOOK 2002 - 73 -

F

# **Specifications**

#### **Fonctions graphiques**

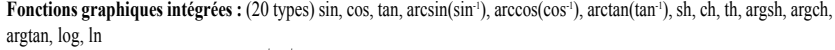

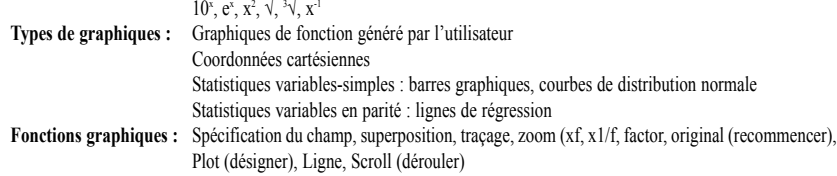

## **Calculs**

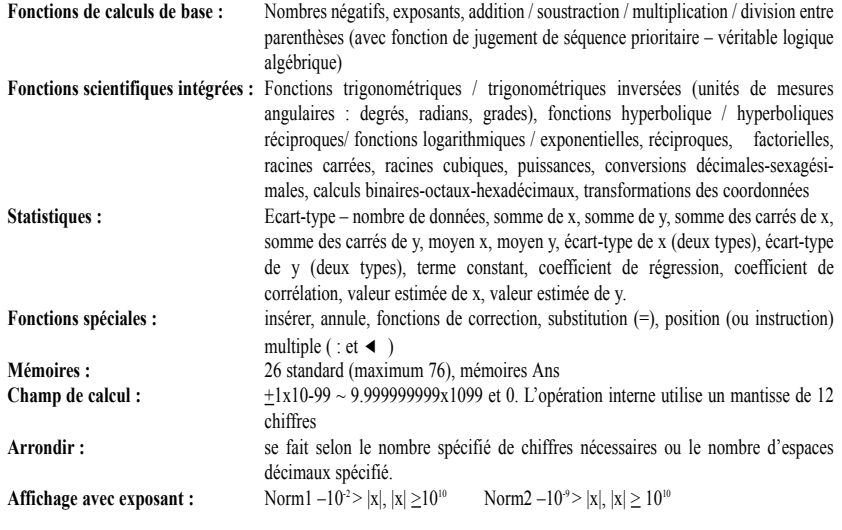

#### **Fonction de programme**

**Nombre d'espaces mémoires (steps) :** 400 maximum

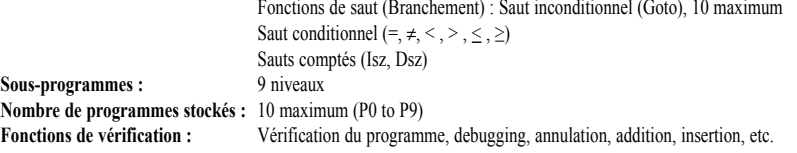

### **Généralités**

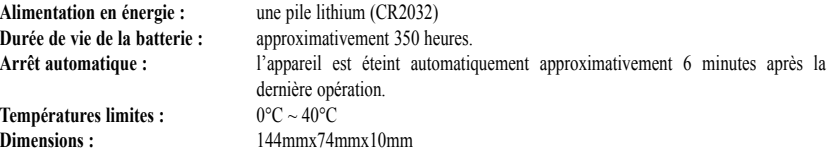

F

### **Garantie**

Ce produit est couvert par notre garantie de deux ans.

Pour toute mise en œuvre de la garantie ou de service après vente, vous devez vous adresser à votre revendeur muni de votre preuve d'achat. Notre garantie couvre les vices de matériel ou de montage imputables au constructeur à l'exclusion de toute détérioration provenant du non-respect de la notice d'utilisation ou de toute intervention intempestive sur l'article (telle que démontage, exposition à la chaleur ou à l'humidité…).

Ne sont pas garanties : les conséquences de l'utilisation d'un autre adaptateur que celui préconisé par le fabricant ou de piles ayant coulé dans l'appareil.

Service après vente Fax S.A.V. : +33 01 73 23 23 04 http://www.lexibook.com

Copyright LEXIBOOK 2002 - 75 -